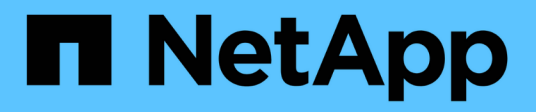

## **Manage cluster software**

ONTAP 9.9.1 REST API reference

NetApp May 09, 2024

This PDF was generated from https://docs.netapp.com/us-en/ontap-restapi-991/ontap/cluster\_software\_endpoint\_overview.html on May 09, 2024. Always check docs.netapp.com for the latest.

# **Table of Contents**

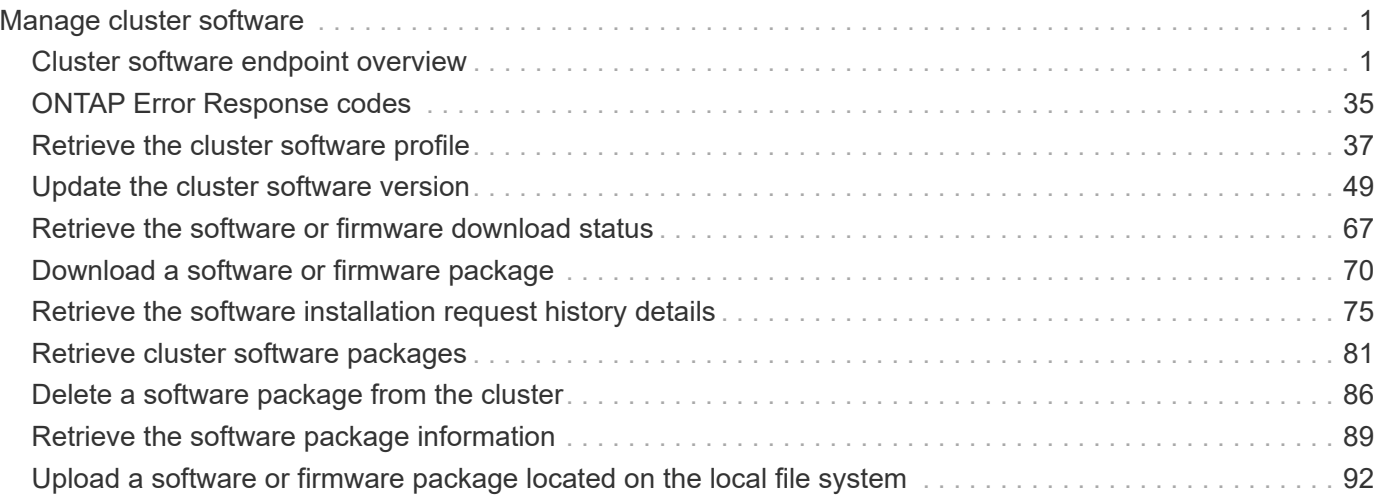

# <span id="page-2-0"></span>**Manage cluster software**

## <span id="page-2-1"></span>**Cluster software endpoint overview**

## **Overview**

You can use the ONTAP cluster software API to retrieve and display relevant information about a software profile, software packages collection, software history collection, and firmware packages collection. This API retrieves the information about all software packages present in the cluster, or a specific software package, or firmware upgrade status.

You can use the POST request to download a software package/firmware from an HTTP or FTP server. The PATCH request provides the option to upgrade the cluster software version. Select the validate only field to validate the package before triggering the update. Set the version field to trigger the installation of the package in the cluster. You can pause, resume, or cancel any ongoing software upgrade by selecting action. You can use the DELETE request to remove a specific software package present in the cluster.

## **Examples**

#### **Retrieving software profile information**

The following example shows how to retrieve software and firmware profile information. You can check the validation results after selecting the validate only field. Upgrade progress information is available after an upgrade has started.

```
# The API:
/api/cluster/software
# The call:
curl -X GET "https://<mgmt-ip>/api/cluster/software?return_timeout=15" -H
"accept: application/hal+json"
# The response:
{
"validation_results": [
  {
   "update check": "NFS mounts",
     "status": "warning",
     "issue": {
         "message": "Use NFS hard mounts, if possible.",
       }
\mathcal{L}  "action": {
         "message": "Use NFS hard mounts, if possible.",
     }
  }
```

```
\frac{1}{\sqrt{2}}"version": "9.5.0",
"pending version": "9.6.0",
"nodes": [
    {
       "node": "sti70-vsim-ucs165n",
       "version": "9.5.0",
       "firmware": {
        "cluster fw progress": [
\{  "job": {
                   "uuid": "5a21663c-a9a0-11ea-af9a-005056bb44d7",
                 " links": {
                     "self": {
                        "href": "/api/cluster/jobs/5a21663c-a9a0-11ea-af9a-
005056bb44d7"
                    }
  }
                },
              "zip file name": "abc.zip",
                "update_state": [
\left\{ \begin{array}{cc} 0 & 0 & 0 \\ 0 & 0 & 0 \\ 0 & 0 & 0 \\ 0 & 0 & 0 \\ 0 & 0 & 0 \\ 0 & 0 & 0 \\ 0 & 0 & 0 \\ 0 & 0 & 0 \\ 0 & 0 & 0 \\ 0 & 0 & 0 \\ 0 & 0 & 0 \\ 0 & 0 & 0 & 0 \\ 0 & 0 & 0 & 0 \\ 0 & 0 & 0 & 0 \\ 0 & 0 & 0 & 0 & 0 \\ 0 & 0 & 0 & 0 & 0 \\ 0 & 0 & 0 & 0 & 0 \\ 0 & 0 & 0 & 0 & 0 \\ 0 & 0 & 0 & 0 & 0  "worker_node": "node1",
                     "status": "failed",
                     "attempts": 3,
                     "message": "Cannot open the local staging zip file.",
                     "code": 2228325
                  },
\{"worker_node": "node2",
                     "status": "complete",
                     "attempts": 3,
                     "message": "Success",
                     "code": 0
                  }
  ]
             },
\{"i  "uuid": "5a21663c-a9a0-11ea-af9a-005056bb44d7",
                 " links": {
                     "self": {
                        "href": "/api/cluster/jobs/5a21663c-a9a0-11ea-af9a-
005056bb44d7"
  }
  }
```

```
  },
          "zip file name": "xyz.zip",
            "update_state": [
  {
               "worker node": "node1",
                 "status": "failed",
                 "attempts": 3,
                 "message": "Cannot open the local staging zip file.",
                 "code": 2228325
              },
  {
               "worker_node": "node2",
                 "status": "complete",
                 "attempts": 3,
                 "message": "Success",
                 "code": 0
              }
  ]
          }
      \frac{1}{2},
        "disk": {
        "num waiting download": 0,
        "total completion estimate": 0,
        "average duration per disk": 120,
          "update_status": "idle"
        },
        "shelf": {
          "update_status": "idle",
        "in progress count": 2
        },
        "dqp": {
          "revision": "20200117",
          "version": "3.17",
        "file_name": "qual_devices_v2",
          "record_count": {
            "drive": 680,
            "alias": 200,
            "device": 29,
            "system": 3
          }
        },
        "sp_bmc": {
          "fw_type": "SP",
          "image": " primary",
          "status": "installed",
        "is current": true,
```

```
  "running_version": "1.2.3.4",
           "autoupdate": false,
         "last update status": "passed",
           "start_time": "2018-05-21T09:53:04+05:30",
         "percent done": 100,
           "end_time": "2018-05-21T09:53:04+05:30",
         "in progress": false
        }
      }
    }
],
"metrocluster": {
    "progress_summary": {
             "message": "Update paused by user"
    },
    "progress_details": {
             "message": "Installing software image on cluster \"sti70-vsim-
ucs165n siteA\"."
     },
    "clusters": [
      {
      "name": "sti70-vsim-ucs165n siteA",
        "uuid": "720f046c-4b13-11e9-9c34-005056ac5626",
        "estimated_duration": 3480,
        "elapsed_duration": 0,
        "state": "waiting"
      },
   ]
},
"state": "in_progress",
"start_time": "2018-05-21T09:53:04+05:30",
"end_time": "2018-05-21T11:53:04+05:30",
"estimated time": 5220,
"elapsed time": 2140,
"update_details": [
    {
      "phase": "Data ONTAP updates",
      "state": "in_progress",
      "estimated_duration": 4620,
      "elapsed_duration": 29,
      "node": {
        "name": "sti70-vsim-ucs165n"
      }
   }
\frac{1}{2}"status_details": [
```

```
  {
    "name": "do-download-job",
      "state": "completed",
      "issue": {
                "message": "Image update complete",
                "code": 0
       },
    "start_time": "2018-05-21T09:53:04+05:30",
      "end_time": "2018-05-21T11:53:04+05:30",
      "node": {
         "name": "sti70-vsim-ucs165n"
      }
    }
\frac{1}{2}" links": {
    "self": {
      "href": "/api/cluster/software/"
    }
}
}
```
#### **Upgrading the software version**

The following example shows how to upgrade cluster software. Set the version field to trigger the installation of the package. You can select the validate only field to validate the package before the installation starts. Setting skip warning as true ignores the validation warning before the installation starts. Setting the action field performs a pause, resume, or cancel' operation on an ongoing upgrade. An upgrade can only be resumed if it is in the paused state. Setting stabilize minutes` allows each node a specified amount of time to stabilize after a reboot; the default is 8 minutes.

You can start the upgrade process at the cluster level. There are no options available to start the upgrade for a specific node or HA pair.

#### **1. Validating the package and verifying the validation results**

The following example shows how to validate a cluster software package. You must validate the package before the software upgrade. Set the validate only field to true to start the validation. You can check for validation results in the GET /cluster/software endpoint.

```
# The API:
/api/cluster/software
# The call:
curl -X PATCH "https://<mgmt_ip>/api/cluster/software?validate_only=true"
-H "accept: application/json" -H "Content-Type: application/hal+json" -d
'{ "version": "9.5.0"}'
# The response:
{
"job": {
    "uuid": "f587d316-5feb-11e8-b0e0-005056956dfc",
  " links": {
      "self": {
        "href": "/api/cluster/jobs/f587d316-5feb-11e8-b0e0-005056956dfc"
      }
    }
}
}
```
The call to validate the software cluster version returns the job UUID, including a HAL link to retrieve details about the job. The job object includes a state field and a message to indicate the progress of the job. When the job is complete and the application is fully created, the message indicates success and the state field of the job is set to success.

```
# The API:
/api/cluster/jobs/{uuid}
# The call:
curl -X GET "https://<mgmt-ip>/api/cluster/jobs/f587d316-5feb-11e8-b0e0-
005056956dfc" -H "accept: application/hal+json"
# The response:
{
"uuid": "f587d316-5feb-11e8-b0e0-005056956dfc",
"description": "PATCH /api/cluster/software",
"state": "success",
"message": "success",
"code" : 0,"_links": {
   "self": {
      "href": "/api/cluster/jobs/f587d316-5feb-11e8-b0e0-005056956dfc"
    }
}
}
```
You can check for validation results in the GET /cluster/software endpoint. The following example shows how to check the validation warnings and errors after setting the validate only field to true.

```
# The API:
/api/cluster/software
# The call:
curl -X GET "https://<mgmt-ip>/api/cluster/software" -H "accept:
application/hal+json"
# The response:
{
"version": "9.7.0",
"validation_results": [
    {
    "update check": "High Availability status",
      "status": "error",
      "issue": {
        "message": "Cluster HA is not configured in the cluster. Storage
failover is not enabled on node \"node1\", \"node2\".",
      },
      "action": {
```

```
  "message": "Check cluster HA configuration. Check storage failover
status."
    }
    },
    {
      "update_check": "Manual checks",
      "status": "warning",
      "issue" : {
        "message": "Manual validation checks need to be performed. Refer to
the Upgrade Advisor Plan or \"Performing manual checks before an automated
cluster upgrade\" section in the \"Clustered Data ONTAP Upgrade Express
Guide\" for the remaining validation checks that need to be performed
before update. Failing to do so can result in an update failure or an I/O
disruption."
      },
      "action": {
        "message": "Refer to the Upgrade Advisor Plan or \"Performing manual
checks before an automated cluster upgrade\" section in the \"Clustered
Data ONTAP Upgrade Express Guide\" for the remaining validation checks
that need to be performed before update."
      }
   }
\left| \ \right|,
"nodes": [
    {
      "node": "sti70-vsim-ucs165n",
      "version": "9.5.0",
      "firmware": {
      "cluster fw progress": [
\{  "job": {
              "uuid": "5a21663c-a9a0-11ea-af9a-005056bb44d7",
              "_links": {
                "self": {
                  "href": "/api/cluster/jobs/5a21663c-a9a0-11ea-af9a-
005056bb44d7"
  }
  }
            },
          "zip file_name": "abc.zip",
            "update_state": [
\{"worker node": "node1",
                "status": "failed",
                "attempts": 3,
                "message": "Cannot open the local staging zip file.",
```

```
  "code": 2228325
              },
\{"worker node": "node2",
                "status": "complete",
                "attempts": 3,
                "message": "Success",
                "code": 0
  }
            ]
          },
          {
            "job": {
              "uuid": "5a21663c-a9a0-11ea-af9a-005056bb44d7",
              "_links": {
                "self": {
                  "href": "/api/cluster/jobs/5a21663c-a9a0-11ea-af9a-
005056bb44d7"
               }
             }
            },
          "zip file name": "xyz.zip",
            "update_state": [
  {
              "worker node": "node1",
                "status": "failed",
                "attempts": 3,
                "message": "Cannot open the local staging zip file.",
                "code": 2228325
              },
\{"worker_node": "node2",
                "status": "complete",
                "attempts": 3,
                "message": "Success",
                "code": 0
  }
            ]
          }
      \frac{1}{2},
        "disk": {
        "num waiting download": 0,
        "total completion estimate": 0,
        "average duration per disk": 120,
          "update_status": "idle"
        },
```

```
  "shelf": {
           "update_status": "idle",
         "in progress count": 2
         },
         "dqp": {
           "revision": "20200117",
           "version": "3.17",
         "file name": "qual devices v2",
           "record_count": {
             "drive": 680,
             "alias": 200,
           "device": 29,
             "system": 3
           }
         },
         "sp_bmc": {
         "fw type": "SP",
           "image": " primary",
           "status": "installed",
         "is current": true,
           "running_version": "1.2.3.4",
           "autoupdate": false,
         "last update status": "passed",
         "start time": "2018-05-21T09:53:04+05:30",
         "percent done": 100,
           "end_time": "2018-05-21T09:53:04+05:30",
         "in progress": false
        }
      }
    }
\left| \ \right|,
"state": "failed",
"elapsed_duration": 56,
"estimated_duration": 600,
" links": {
    "self": {
      "href": "/api/cluster/software"
    }
}
}
```
#### **2. Updating the cluster**

The following example shows how to initiate a cluster software upgrade. You must validate the package before the software upgrade starts. Set the skip warnings field to true to skip validation warnings and start the

software package upgrade. You can specify the stabilize minutes value between 1 to 60 minutes. Setting stabilize minutes allows each node a specified amount of time to stabilize after a reboot; the default is 8 minutes.

```
# The API:
/api/cluster/software
# The call:
curl -X PATCH "https://<mgmt_ip>/api/cluster/software?skip_warnings=true"
-H "accept: application/json" -H "Content-Type: application/hal+json" -d
'{ "version": "9.5.0"}'
# The response:
{
"job": {
    "uuid": "f587d316-5feb-11e8-b0e0-005056956dfc",
  " links": {
      "self": {
        "href": "/api/cluster/jobs/f587d316-5feb-11e8-b0e0-005056956dfc"
      }
    }
}
}
```
The call to update the software cluster version returns the job UUID, including a HAL link to retrieve details about the job. The job object includes a state field and a message to indicate the progress of the job. When the job is complete and the application is fully created, the message indicates success and the state field of the job is set to success.

```
# The API:
/api/cluster/jobs/{uuid}
# The call:
curl -X GET "https://<mgmt-ip>/api/cluster/jobs/f587d316-5feb-11e8-b0e0-
005056956dfc" -H "accept: application/hal+json"
# The response:
{
"uuid": "f587d316-5feb-11e8-b0e0-005056956dfc",
"description": "PATCH /api/cluster/software",
"state": "success",
"message": "success",
"code": 0,"_links": {
   "self": {
      "href": "/api/cluster/jobs/f587d316-5feb-11e8-b0e0-005056956dfc"
    }
}
}
```
You can check the update progress information in the GET /cluster/software endpoint. The following example shows how to check the progress of an update after setting the skip warnings field to true. Each node's object also includes information about the firmware update status on the node.

```
# The API:
/api/cluster/software
# The call:
curl -X GET "https://<mgmt-ip>/api/cluster/software" -H "accept:
application/hal+json"
# The response:
{
"version": "9.7.0",
"validation_results": [
    {
      "update_check": "Manual checks",
      "status": "warning",
      "issue" : {
        "message": "Manual validation checks need to be performed. Refer to
the Upgrade Advisor Plan or \"Performing manual checks before an automated
cluster upgrade\" section in the \"Clustered Data ONTAP Upgrade Express
```

```
Guide\" for the remaining validation checks that need to be performed
before update. Failing to do so can result in an update failure or an I/O
disruption."
       },
       "action": {
          "message": "Refer to the Upgrade Advisor Plan or \"Performing manual
checks before an automated cluster upgrade\" section in the \"Clustered
Data ONTAP Upgrade Express Guide\" for the remaining validation checks
that need to be performed before update."
     }
  }
\frac{1}{\sqrt{2}}"nodes": [
    {
       "node": "sti70-vsim-ucs165n",
       "version": "9.5.0",
       "firmware": {
        "cluster fw progress": [
             {
                "job": {
                  "uuid": "5a21663c-a9a0-11ea-af9a-005056bb44d7",
                  "_links": {
                     "self": {
                        "href": "/api/cluster/jobs/5a21663c-a9a0-11ea-af9a-
005056bb44d7"
                    }
                 }
                },
              "zip file name": "abc.zip",
                "update_state": [
\left\{ \begin{array}{cc} 0 & 0 & 0 \\ 0 & 0 & 0 \\ 0 & 0 & 0 \\ 0 & 0 & 0 \\ 0 & 0 & 0 \\ 0 & 0 & 0 \\ 0 & 0 & 0 \\ 0 & 0 & 0 \\ 0 & 0 & 0 \\ 0 & 0 & 0 \\ 0 & 0 & 0 \\ 0 & 0 & 0 & 0 \\ 0 & 0 & 0 & 0 \\ 0 & 0 & 0 & 0 \\ 0 & 0 & 0 & 0 & 0 \\ 0 & 0 & 0 & 0 & 0 \\ 0 & 0 & 0 & 0 & 0 \\ 0 & 0 & 0 & 0 & 0 \\ 0 & 0 & 0 & 0 & 0"worker node": "node1",
                     "status": "failed",
                     "attempts": 3,
                     "message": "Cannot open the local staging zip file.",
                     "code": 2228325
                  },
\{"worker_node": "node2",
                     "status": "complete",
                     "attempts": 3,
                     "message": "Success",
                     "code": 0
                 }
  ]
             },
```

```
\{  "job": {
              "uuid": "5a21663c-a9a0-11ea-af9a-005056bb44d7",
              "_links": {
                "self": {
                  "href": "/api/cluster/jobs/5a21663c-a9a0-11ea-af9a-
005056bb44d7"
               }
  }
            },
          "zip file name": "xyz.zip",
            "update_state": [
  {
                "worker_node": "node1",
                "status": "failed",
                "attempts": 3,
                "message": "Cannot open the local staging zip file.",
                "code": 2228325
              },
\{  "worker_node": "node2",
                "status": "complete",
                "attempts": 3,
                "message": "Success",
                "code": 0
  }
  ]
          }
      \frac{1}{2},
        "disk": {
        "num waiting download": 0,
        "total completion estimate": 0,
        "average duration per disk": 120,
          "update_status": "idle"
        },
        "shelf": {
          "update_status": "idle",
        "in progress count": 2
        },
        "dqp": {
          "revision": "20200117",
          "version": "3.17",
        "file name": "qual devices v2",
          "record_count": {
            "drive": 680,
            "alias": 200,
```

```
  "device": 29,
             "system": 3
          }
        },
      "sp bmc": {
         "fw_type": "SP",
          "image": " primary",
           "status": "installed",
         "is current": true,
           "running_version": "1.2.3.4",
           "autoupdate": false,
         "last update status": "passed",
         "start time": "2018-05-21T09:53:04+05:30",
         "percent done": 100,
           "end_time": "2018-05-21T09:53:04+05:30",
         "in progress": false
        }
      }
   }
\frac{1}{\sqrt{2}}"pending version": "9.7.0",
"state": "in_progress",
"elapsed_duration": 63,
"estimated_duration": 5220,
"status details": [
    {
      "name": "do-download-job",
      "status": "running",
      "issue": {
               "message": "Installing software image.",
               "code": 10551400
      },
    "start time": "2019-01-14T23:12:14+05:30",
      "end_time": "2019-01-14T23:12:14+05:30",
      "node": {
        "name": "node1"
     }
    },
    {
      "name": "do-download-job",
      "status": "running",
      "issue": {
               "message": "Installing software image.",
               "code": 10551400
      },
    "start time": "2019-01-14T23:12:14+05:30",
```

```
  "end_time": "2019-01-14T23:12:14+05:30",
       "node": {
         "name": "node2"
      }
    }
\frac{1}{\sqrt{2}}"update_details": [
    {
       "phase": "Data ONTAP updates",
      "status": "in-progress",
       "estimated_duration": 4620,
       "elapsed_duration": 10,
      "node": {
         "name": "node1"
      }
    },
    {
      "phase": "Data ONTAP updates",
      "status": "in-progress",
       "estimated_duration": 4620,
       "elapsed_duration": 10,
      "node": {
         "name": "node2"
      }
    }
\frac{1}{\sqrt{2}}" links": {
   "self": {
       "href": "/api/cluster/software"
    }
}
}
```
In the case of a post update check failure, the details are available under the heading "post update checks" in the GET /cluster/software endpoint. The following example shows how to check the progress of an update after a post update check has failed. Each node's object also includes information about the firmware update status on the node.

```
# The API:
/api/cluster/software
# The call:
curl -X GET "https://<mgmt-ip>/api/cluster/software" -H "accept:
application/hal+json"
```

```
# The response:
{
"version": "9.7.0",
"validation_results": [
\{  "update_check": "Manual checks",
      "status": "warning",
      "issue" : {
        "message": "Manual validation checks need to be performed. Refer to
the Upgrade Advisor Plan or \"Performing manual checks before an automated
cluster upgrade\" section in the \"Clustered Data ONTAP Upgrade Express
Guide\" for the remaining validation checks that need to be performed
before update. Failing to do so can result in an update failure or an I/O
disruption."
      },
      "action": {
        "message": "Refer to the Upgrade Advisor Plan or \"Performing manual
checks before an automated cluster upgrade\" section in the \"Clustered
Data ONTAP Upgrade Express Guide\" for the remaining validation checks
that need to be performed before update."
     }
   }
],
"nodes": [
   {
      "node": "sti70-vsim-ucs165n",
      "version": "9.5.0",
      "firmware": {
      "cluster fw progress": [
\{  "job": {
              "uuid": "5a21663c-a9a0-11ea-af9a-005056bb44d7",
              "_links": {
                "self": {
                  "href": "/api/cluster/jobs/5a21663c-a9a0-11ea-af9a-
005056bb44d7"
  }
  }
            },
          "zip file name": "abc.zip",
            "update_state": [
  {
              "worker node": "node1",
                "status": "working",
                "attempts": 3,
```

```
  "message": "<message catalog text>",
                "code": 3
              },
  {
                "worker_node": "node2",
                "status": "completed",
                "attempts": 3,
                "message": "Error message",
                "code": 0
  }
  ]
          },
\{"i  "uuid": "5a21663c-a9a0-11ea-af9a-005056bb44d7",
              "_links": {
               "self": {
                  "href": "/api/cluster/jobs/5a21663c-a9a0-11ea-af9a-
005056bb44d7"
               }
  }
            },
          "zip_file_name": "xyz.zip",
            "update_state": [
\{"worker_node": "node1",
                "status": "completed",
                "attempts": 1,
                "message": "Error message",
                "code": 0
              },
\{"worker node": "node2",
                "status": "completed",
                "attempts": "3",
                "message": "Error message",
                "code": 0
             }
          \overline{1}  }
      \frac{1}{2}  "disk": {
        "num waiting download": 0,
        "total completion estimate": 0,
        "average duration per disk": 120,
          "update_status": "idle"
```

```
  },
        "shelf": {
           "update_status": "idle",
         "in progress count": 2
        },
        "dqp": {
           "revision": "20200117",
           "version": "3.17",
         "file name": "qual devices v2",
           "record_count": {
            "drive": 680,
            "alias": 200,
            "device": 29,
            "system": 3
          }
        },
        "sp_bmc": {
           "fw_type": "SP",
         "image": " primary",
           "status": "installed",
         "is current": "true",
           "running_version": "1.2.3.4",
           "autoupdate": "false",
         "last update status": "passed",
         "start time": "2018-05-21T09:53:04+05:30",
         "percent done": 100,
           "end_time": "2018-05-21T09:53:04+05:30",
         "in progress": "yes"
        }
      }
   }
\frac{1}{2}"pending version": "9.7.0",
"state": "in_progress",
"elapsed_duration": 63,
"estimated_duration": 5220,
"status details": [
    {
    "name": "do-download-job",
      "status": "completed",
      "issue": {
               "message": "Image update complete.",
               "code": 0
       },
    "start time": "2019-01-14T23:12:14+05:30",
      "end_time": "2019-01-14T23:12:14+05:30",
```

```
  "node": {
         "name": "node1"
      }
    },
    {
      "name": "do-download-job",
      "status": "completed",
      "issue": {
                "message": "Image update complete.",
                "code": 0
      },
    "start time": "2019-01-14T23:12:14+05:30",
      "end_time": "2019-01-14T23:12:14+05:30",
      "node": {
        "name": "node2"
      }
    }
\frac{1}{\sqrt{2}}"update_details": [
    {
      "phase": "Data ONTAP updates",
      "status": "completed",
      "estimated_duration": 4620,
      "elapsed_duration": 3120,
      "node": {
        "name": "node1"
     }
    },
    {
      "phase": "Data ONTAP updates",
      "status": "completed",
      "estimated_duration": 4620,
      "elapsed_duration": 3210,
      "node": {
        "name": "node2"
     }
    },
    {
      "phase": "Post-update checks",
    "status": "paused on error",
      "estimated_duration": 600,
      "elapsed_duration": 10,
      "node": {
       "name": "node2"
      }
    }
```

```
\frac{1}{\sqrt{2}}"post update checks": [
    {
    "update check": "Aggregate Health Status",
      "status": "error",
      "issue": {
         "message": "Not all aggregates are online"
      },
      "action": {
         "message": "Ensure all aggregates are online."
      }
    },
    {
    "update check": "HA Health Status",
      "status": "error",
      "issue": {
         "message": "Storage failover is not enabled on nodes of the
cluster."
      },
      "action": {
         "message": "Ensure storage failover is enabled on all nodes of the
cluster."
      }
    }
\frac{1}{\sqrt{2}}"_links": {
    "self": {
      "href": "/api/cluster/software"
    }
}
}
```
#### **3. Pausing, resuming or canceling an upgrade**

The following example shows how to pause an ongoing cluster software package upgrade. Set the action field to pause, resume, or cancel to pause, resume or cancel the upgrade respectively. Not all update operations support these actions. An update can only be resumed if it is in the paused state.

```
# The API:
/api/cluster/software
# The call:
curl -X PATCH "https://<mgmt_ip>/api/cluster/software?action=pause" -H
"accept: application/json" -H "Content-Type: application/hal+json" -d '{
"version": "9.5.0"}'
# The response:
{
"job": {
    "uuid": "f587d316-5feb-11e8-b0e0-005056956dfc",
  " links": {
      "self": {
        "href": "/api/cluster/jobs/f587d316-5feb-11e8-b0e0-005056956dfc"
      }
    }
}
}
```
The call to update the software cluster version and/or firmware version returns the job UUID, including a HAL link to retrieve details about the job. The job object includes a state field and a message to indicate the progress of the job. When the job is complete and the application is fully created, the message indicates success and the state field of the job is set to success.

```
# The API:
/api/cluster/jobs/{uuid}
# The call:
curl -X GET "https://<mgmt-ip>/api/cluster/jobs/f587d316-5feb-11e8-b0e0-
005056956dfc" -H "accept: application/hal+json"
# The response:
{
"uuid": "f587d316-5feb-11e8-b0e0-005056956dfc",
"description": "PATCH /api/cluster/software",
"state": "success",
"message": "success",
"code": 0," links": {
   "self": {
      "href": "/api/cluster/jobs/f587d316-5feb-11e8-b0e0-005056956dfc"
   }
}
}
```
You can check the progress of the upgrade in the GET /cluster/software endpoint. The following example shows how to check the progress of the pause upgrade state after setting the action field to pause.

```
# The API:
/api/cluster/software
# The call:
curl -X GET "https://<mgmt-ip>/api/cluster/software" -H "accept:
application/hal+json"
# The response:
{
"version": "9.7.0",
"validation_results": [
    {
      "update_check": "Manual checks",
      "status": "warning",
      "issue" : {
        "message": "Manual validation checks need to be performed. Refer to
the Upgrade Advisor Plan or \"Performing manual checks before an automated
cluster upgrade\" section in the \"Clustered Data ONTAP Upgrade Express
```
Guide\" for the remaining validation checks that need to be performed

```
before update. Failing to do so can result in an update failure or an I/O
disruption."
      },
      "action": {
        "message": "Refer to the Upgrade Advisor Plan or \"Performing manual
checks before an automated cluster upgrade\" section in the \"Clustered
Data ONTAP Upgrade Express Guide\" for the remaining validation checks
that need to be performed before update."
  \rightarrow  }
\frac{1}{2},
"nodes": [
    {
      "node": "sti70-vsim-ucs165n",
      "version": "9.5.0",
      "firmware": {
      "cluster fw progress": [
\{  "job": {
              "uuid": "5a21663c-a9a0-11ea-af9a-005056bb44d7",
              "_links": {
                "self": {
                  "href": "/api/cluster/jobs/5a21663c-a9a0-11ea-af9a-
005056bb44d7"
  }
             }
            },
          "zip file name": "abc.zip",
            "update_state": [
\{"worker_node": "node1",
                "status": "failed",
                "attempts": 3,
                "message": "Cannot open the local staging zip file.",
                "code": 2228325
              },
  {
              "worker_node": "node2",
                "status": "complete",
                "attempts": 3,
                "message": "Success",
                "code": 0
  }
           ]
          },
\{
```

```
"job": {
              "uuid": "5a21663c-a9a0-11ea-af9a-005056bb44d7",
            " links": {
                "self": {
                  "href": "/api/cluster/jobs/5a21663c-a9a0-11ea-af9a-
005056bb44d7"
  }
  }
            },
          "zip file name": "xyz.zip",
            "update_state": [
\{"worker node": "node1",
                "status": "failed",
                "attempts": 3,
                "message": "Cannot open the local staging zip file.",
                "code": 2228325
              },
\{"worker_node": "node2",
                "status": "complete",
                "attempts": 3,
                "message": "Success",
                "code": 0
  }
  ]
  }
      \frac{1}{2},
        "disk": {
        "num waiting download": 0,
        "total completion estimate": 0,
        "average duration per disk": 120,
          "update_status": "idle"
        },
        "shelf": {
          "update_status": "idle",
       "in progress count": 2
        },
        "dqp": {
          "revision": "20200117",
          "version": "3.17",
        "file name": "qual devices v2",
          "record_count": {
           "drive": 680,
            "alias": 200,
            "device": 29,
```

```
  "system": 3
           }
         },
       "sp bmc": {
           "fw_type": "SP",
         "image": " primary",
           "status": "installed",
         "is current": true,
           "running_version": "1.2.3.4",
           "autoupdate": false,
         "last update status": "passed",
         "start time": "2018-05-21T09:53:04+05:30",
         "percent done": 100,
           "end_time": "2018-05-21T09:53:04+05:30",
         "in progress": false
        }
      }
    }
\frac{1}{2}"pending version": "9.7.0",
"state": "pause pending",
"elapsed_duration": 103,
"estimated_duration": 5220,
"status details": [
    {
      "status": "in-progress",
      "issue": {
               "message": "Installing software image.",
               "code": 10551400
       },
      "start_time": "2019-01-08T02:54:36+05:30",
      "node": {
        "name": "node1"
      }
    },
    {
      "status": "in-progress",
      "issue": {
               "message": "Installing software image.",
               "code": 10551400
       },
    "start time": "2019-01-08T02:54:36+05:30",
      "node": {
        "name": "node2"
      }
    }
```

```
\frac{1}{\sqrt{2}}"update_details": [
   {
      "phase": "Pre-update checks",
      "status": "completed",
       "estimated_duration": 600,
       "elapsed_duration": 54,
       "node": {
         "name": "node1"
      }
    },
    {
      "phase": "Data ONTAP updates",
      "status": "pause-pending",
      "estimated_duration": 4620,
    "elapsed duration": 49,
      "node": {
         "name": "node2"
      }
    },
    {
      "phase": "Data ONTAP updates",
      "status": "pause-pending",
      "estimated_duration": 4620,
      "elapsed_duration": 49
    }
\frac{1}{\sqrt{2}}"_links": {
    "self": {
      "href": "/api/cluster/software"
    }
}
}
```
#### **Downloading the software package**

The following example shows how to download the software/firmware package from an HTTP or FTP server. Provide the url, username, and password, if required, to start the download of the package to the cluster.

```
# The API:
/api/cluster/software/download
# The call:
curl -X POST "https://<mgmt-
ip>/api/cluster/software/download?return_timeout=0" -H "accept:
application/json" -H "Content-Type: application/hal+json" -d '{ "url":
"http://server/package", "username": "admin", "password": "*********"}'
# The response:
{
"job": {
    "uuid": "f587d316-5feb-11e8-b0e0-005056956dfc",
    "_links": {
      "self": {
        "href": "/api/cluster/jobs/f587d316-5feb-11e8-b0e0-005056956dfc"
      }
    }
}
}
```
The call to download the software/firmware package returns the job UUID, including a HAL link to retrieve details about the job. The job object includes a state field and a message to indicate the progress of the job. When the job is complete and the application is fully created, the message indicates success and the job state field is set to success.

```
# The API:
/api/cluster/jobs/{uuid}
# The call:
curl -X GET "https://<mgmt-ip>/api/cluster/jobs/f587d316-5feb-11e8-b0e0-
005056956dfc" -H "accept: application/hal+json"
# The response:
{
"uuid": "f587d316-5feb-11e8-b0e0-005056956dfc",
"description": "POST /api/cluster/software/download",
"state": "success",
"message": "success",
"code": 0,
"_links": {
   "self": {
      "href": "/api/cluster/jobs/f587d316-5feb-11e8-b0e0-005056956dfc"
    }
}
}
```
#### **Checking the progress of the software package being downloaded from an HTTP or FTP server**

The following example shows how to retrieve the progress status of the software package being downloaded from a HTTP or FTP server.

```
# The API:
/api/cluster/software/download
# The call:
curl -X GET "https://<mgmt-ip>/api/cluster/software/download" -H "accept:
application/hal+json"
# The response:
{
"state": "running",
"message": "Package download in progress",
"code": 10551760,
"_links": {
    "self": {
      "href": "/api/cluster/software/download"
    }
}
}
```
#### **HTTPS error codes**

The following is a list of possible error codes that can be returned during a package download operation.

ONTAP Error Response Codes

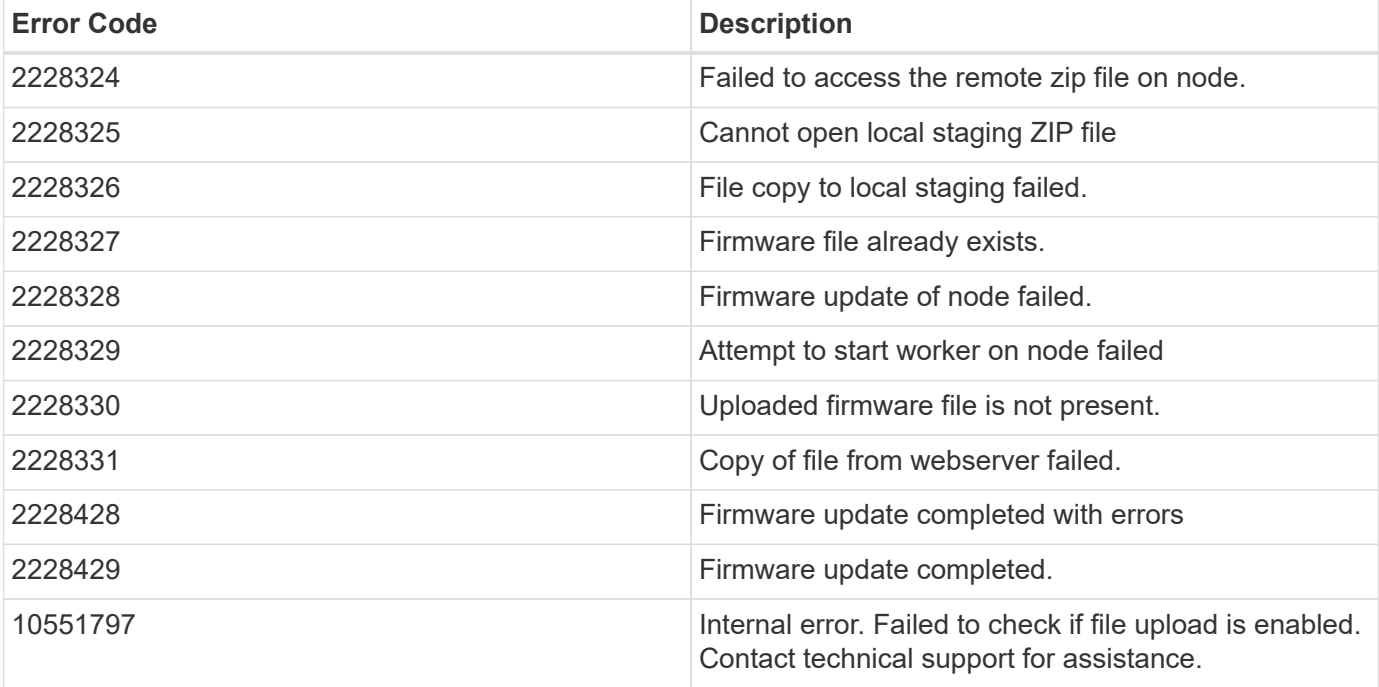

#### **Uploading a software/firmware package**

The following example shows how to upload a software package.

```
# The API:
/api/cluster/software/upload
# The call:
curl -ku username: password -F "file=@image.tgz" -X POST "https://<mgmt-
ip>/api/cluster/software/upload?return_timeout=0"
# The response:
{
"job": {
"uuid": "12db53fd-8326-11ea-91eb-005056bb16e5",
"_links": {
      "self": {
      "href": "/api/cluster/jobs/12db53fd-8326-11ea-91eb-005056bb16e5"
      }
  }
}
}
```
#### **HTTPS error codes**

The following is a list of possible error codes that can be returned during a package upload operation.

#### ONTAP Error Response Codes

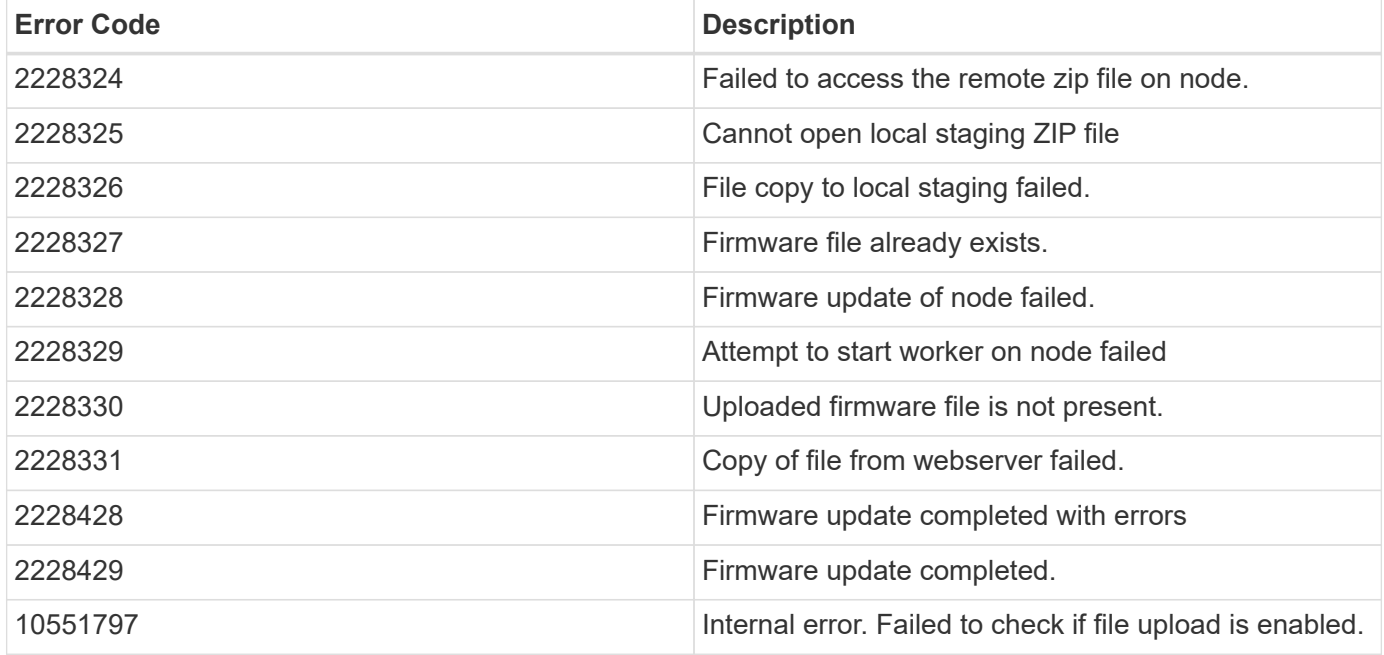

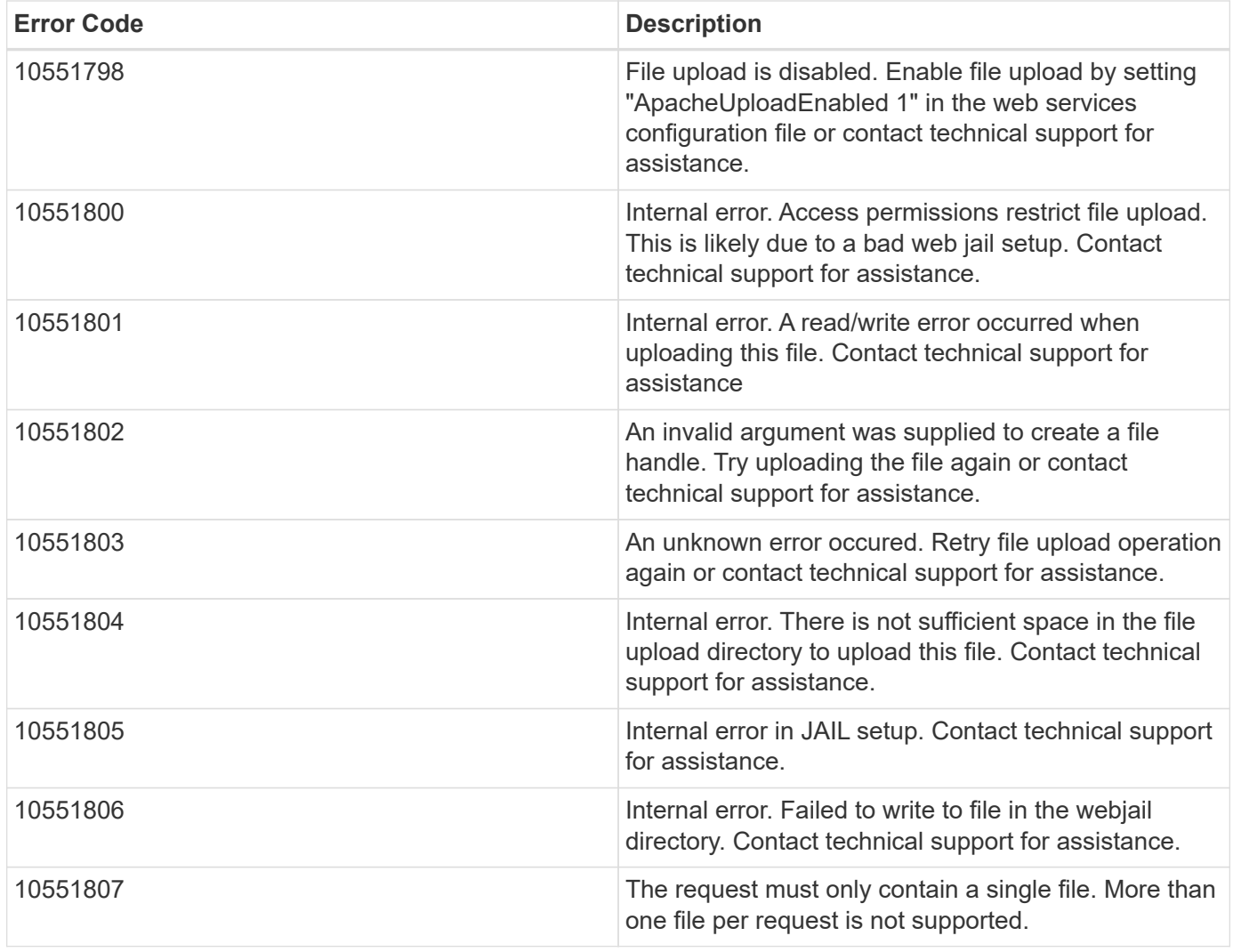

### **Retrieving cluster software packages information**

The following example shows how to retrieve the ONTAP software packages in a cluster.

```
# The API:
/api/cluster/software/packages
# The call:
curl -X GET "https://<mgmt-
ip>/api/cluster/software/packages?return_records=true&return_timeout=15"
-H "accept: application/hal+json"
# The response:
{
"records": [
    {
      "version": "9.7.0",
    " links": {
        "self": {
           "href": "/api/cluster/software/packages/9.7.0"
        }
      }
    },
    {
      "version": "9.5.0",
      "_links": {
        "self": {
           "href": "/api/cluster/software/packages/9.5.0"
         }
      }
    }
\frac{1}{2},
"num records": 2,
"_links": {
    "self": {
      "href": "/api/cluster/software/packages"
    }
}
}
```
The following example shows how to retrieve the details of a given cluster software package.

```
# The API:
/api/cluster/software/packages/{version}
# The call:
curl -X GET "https://<mgmt-ip>/api/cluster/software/packages/9.7.0" -H
"accept: application/hal+json"
# The response:
{
"version": "9.7.0",
"create time": "2018-05-21T10:06:59+05:30",
" links": {
   "self": {
      "href": "/api/cluster/software/packages/9.7.0"
    }
}
}
```
#### **Deleting a cluster software package**

The following example shows how to delete a package from the cluster. You need to provide the package version that you want to delete. The software package delete creates a job to perform the delete operation.

```
# The API:
/api/cluster/software/packages/{version}
# The call:
curl -X DELETE "https://<mgmt-ip>/api/cluster/software/packages/9.6.0" -H
"accept: application/hal+json"
# The response:
{
"job": {
    "uuid": "f587d316-5feb-11e8-b0e0-005056956dfc",
  " links": {
      "self": {
        "href": "/api/cluster/jobs/f587d316-5feb-11e8-b0e0-005056956dfc"
      }
    }
}
}
```
The call to delete the package returns the job UUID, including a HAL link to retrieve details about the job. The job object includes a state field and a message to indicate the progress of the job. When the job is complete and the application is fully created, the message indicates success and the job state field is set to success.

```
# The API:
/api/cluster/jobs/{uuid}
# The call:
curl -X GET "https://<mgmt-ip>/api/cluster/jobs/f587d316-5feb-11e8-b0e0-
005056956dfc" -H "accept: application/hal+json"
# The response:
{
"uuid": "f587d316-5feb-11e8-b0e0-005056956dfc",
"description": "DELETE /api/cluster/software/packages/9.6.0",
"state": "success",
"message": "success",
"code": 0," links": {
    "self": {
      "href": "/api/cluster/jobs/f587d316-5feb-11e8-b0e0-005056956dfc"
    }
}
}
```
#### **HTTPS error codes**

The following is a list of possible error codes that can be returned during a package delete operation.

# **ONTAP Error Response codes**

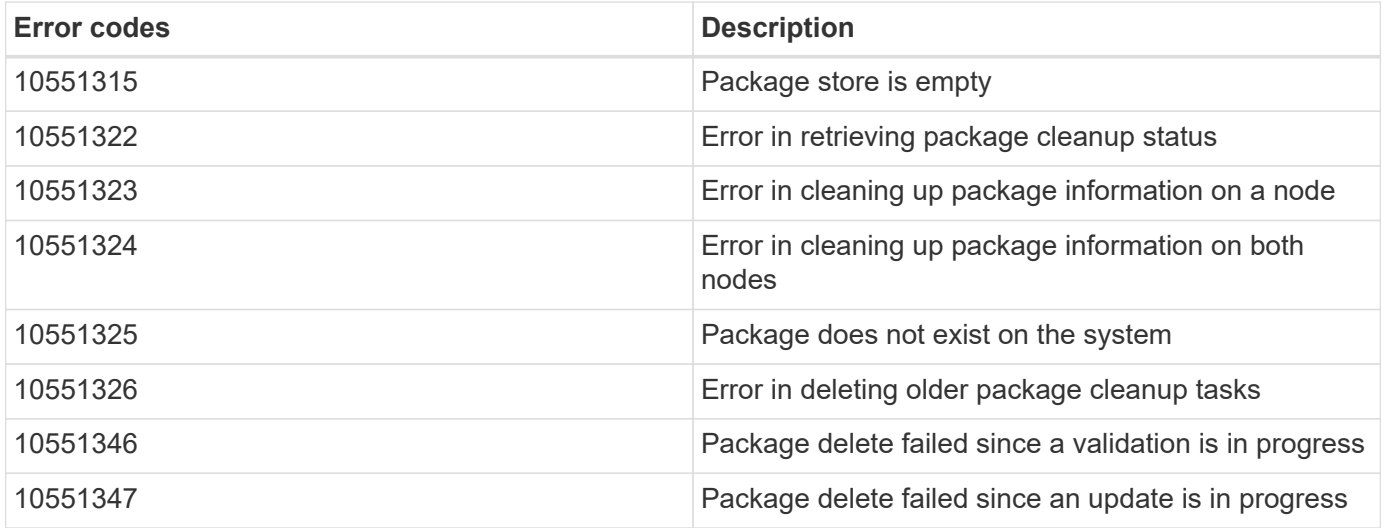

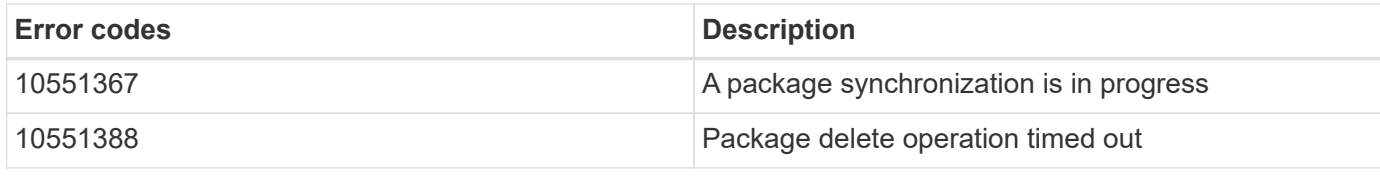

#### **Retrieving software installation history information**

The following example shows how to:

- retrieve the software package installation history information.
- display specific node level software installation history information.
- provide all the attributes by default in response when the self referential link is not present.

```
# The API:
/api/cluster/software/history
# The call:
curl -X GET "https://<mgmt-ip>/api/cluster/software/history" -H "accept:
application/hal+json"
# The response:
{
"node": {
    "uuid": "58cd3a2b-af63-11e8-8b0d-0050568e7279",
    "name": "sti70-vsim-ucs165n",
    "_links": {
      "self": {
        "href": "/api/cluster/nodes/58cd3a2b-af63-11e8-8b0d-0050568e7279"
      }
    }
},
"start time": "2018-09-03T16:18:46+05:30",
"state": "successful",
"from version": "9.4.0",
"to_version": "9.5.0",
"end_time": "2018-05-21T10:14:51+05:30"
}
```
# **Retrieve the cluster software profile**

GET /cluster/software

### **Introduced In:** 9.6

Retrieves the software profile of a cluster.

## **Related ONTAP commands**

- cluster image show
- cluster image show-update-progress

### **Learn more**

• [DOC /cluster/software](https://docs.netapp.com/us-en/ontap-restapi-991/{relative_path}cluster_software_endpoint_overview.html)

## **Parameters**

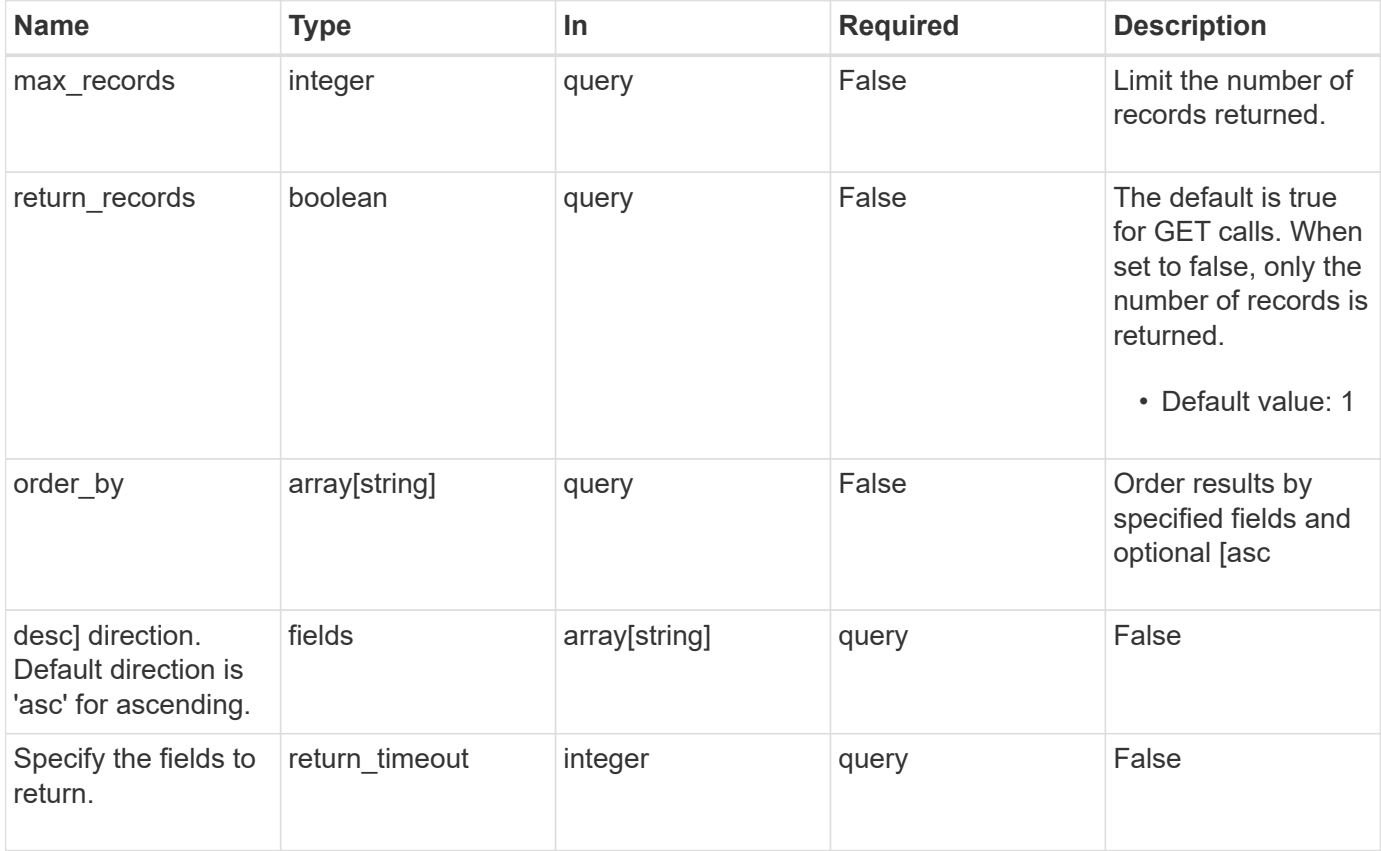

## **Response**

Status: 200, Ok

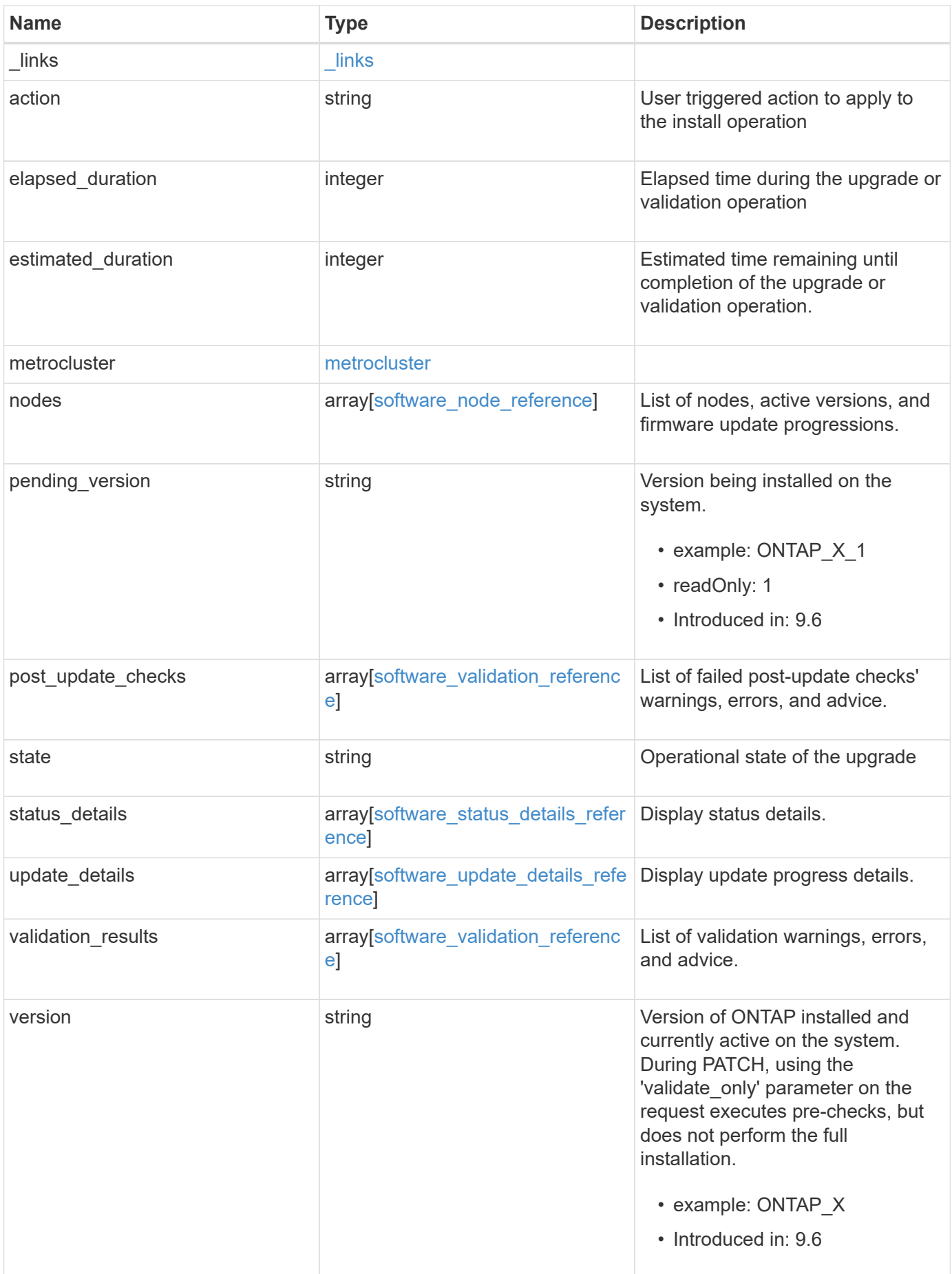

**Example response**

```
{
  " links": {
      "self": {
        "href": "/api/resourcelink"
      }
    },
    "action": "pause",
    "elapsed_duration": "2140",
    "estimated_duration": "5220",
    "metrocluster": {
      "clusters": {
        "elapsed_duration": "2140",
        "estimated_duration": "3480",
      "name": "cluster A",
        "state": "in_progress"
      },
      "progress_details": {
        "message": "Switchover in progress"
      },
      "progress_summary": {
        "message": "MetroCluster updated successfully."
      }
    },
    "nodes": {
      "firmware": {
      "cluster fw progress": {
           "job": {
           " links": {
               "self": {
                 "href": "/api/resourcelink"
  }
             },
             "uuid": "string"
           },
           "update_states": {
             "attempts": "3",
             "code": "2228325",
             "message": "Cannot open local staging ZIP file
disk firmware.zip",
             "status": "idle",
           "worker_node": {
             " links": {
                 "self": {
                    "href": "/api/resourcelink"
```

```
  }
              },
              "name": "node1",
              "uuid": "1cd8a442-86d1-11e0-ae1c-123478563412"
            }
          },
        "zip_file_name": "disk_firmware.zip"
        },
        "disk": {
        "average duration per disk": "120",
        "num waiting download": "0",
        "total completion estimate": "0",
        "update status": "running"
        },
        "dqp": {
        "file name": "qual devices v3",
        "record_count": {
            "alias": "200",
           "device": "29",
           "drive": "680",
           "system": "3"
          },
          "revision": "20200117",
          "version": "3.18"
        },
        "shelf": {
        "in progress count": "2",
          "update_status": "running"
        },
      "sp bmc": {
          "autoupdte": "",
        "end_time": "2020-05-17T20:00:00Z",
          "fw_type": "SP",
          "image": "primary",
          "is_current": 1,
        "last update state": "passed",
        "percent done": "100",
        "running version": "1.2.3.4",
        "start time": "2020-05-17T20:00:00Z",
          "state": "installed"
        }
      },
      "name": "node1",
     "version": "ONTAP_X"
   },
  "pending version": "ONTAP X 1",
```

```
"post update checks": {
      "action": {
        "message": "Use NFS hard mounts, if possible."
      },
      "issue": {
       "message": "Cluster HA is not configured in the cluster."
      },
      "status": "warning",
    "update_check": "nfs_mounts"
    },
    "state": "completed",
  "status details": {
      "end_time": "2019-02-02T19:00:00Z",
      "issue": {
        "code": "10551399",
        "message": "Image update complete"
      },
      "name": "initialize",
      "node": {
       "name": "node1"
      },
    "start_time": "2019-02-02T19:00:00Z",
      "state": "failed"
    },
  "update details": {
      "elapsed_duration": "2100",
      "estimated_duration": "4620",
      "node": {
       "name": "node1"
      },
      "phase": "Pre-update checks",
      "state": "failed"
    },
    "validation_results": {
      "action": {
       "message": "Use NFS hard mounts, if possible."
      },
      "issue": {
        "message": "Cluster HA is not configured in the cluster."
      },
      "status": "warning",
    "update_check": "nfs_mounts"
    },
    "version": "ONTAP_X"
}
```
## **Error**

Status: Default, Error

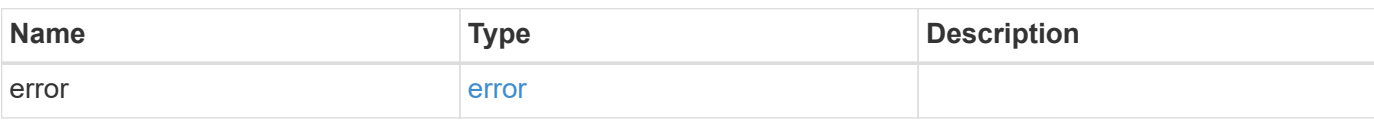

**Example error**

```
{
   "error": {
     "arguments": {
       "code": "string",
       "message": "string"
     },
     "code": "4",
     "message": "entry doesn't exist",
     "target": "uuid"
   }
}
```
## **Definitions**

#### **See Definitions**

href

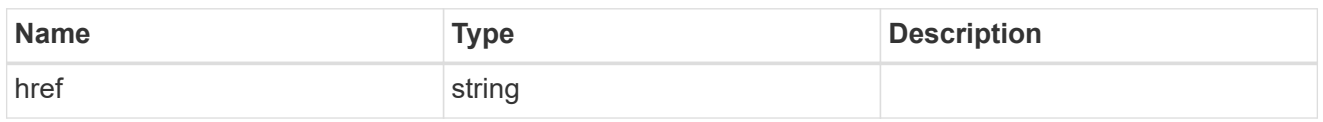

\_links

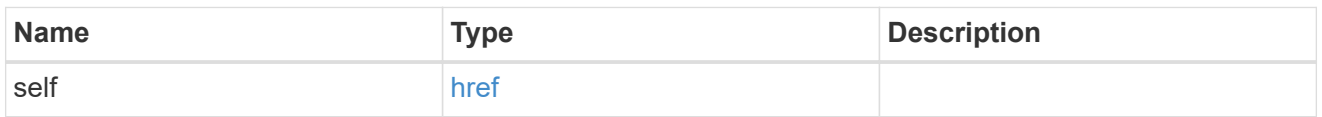

## software\_mcc\_reference

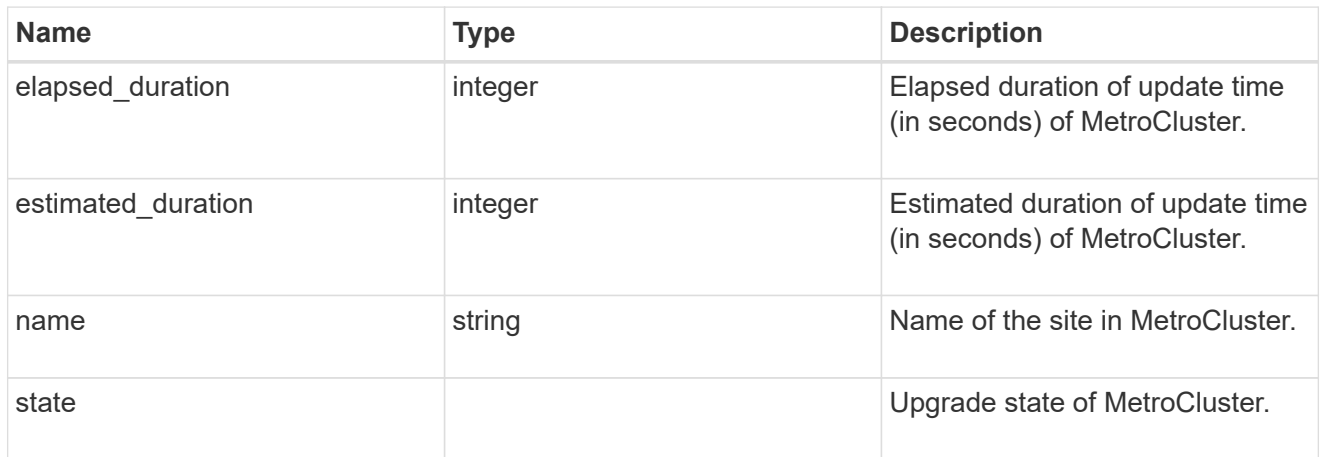

## progress\_details

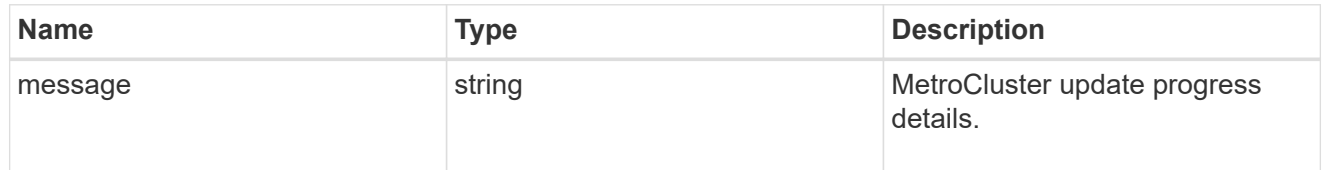

#### progress\_summary

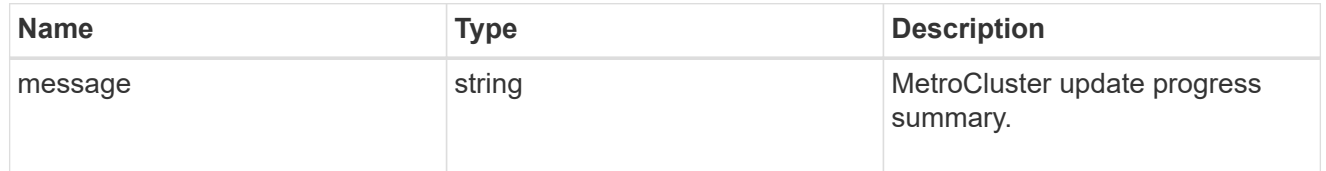

## metrocluster

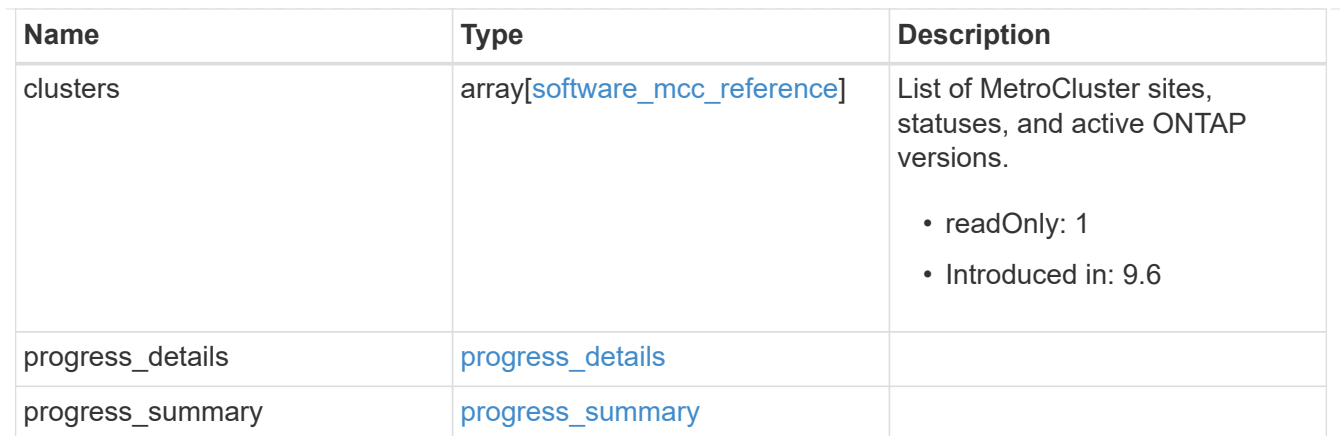

## job\_link

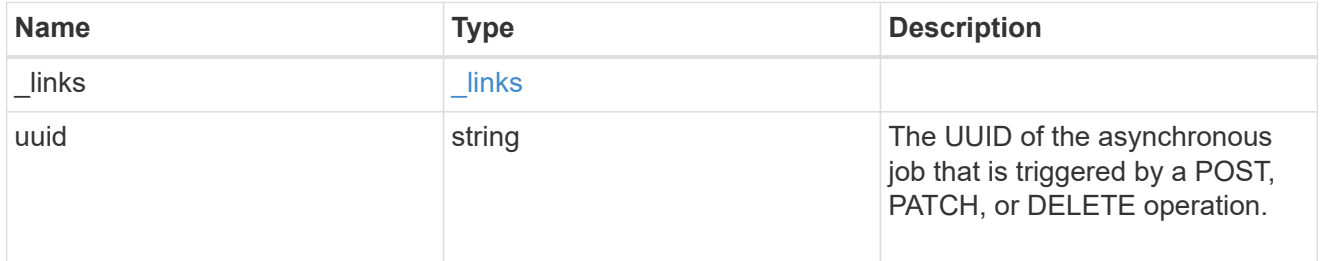

## worker\_node

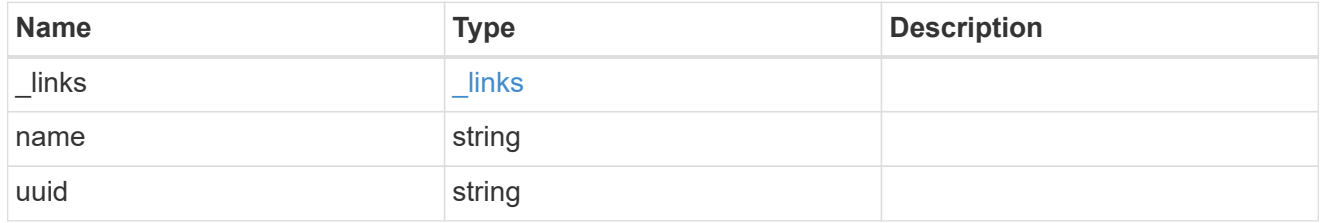

## firmware\_update\_progress\_state

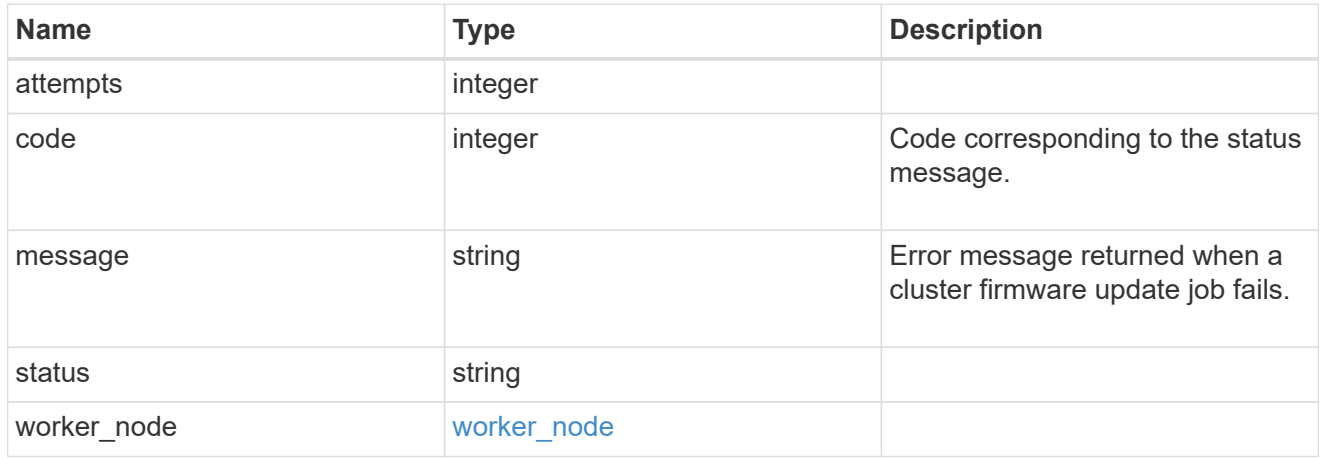

## firmware\_update\_progress

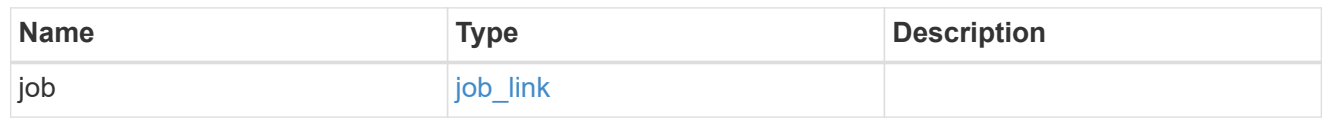

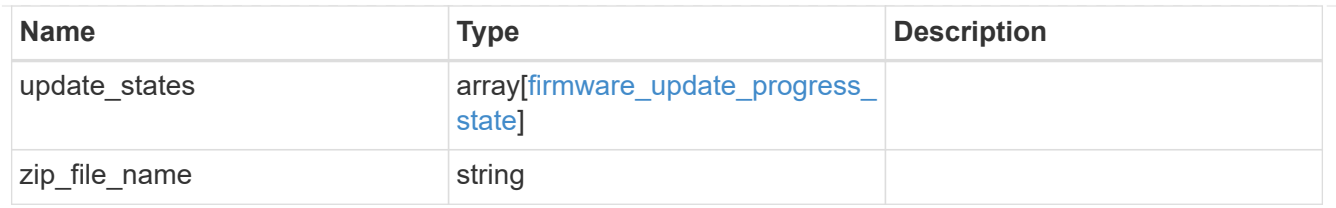

## firmware\_disk

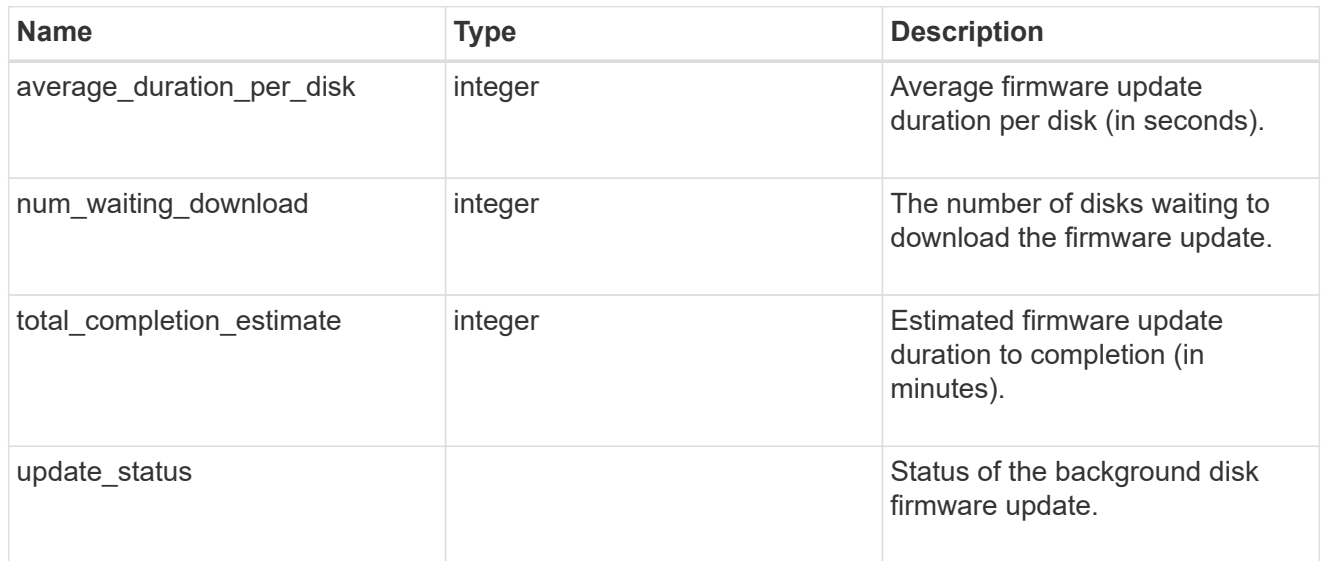

## firmware\_dqp\_record\_count

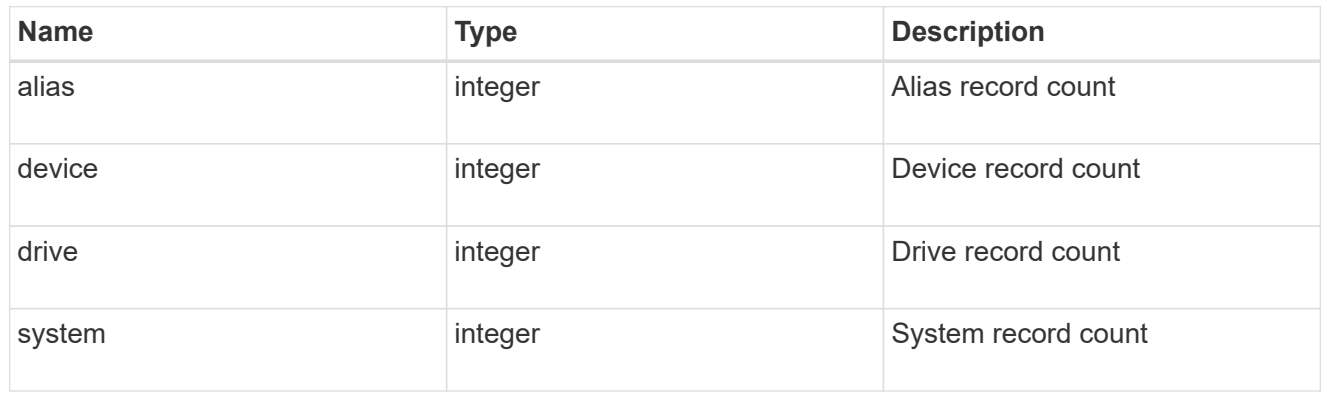

## firmware\_dqp

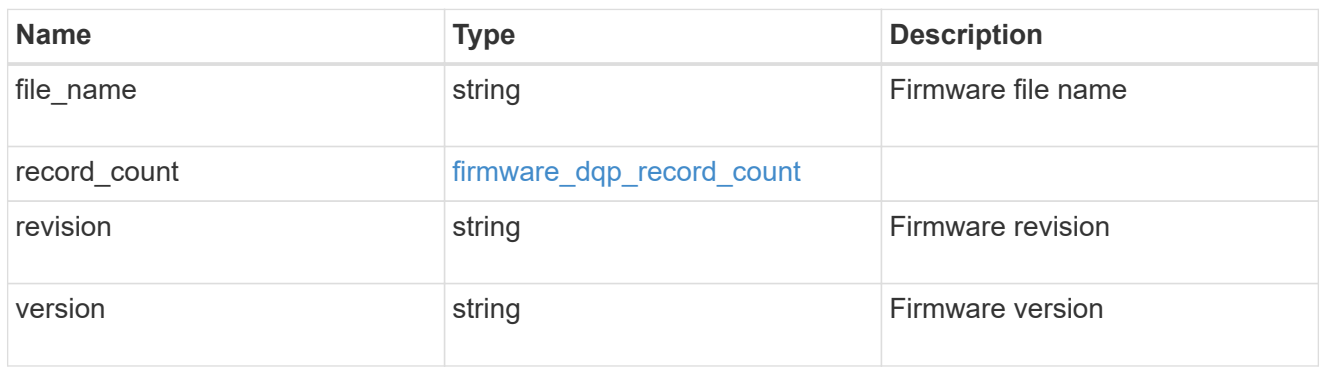

### firmware\_shelf

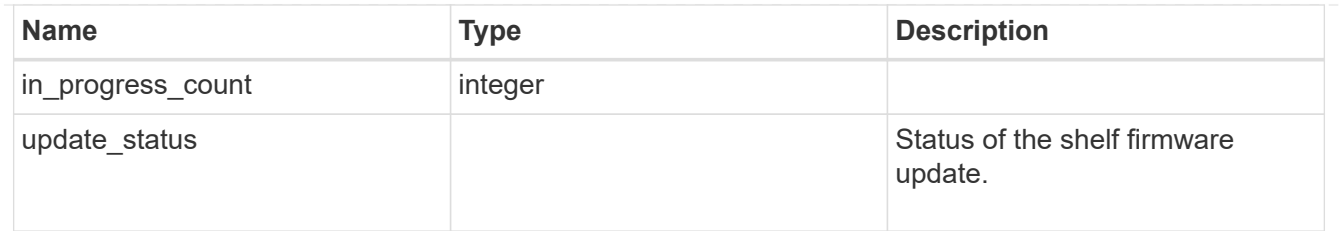

## firmware\_sp\_bmc

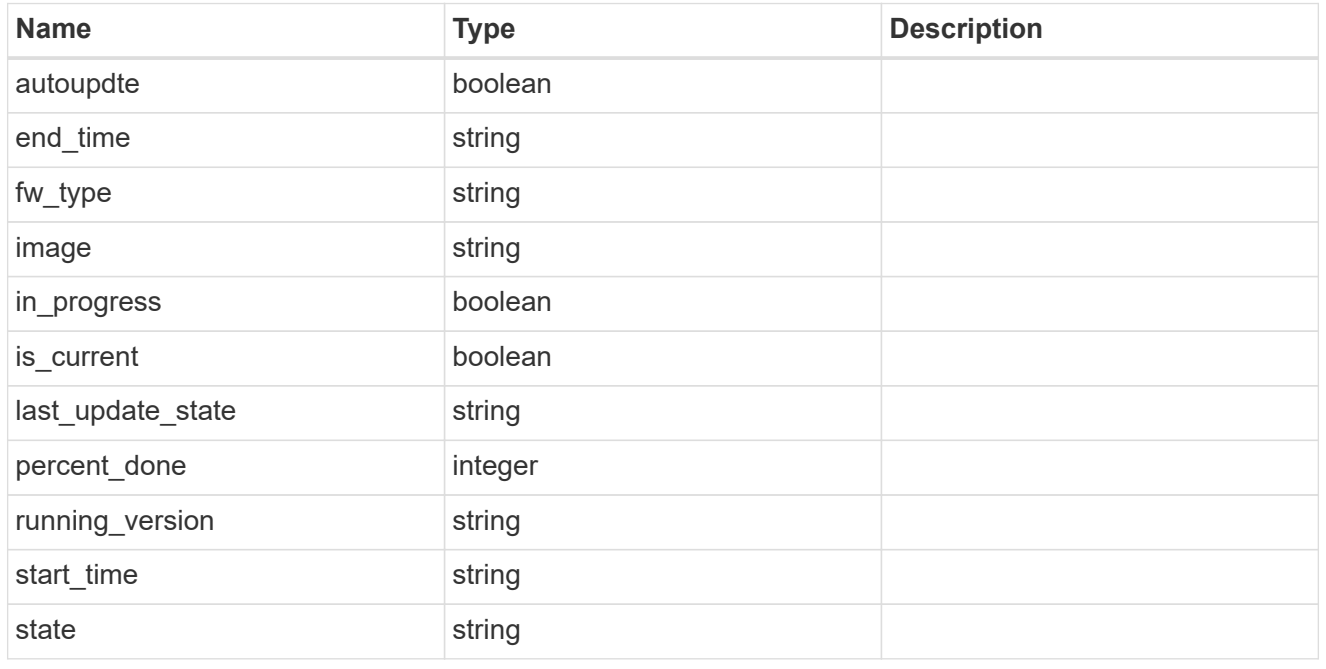

#### firmware

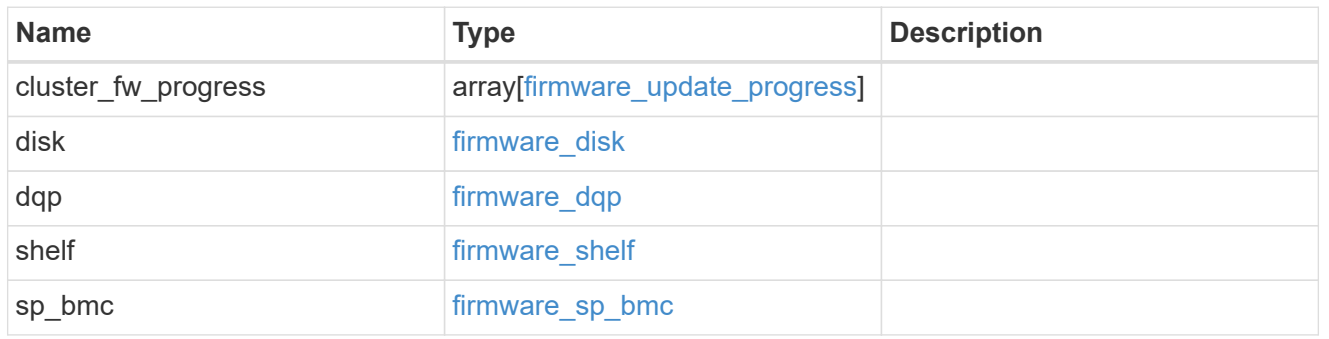

## software\_node\_reference

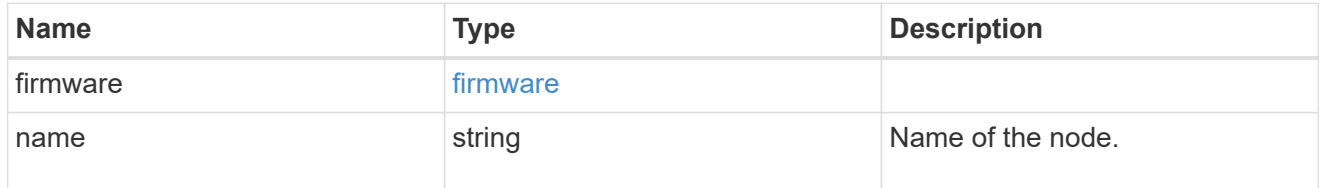

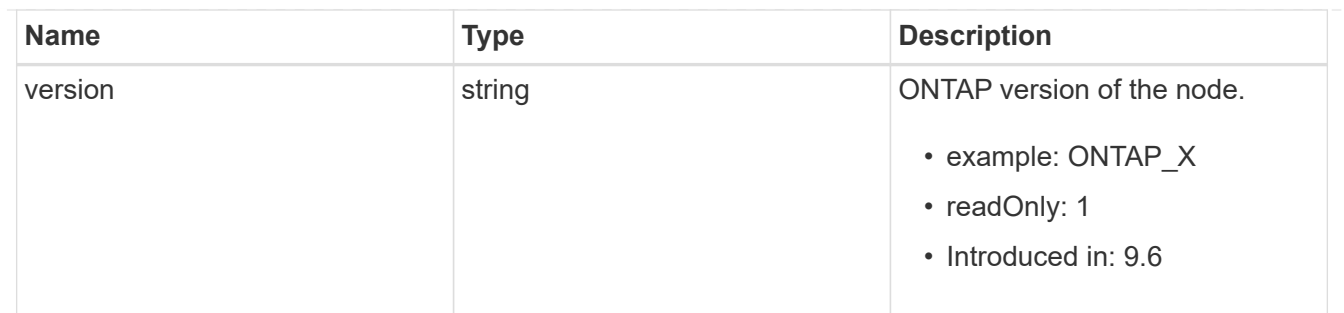

#### action

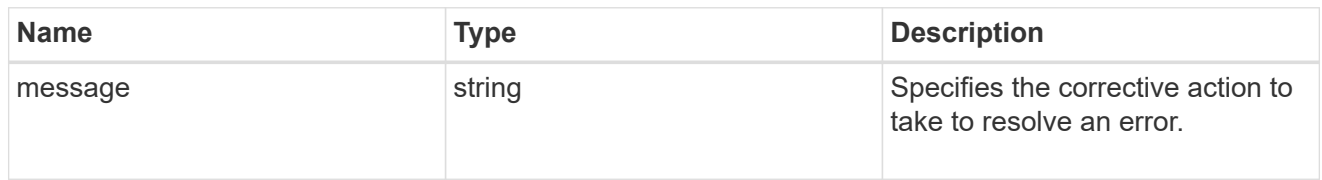

#### issue

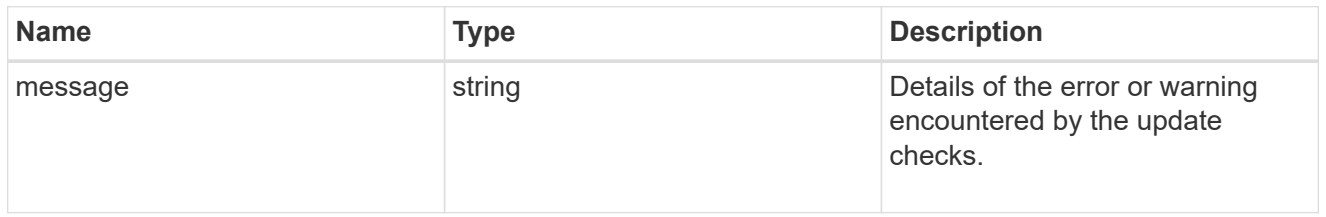

### software\_validation\_reference

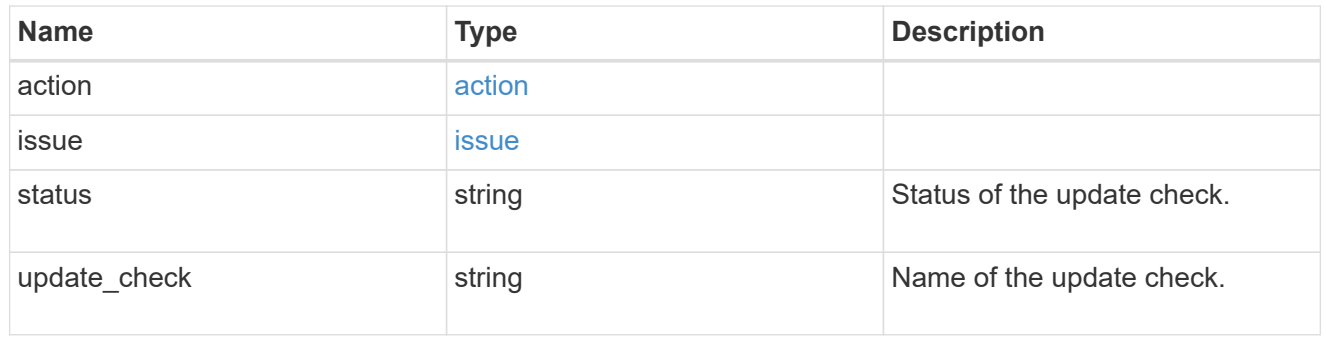

#### action

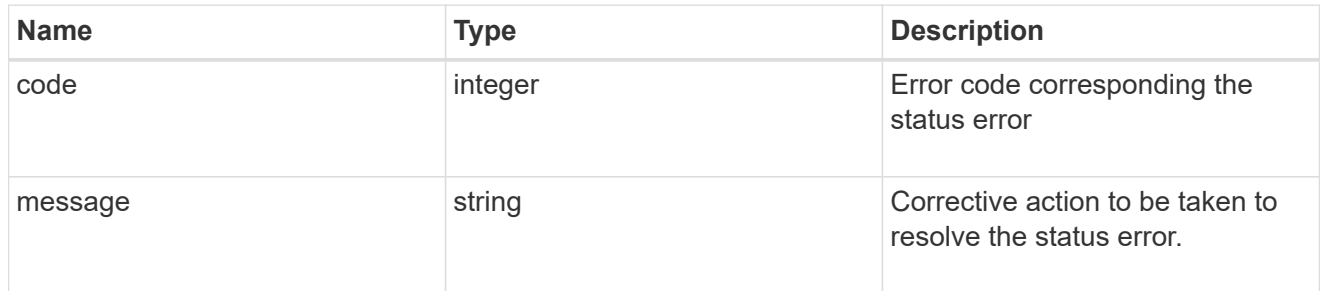

issue

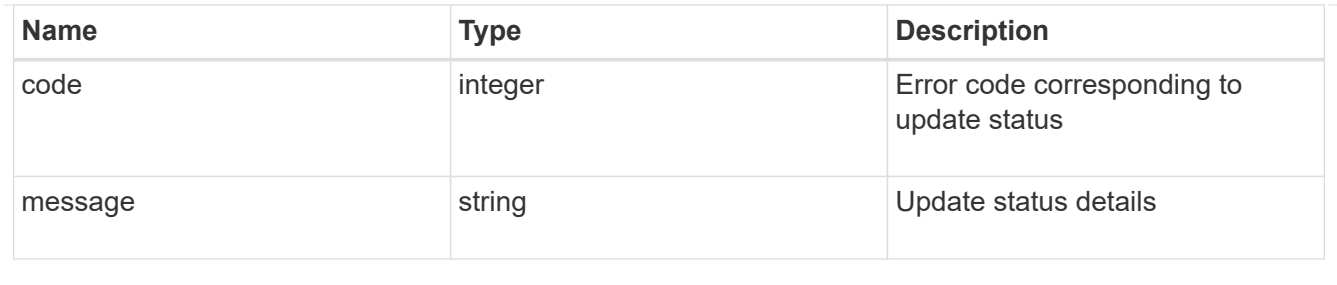

node

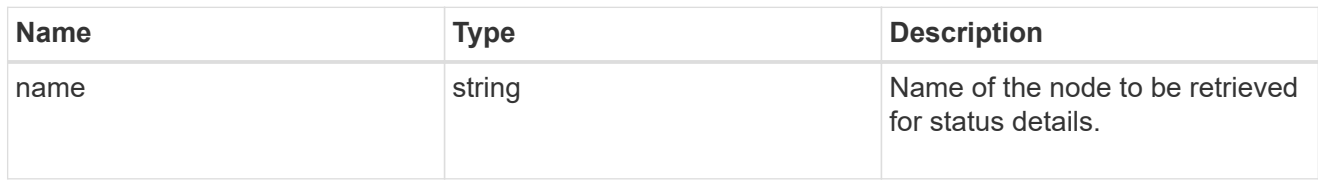

## software\_status\_details\_reference

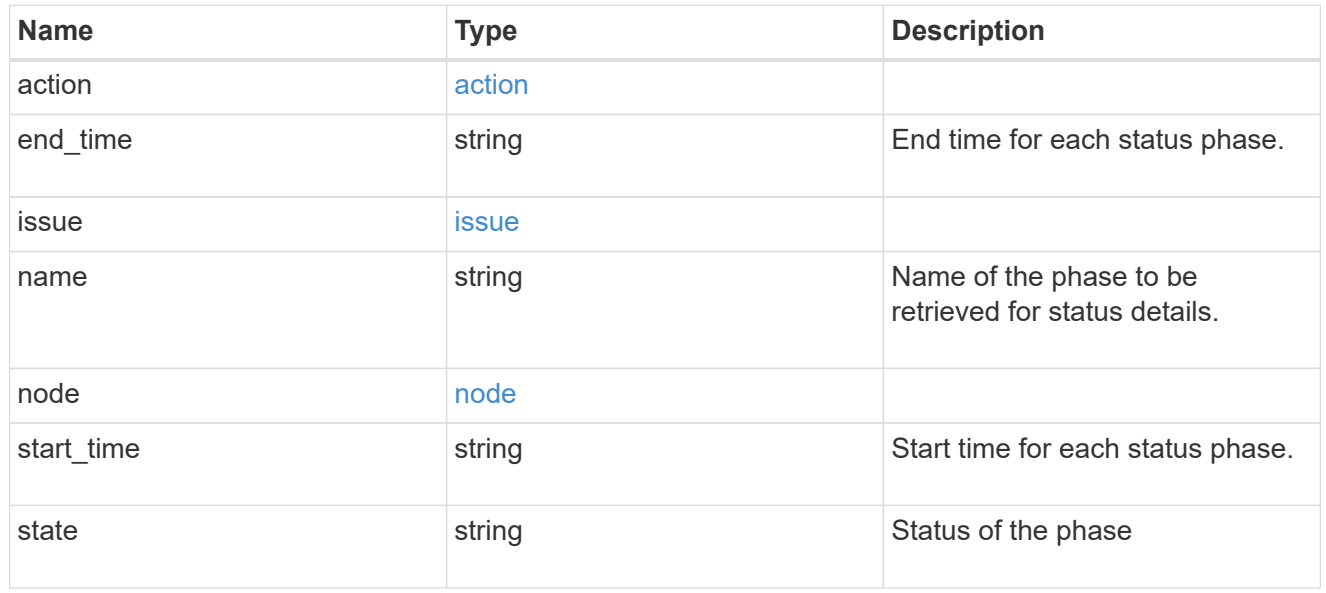

#### node

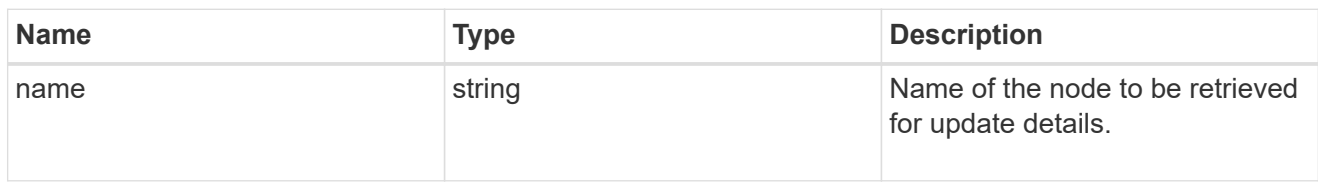

## software\_update\_details\_reference

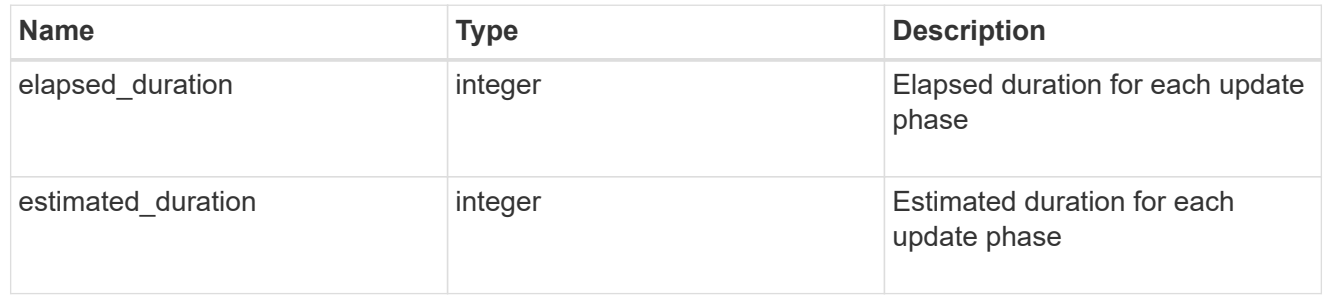

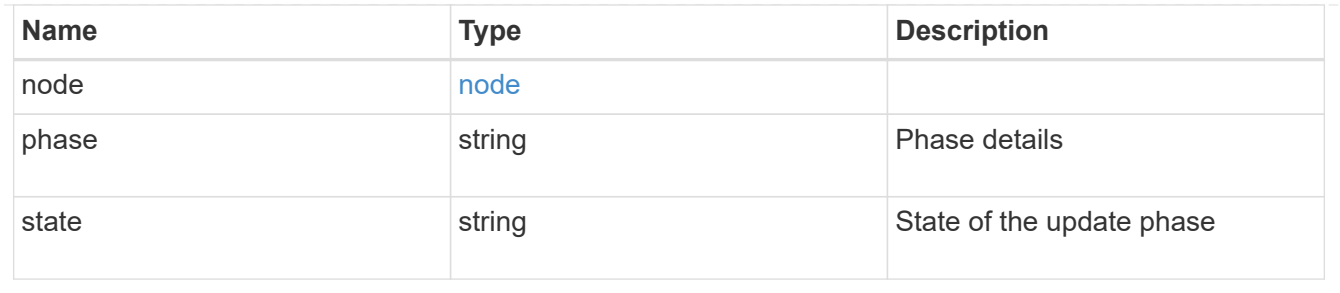

error\_arguments

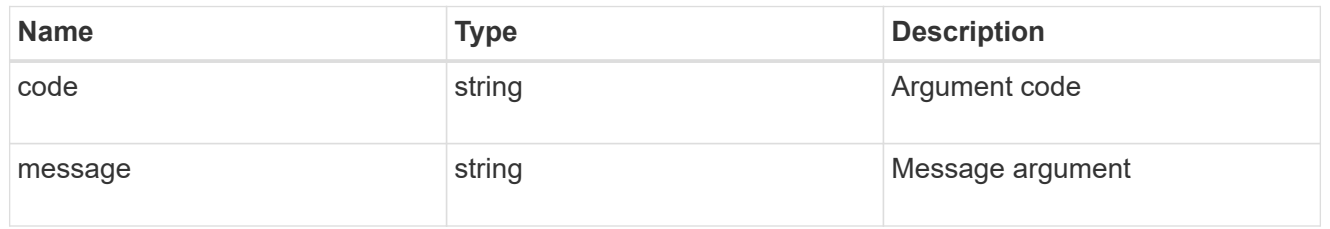

error

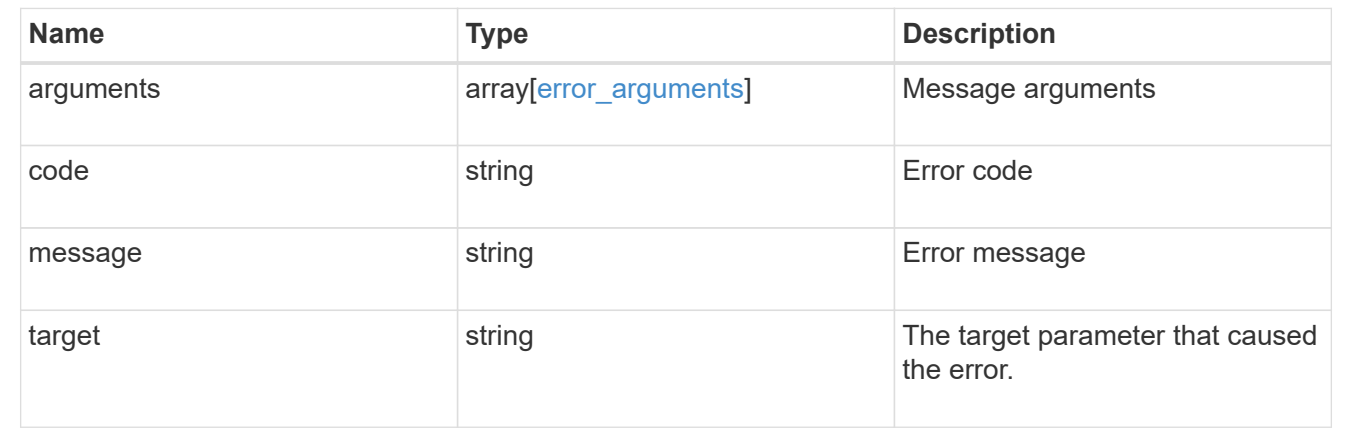

# **Update the cluster software version**

```
PATCH /cluster/software
```
#### **Introduced In:** 9.6

Updates the cluster software version. Important note:

- Setting 'version' triggers the package installation.
- To validate the package for installation but not perform the installation, use the validate only field on the request.

## **Required properties**

• version - Software version to be installed on the cluster.

## **Recommended optional parameters**

- validate only Required to validate a software package before an upgrade.
- skip warnings Used to skip validation warnings when starting a software upgrade.
- action Used to pause, resume, or cancel an ongoing software upgrade.
- stabilize minutes Specifies a custom value between 1 to 60 minutes that allows each node a specified amount of time to stabilize after a reboot; the default is 8 minutes.
- estimate only Estimates the time duration; does not perform any update.
- nodes to update Specifies a subset of the cluster's nodes for update.

## **Related ONTAP commands**

- cluster image validate
- cluster image update
- cluster image pause-update
- cluster image resume-update
- cluster image cancel-update

## **Learn more**

• [DOC /cluster/software](https://docs.netapp.com/us-en/ontap-restapi-991/{relative_path}cluster_software_endpoint_overview.html)

## **Parameters**

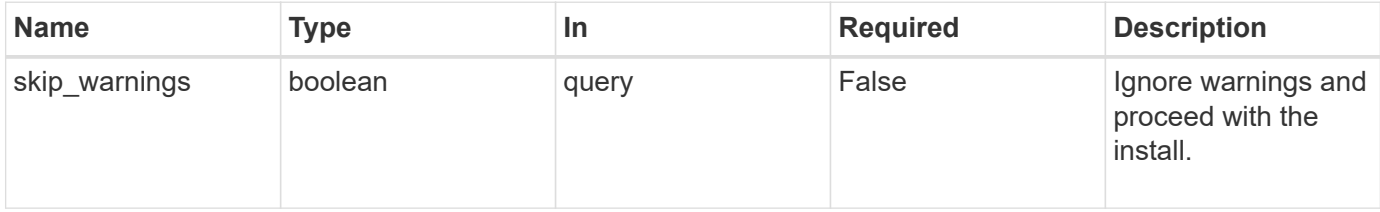

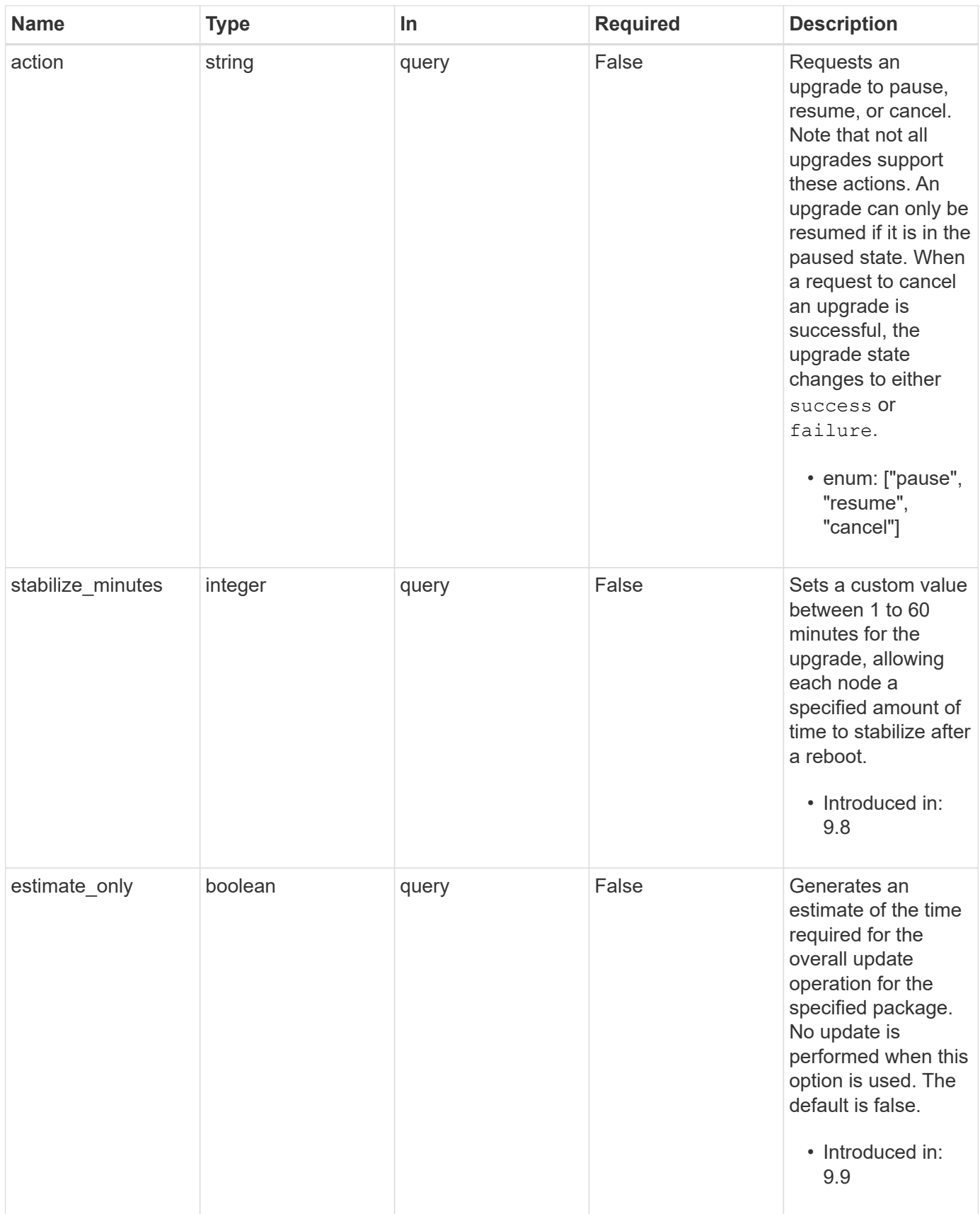

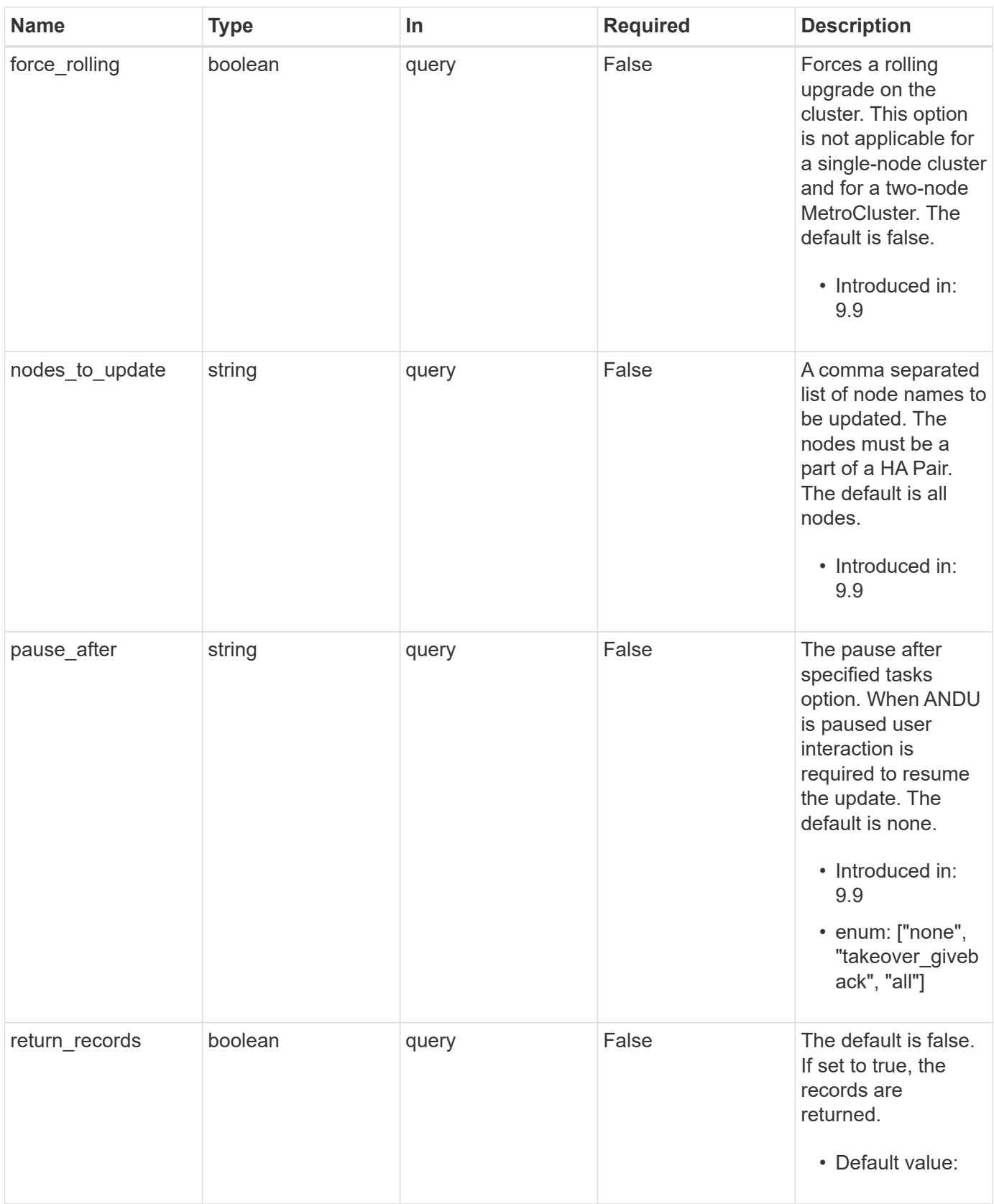

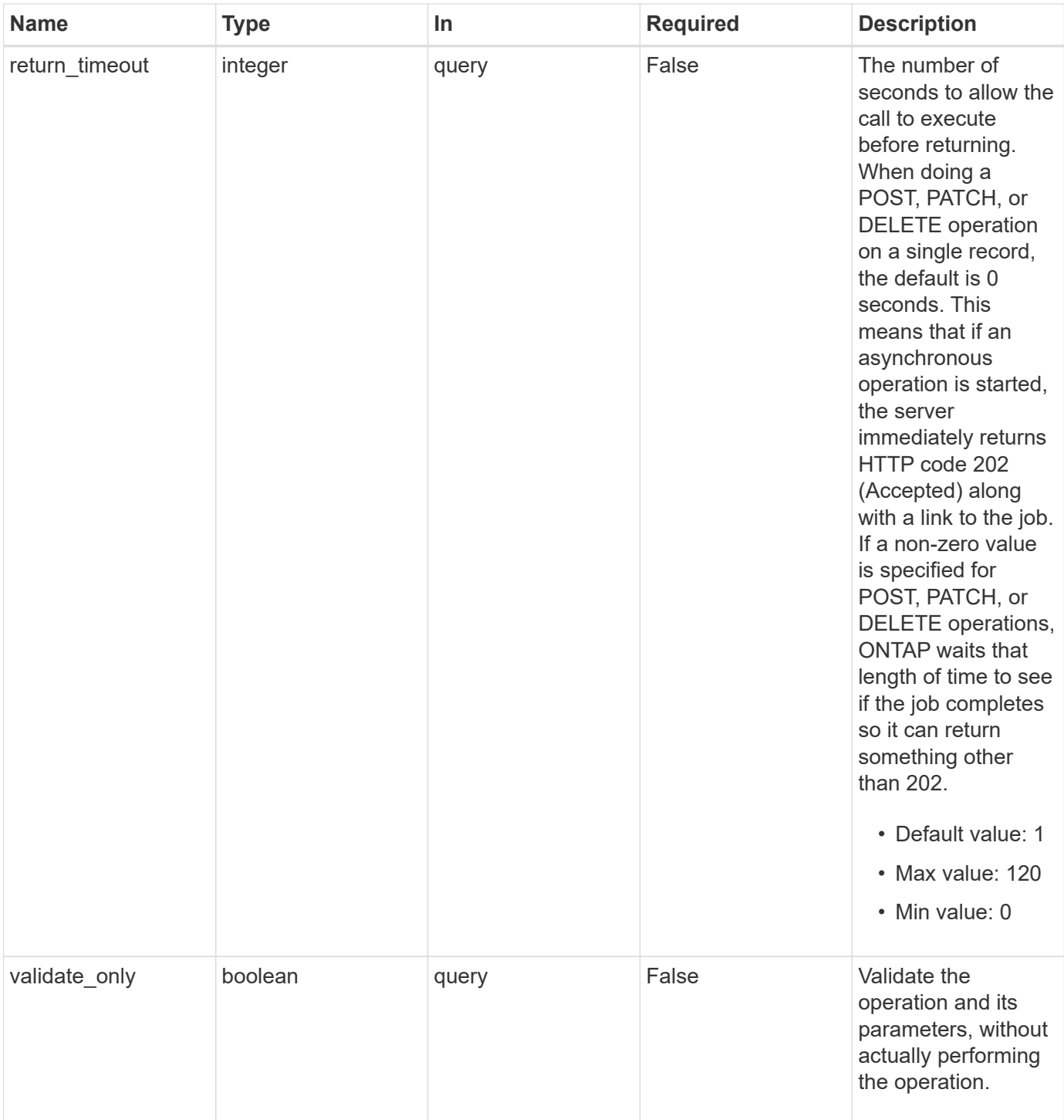

# **Request Body**

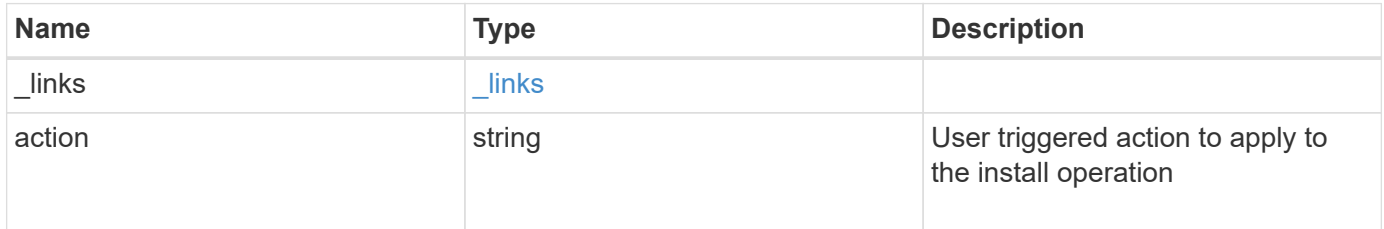

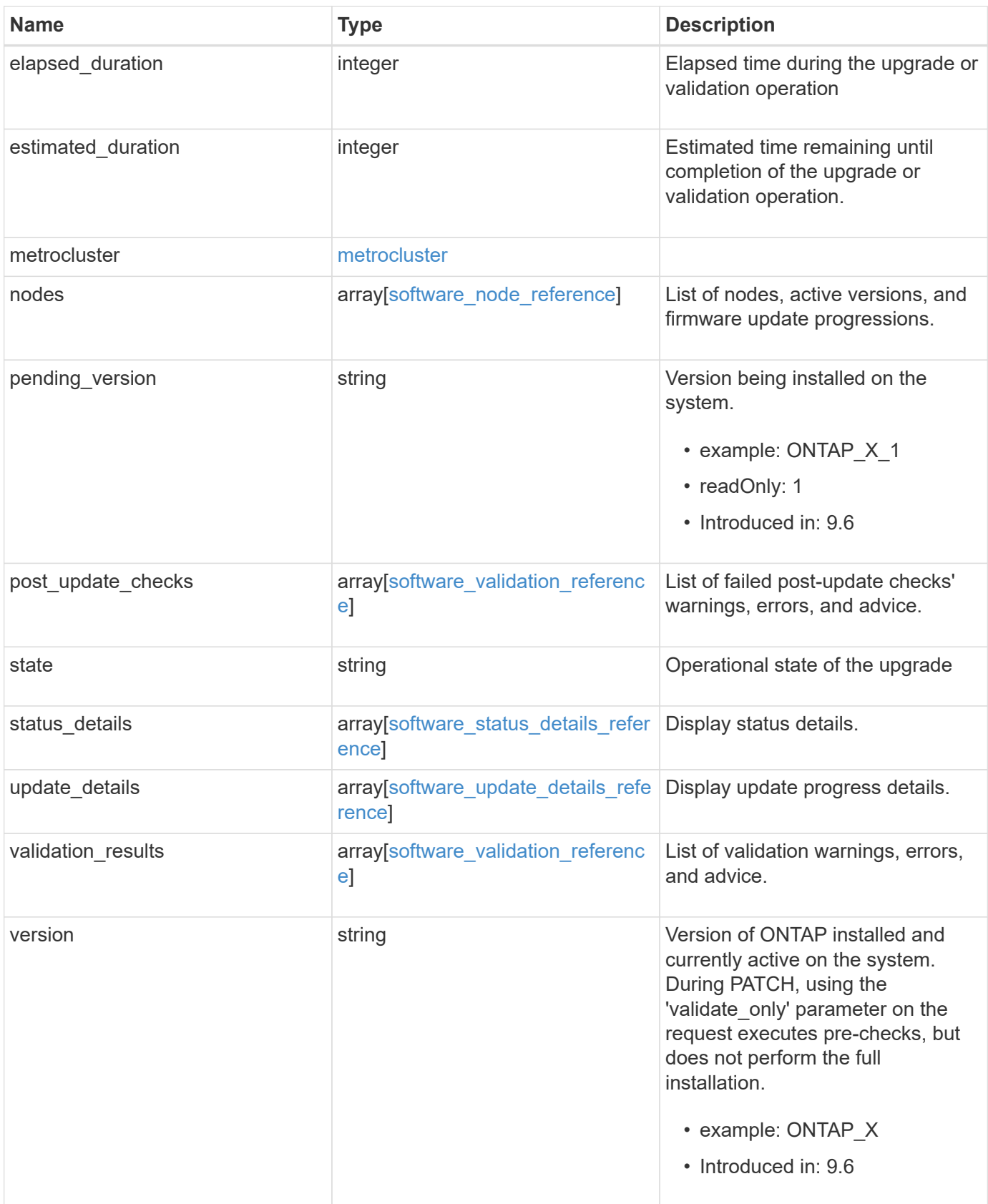

**Example request**

```
{
  " links": {
      "self": {
        "href": "/api/resourcelink"
      }
    },
    "action": "pause",
    "elapsed_duration": "2140",
    "estimated_duration": "5220",
    "metrocluster": {
      "clusters": {
        "elapsed_duration": "2140",
        "estimated_duration": "3480",
      "name": "cluster A",
        "state": "in_progress"
      },
      "progress_details": {
        "message": "Switchover in progress"
      },
      "progress_summary": {
        "message": "MetroCluster updated successfully."
      }
    },
    "nodes": {
      "firmware": {
      "cluster fw progress": {
           "job": {
           " links": {
               "self": {
                 "href": "/api/resourcelink"
  }
             },
             "uuid": "string"
           },
           "update_states": {
             "attempts": "3",
             "code": "2228325",
             "message": "Cannot open local staging ZIP file
disk firmware.zip",
             "status": "idle",
           "worker_node": {
             " links": {
                 "self": {
                    "href": "/api/resourcelink"
```

```
  }
              },
              "name": "node1",
              "uuid": "1cd8a442-86d1-11e0-ae1c-123478563412"
            }
          },
        "zip_file_name": "disk_firmware.zip"
        },
        "disk": {
        "average duration per disk": "120",
        "num waiting download": "0",
        "total completion estimate": "0",
        "update status": "running"
        },
        "dqp": {
        "file name": "qual devices v3",
        "record_count": {
            "alias": "200",
           "device": "29",
           "drive": "680",
           "system": "3"
          },
          "revision": "20200117",
          "version": "3.18"
        },
        "shelf": {
        "in progress count": "2",
          "update_status": "running"
        },
      "sp bmc": {
          "autoupdte": "",
        "end_time": "2020-05-17T20:00:00Z",
          "fw_type": "SP",
        "image": "primary",
          "is_current": 1,
        "last update state": "passed",
        "percent done": "100",
        "running version": "1.2.3.4",
        "start time": "2020-05-17T20:00:00Z",
          "state": "installed"
        }
      },
      "name": "node1",
     "version": "ONTAP_X"
   },
  "pending version": "ONTAP X 1",
```

```
"post update checks": {
      "action": {
        "message": "Use NFS hard mounts, if possible."
      },
      "issue": {
       "message": "Cluster HA is not configured in the cluster."
      },
      "status": "warning",
    "update_check": "nfs_mounts"
    },
    "state": "completed",
  "status details": {
      "end_time": "2019-02-02T19:00:00Z",
      "issue": {
        "code": "10551399",
        "message": "Image update complete"
      },
      "name": "initialize",
      "node": {
       "name": "node1"
      },
    "start_time": "2019-02-02T19:00:00Z",
      "state": "failed"
    },
  "update details": {
      "elapsed_duration": "2100",
      "estimated_duration": "4620",
      "node": {
       "name": "node1"
      },
      "phase": "Pre-update checks",
      "state": "failed"
    },
    "validation_results": {
      "action": {
       "message": "Use NFS hard mounts, if possible."
      },
      "issue": {
        "message": "Cluster HA is not configured in the cluster."
      },
      "status": "warning",
    "update_check": "nfs_mounts"
    },
    "version": "ONTAP_X"
}
```
## **Response**

Status: 202, Accepted

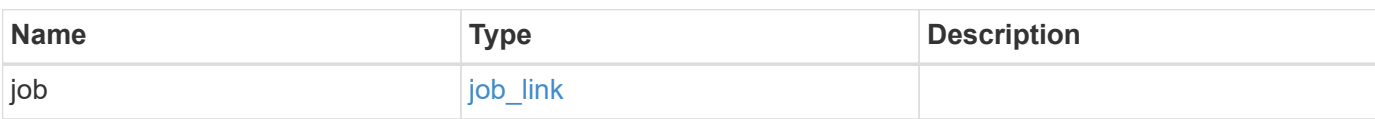

## **Example response**

```
{
   "job": {
     "_links": {
       "self": {
          "href": "/api/resourcelink"
       }
      },
     "uuid": "string"
   }
}
```
## **Error**

Status: Default, Error

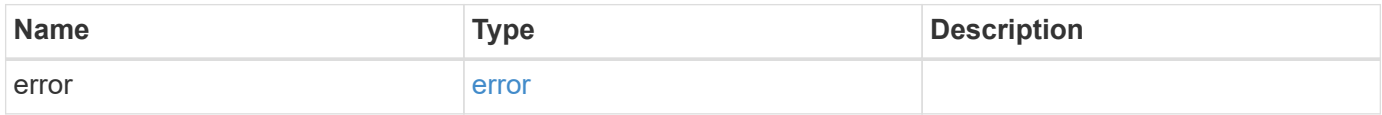

#### **Example error**

```
{
   "error": {
     "arguments": {
       "code": "string",
       "message": "string"
      },
     "code": "4",
     "message": "entry doesn't exist",
     "target": "uuid"
   }
}
```
## **Definitions**

#### **See Definitions**

href

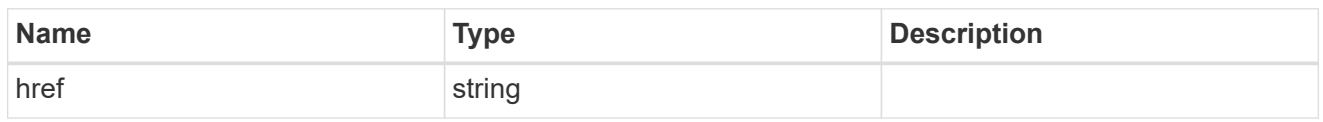

\_links

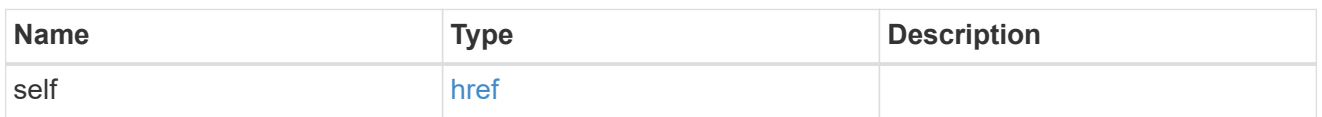

## software\_mcc\_reference

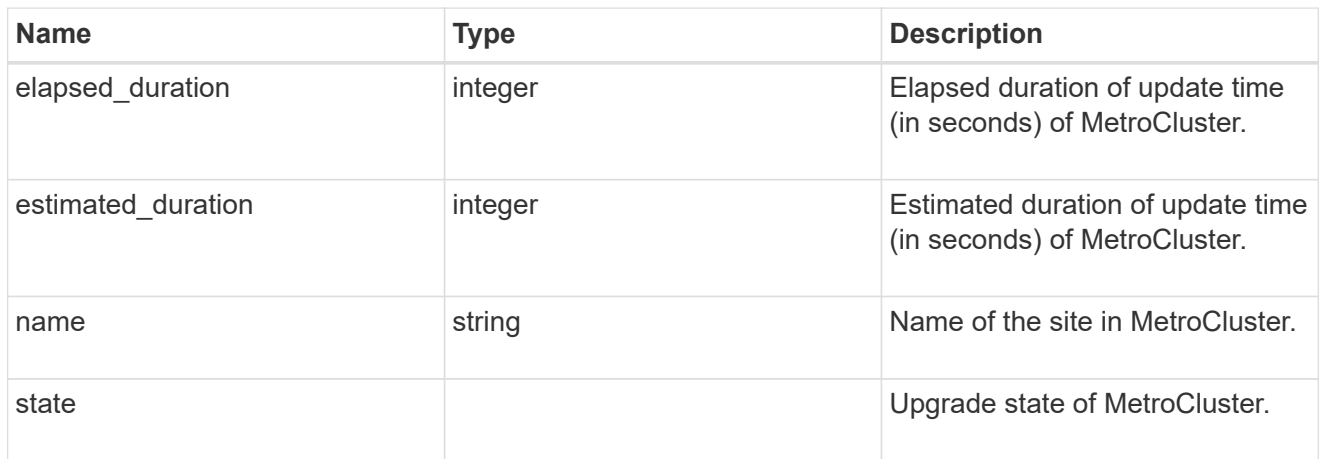

## progress\_details

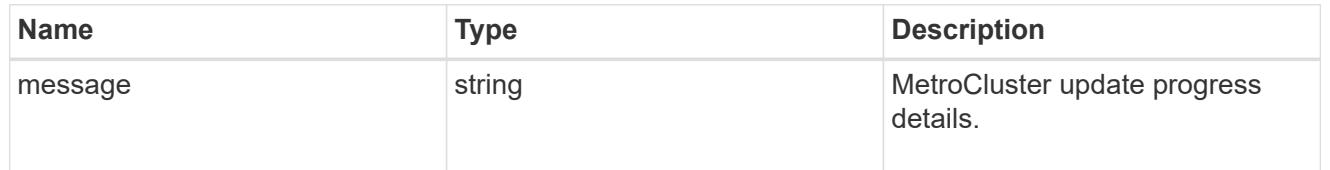

## progress\_summary

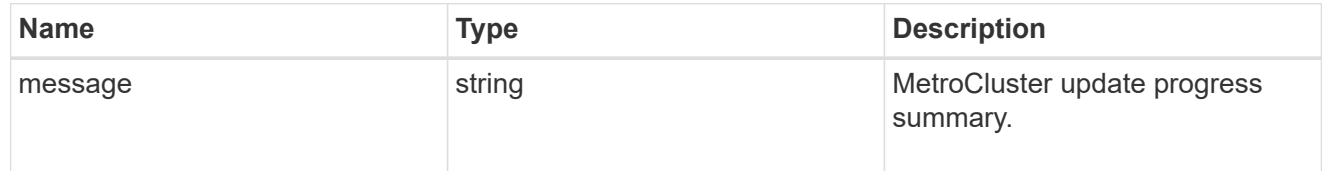

#### metrocluster

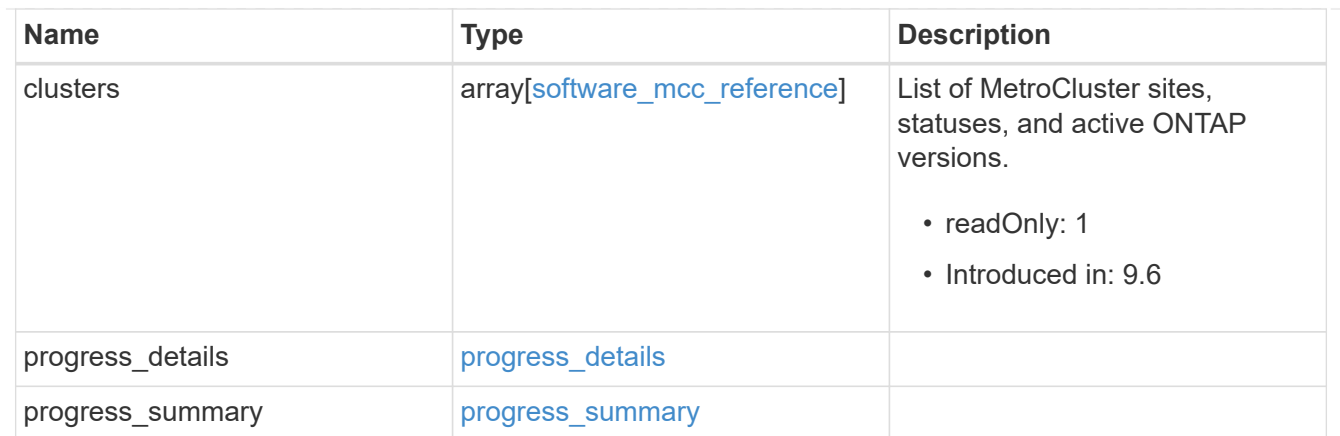

## job\_link

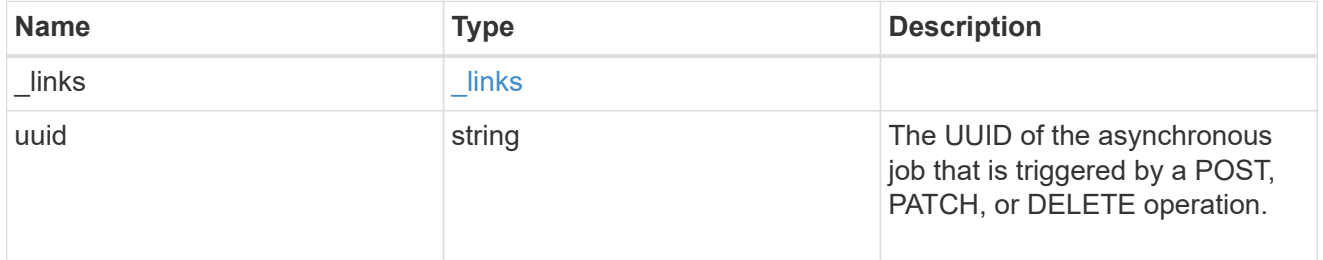

## worker\_node

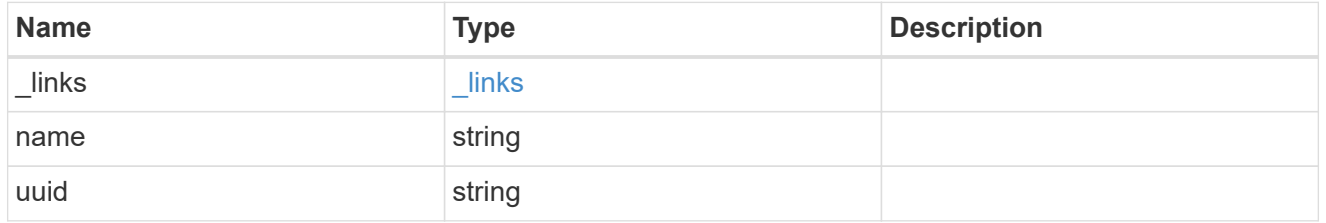

## firmware\_update\_progress\_state

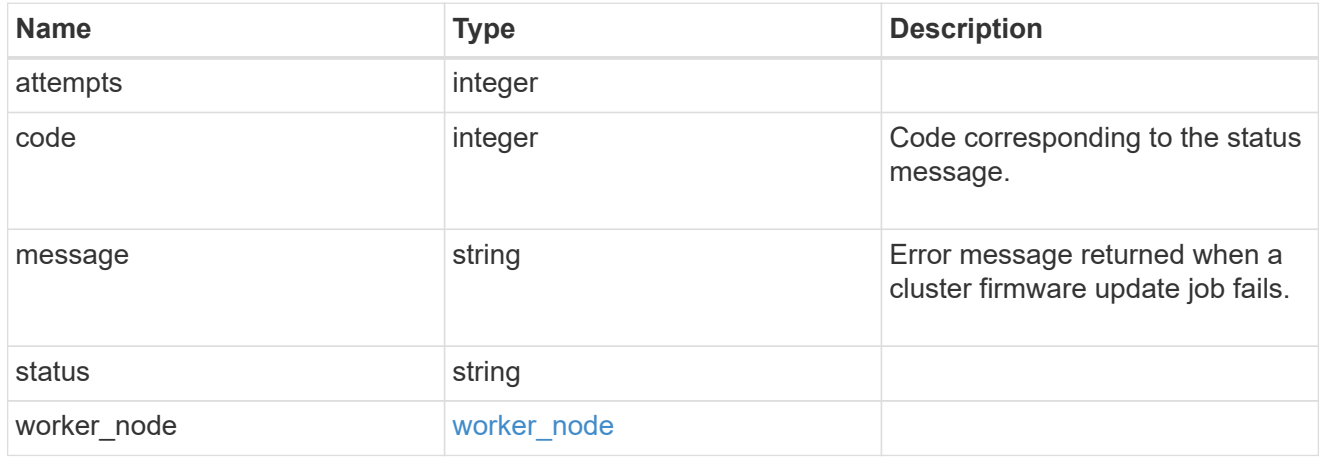

## firmware\_update\_progress

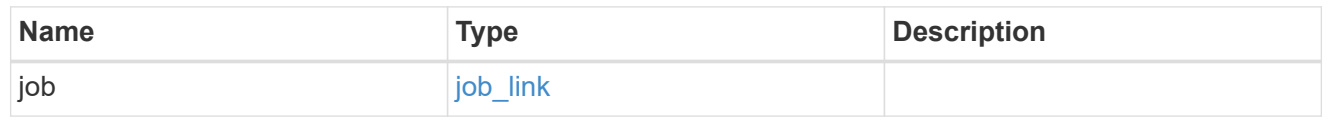

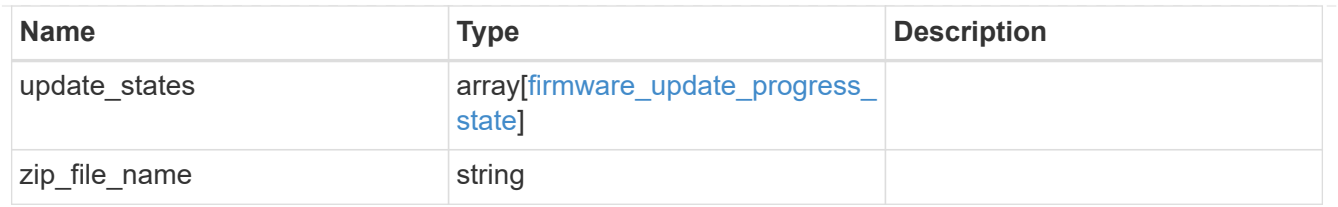

## firmware\_disk

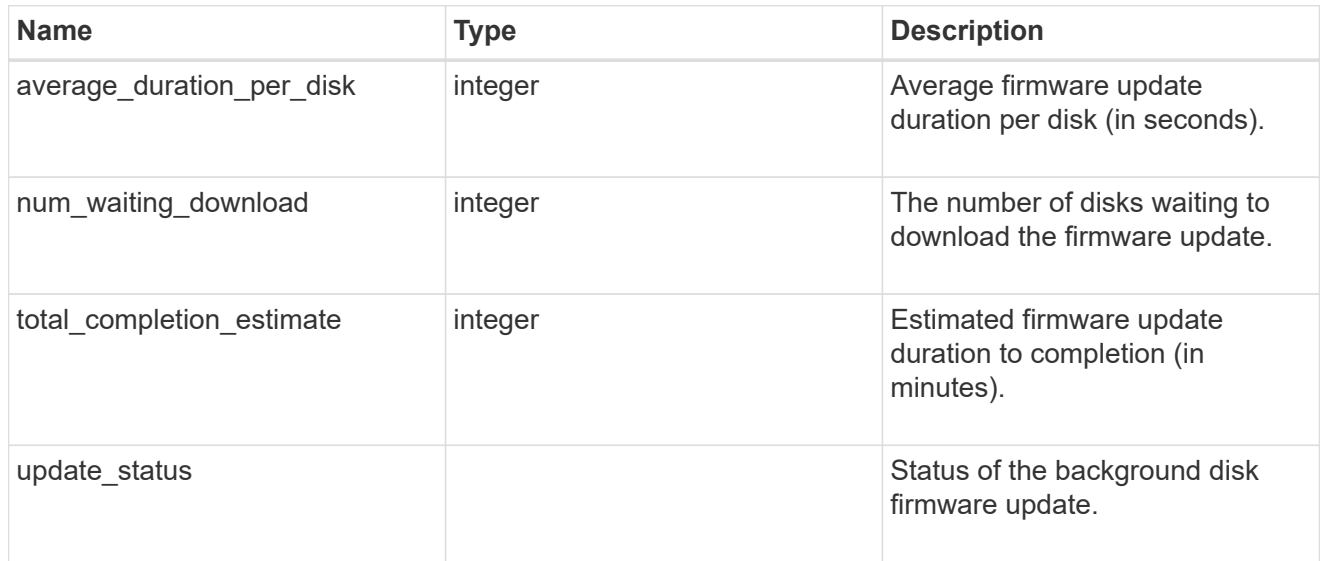

## firmware\_dqp\_record\_count

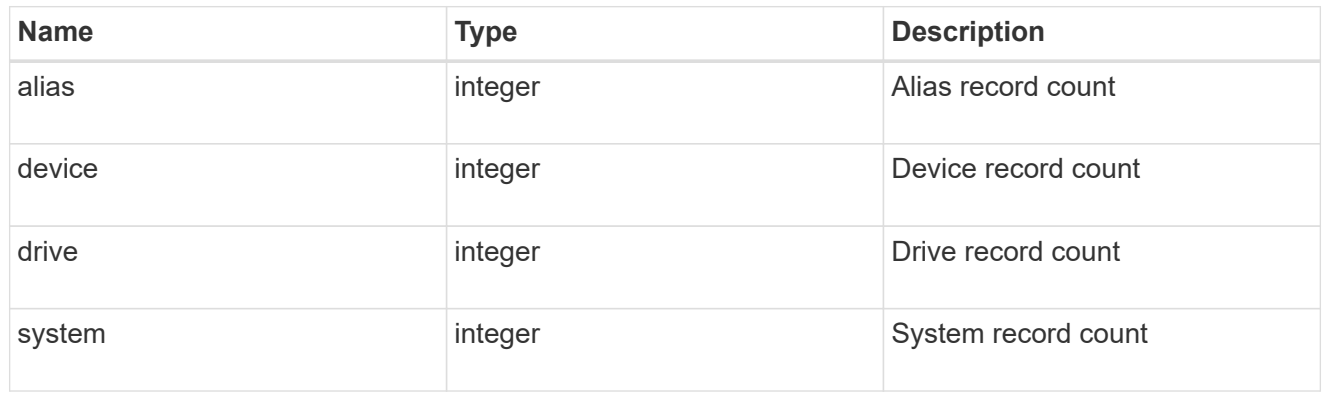

## firmware\_dqp

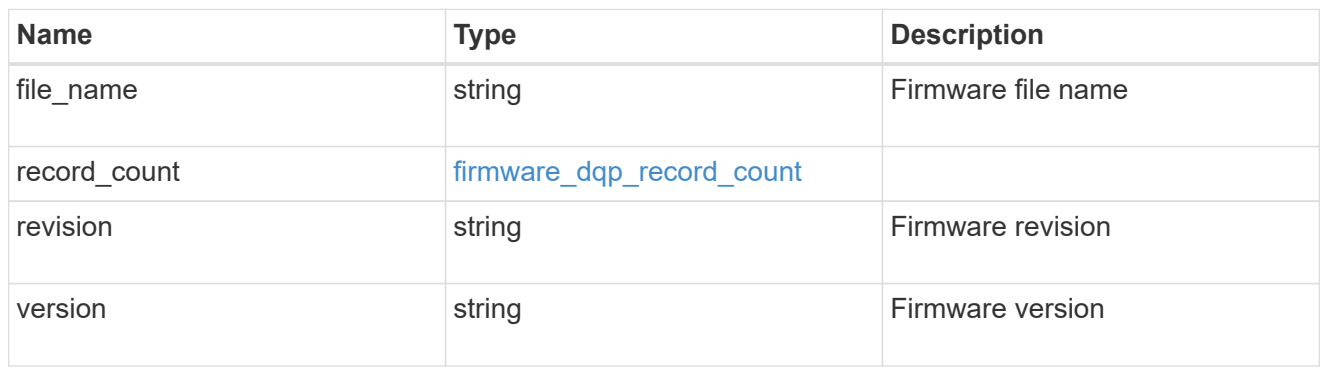

### firmware\_shelf

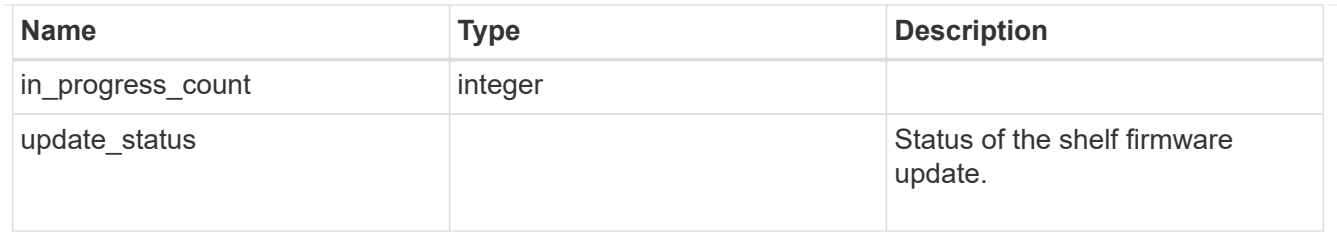

## firmware\_sp\_bmc

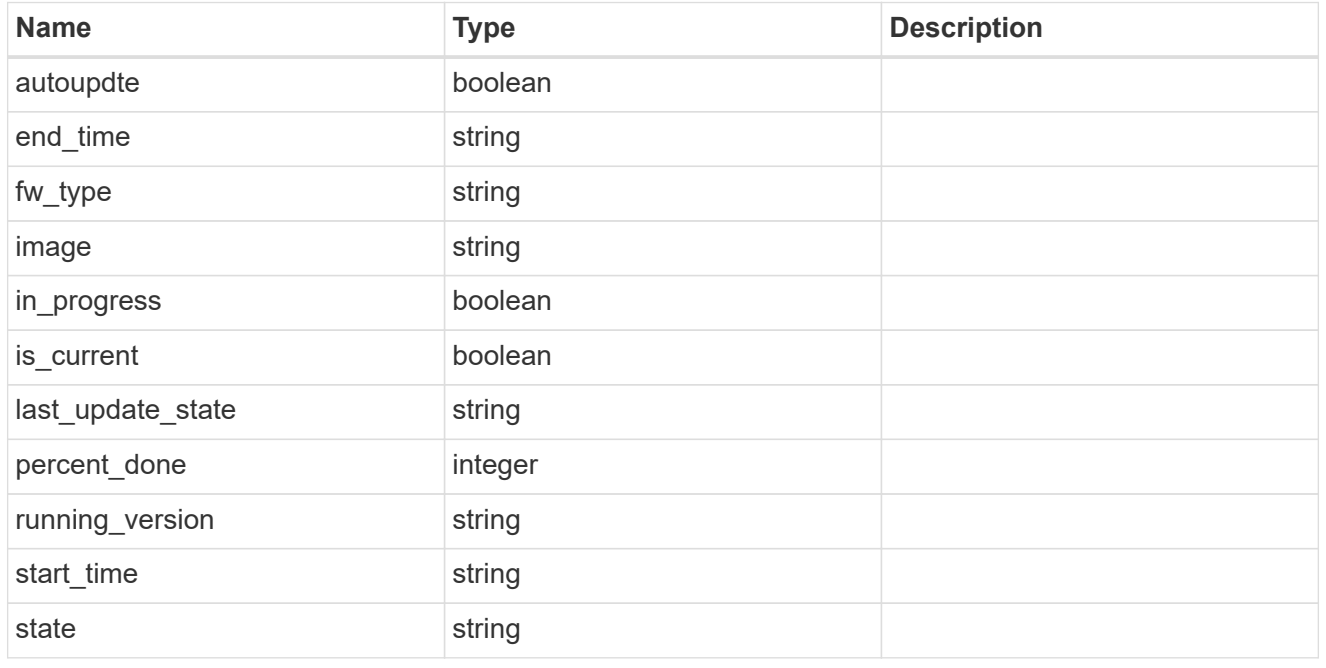

#### firmware

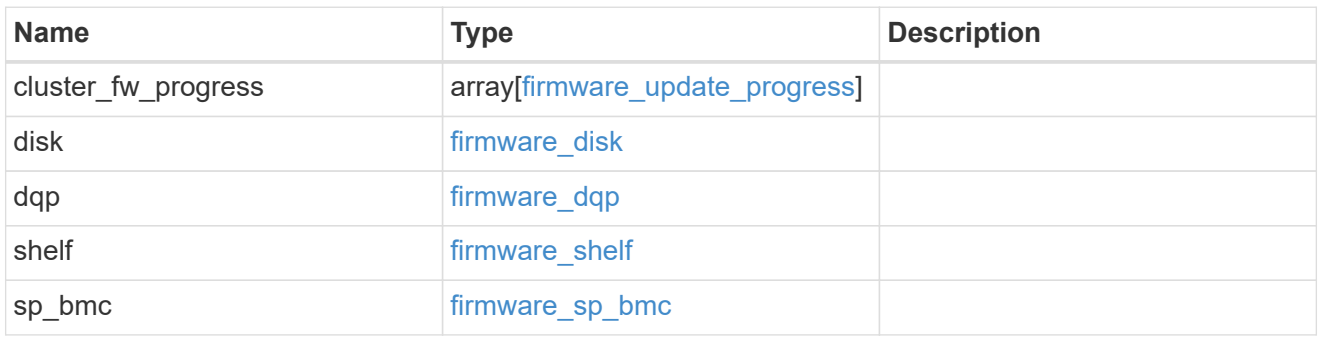

## software\_node\_reference

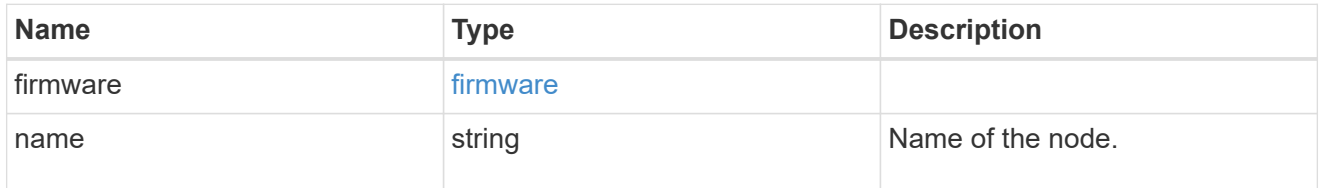

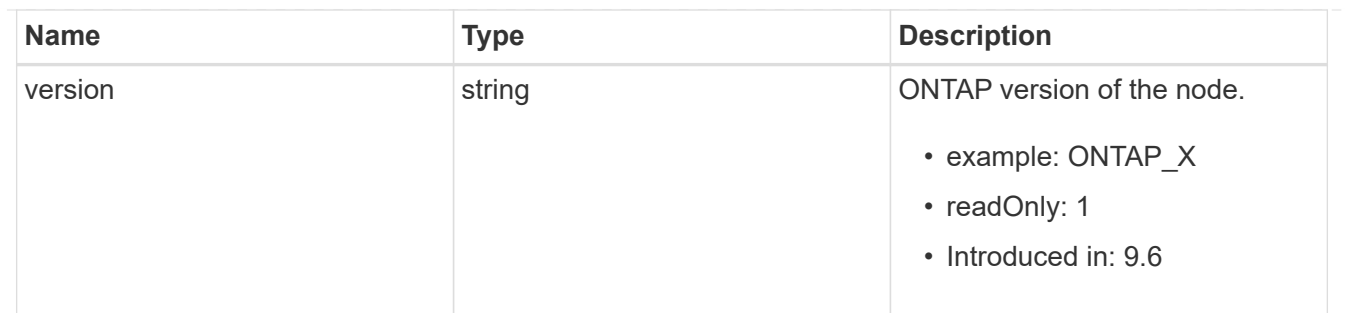

#### action

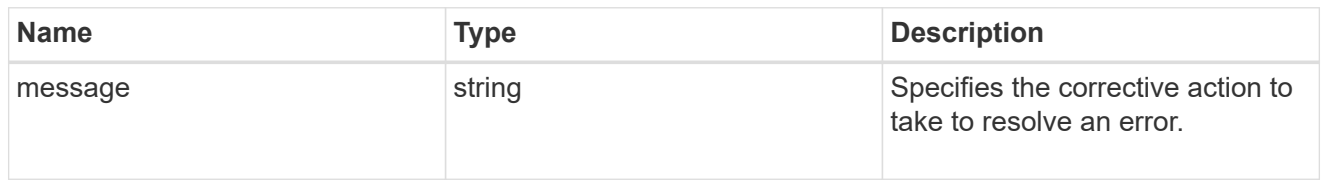

#### issue

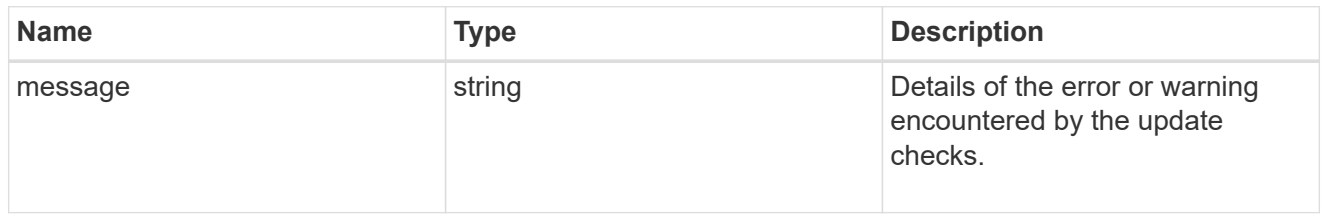

#### software\_validation\_reference

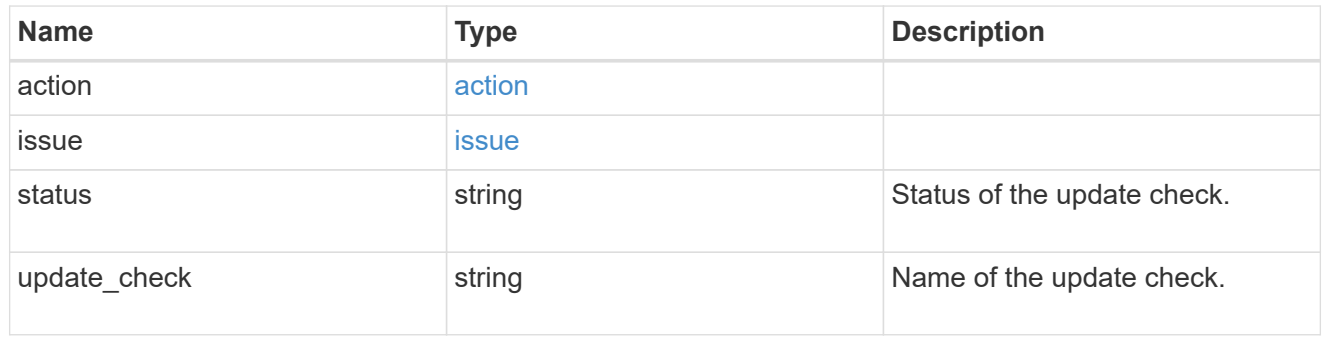

#### action

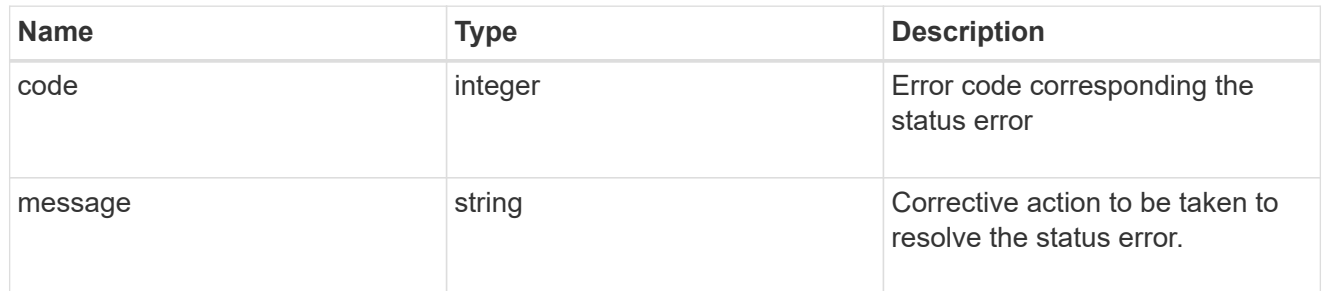

issue

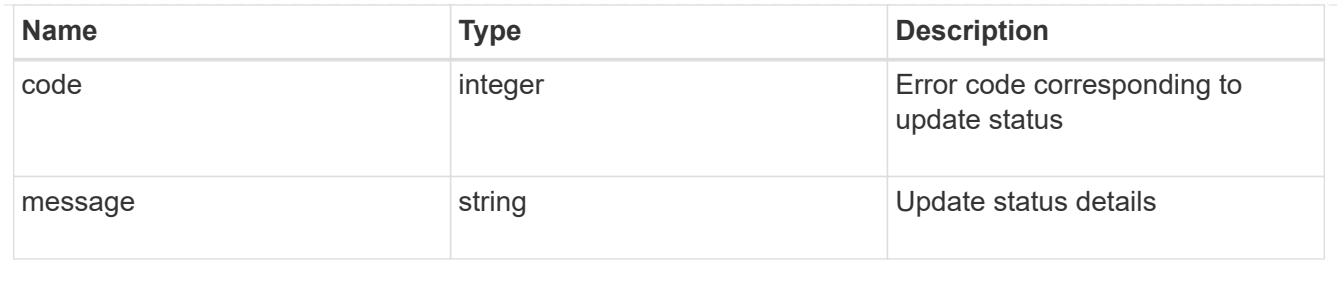

node

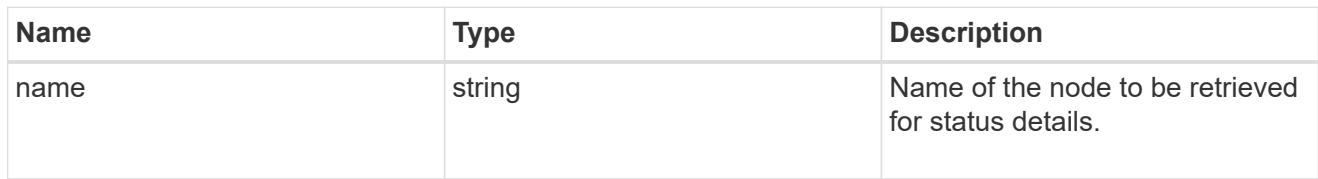

## software\_status\_details\_reference

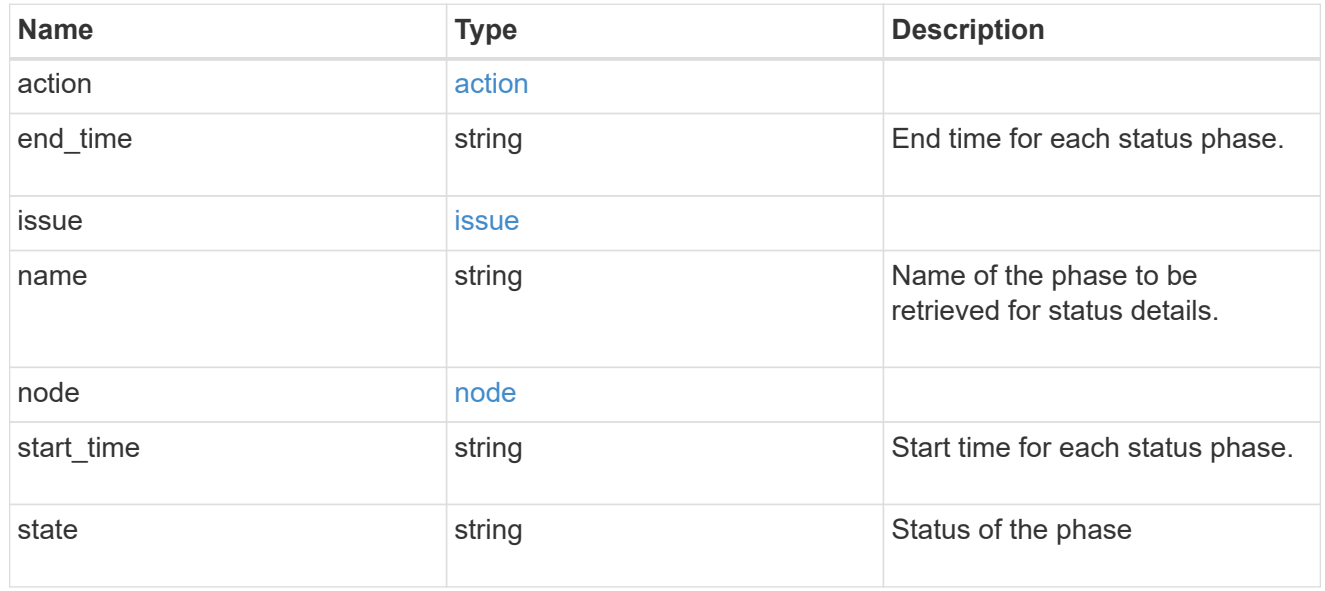

#### node

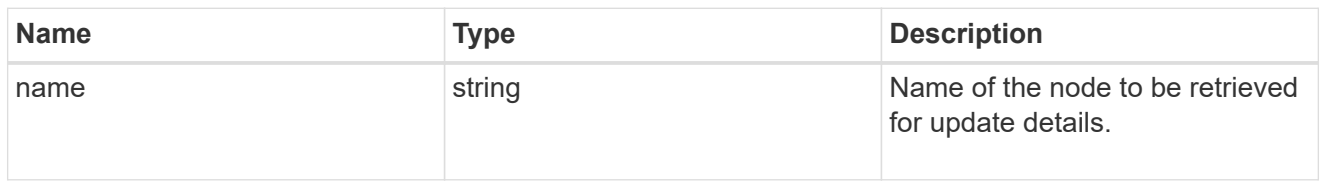

## software\_update\_details\_reference

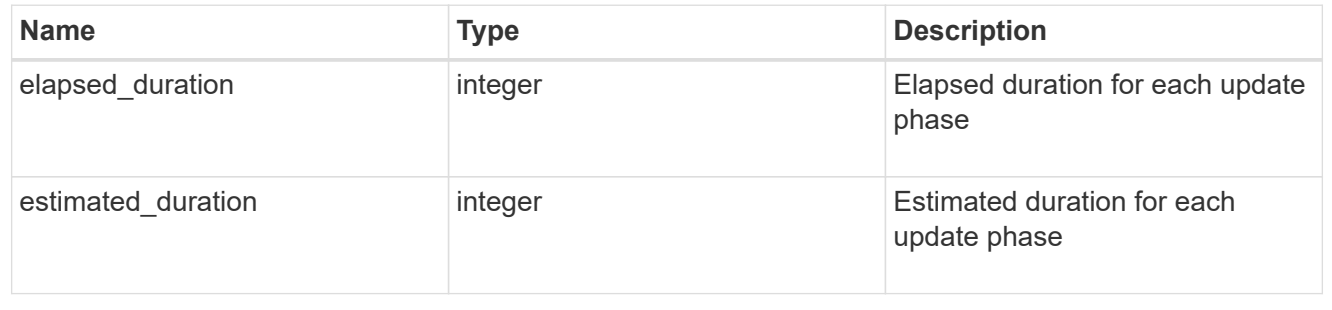

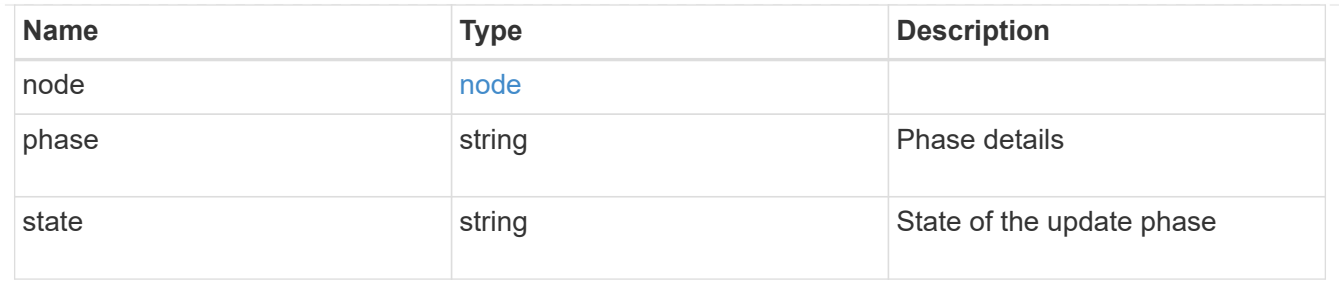

#### software\_reference

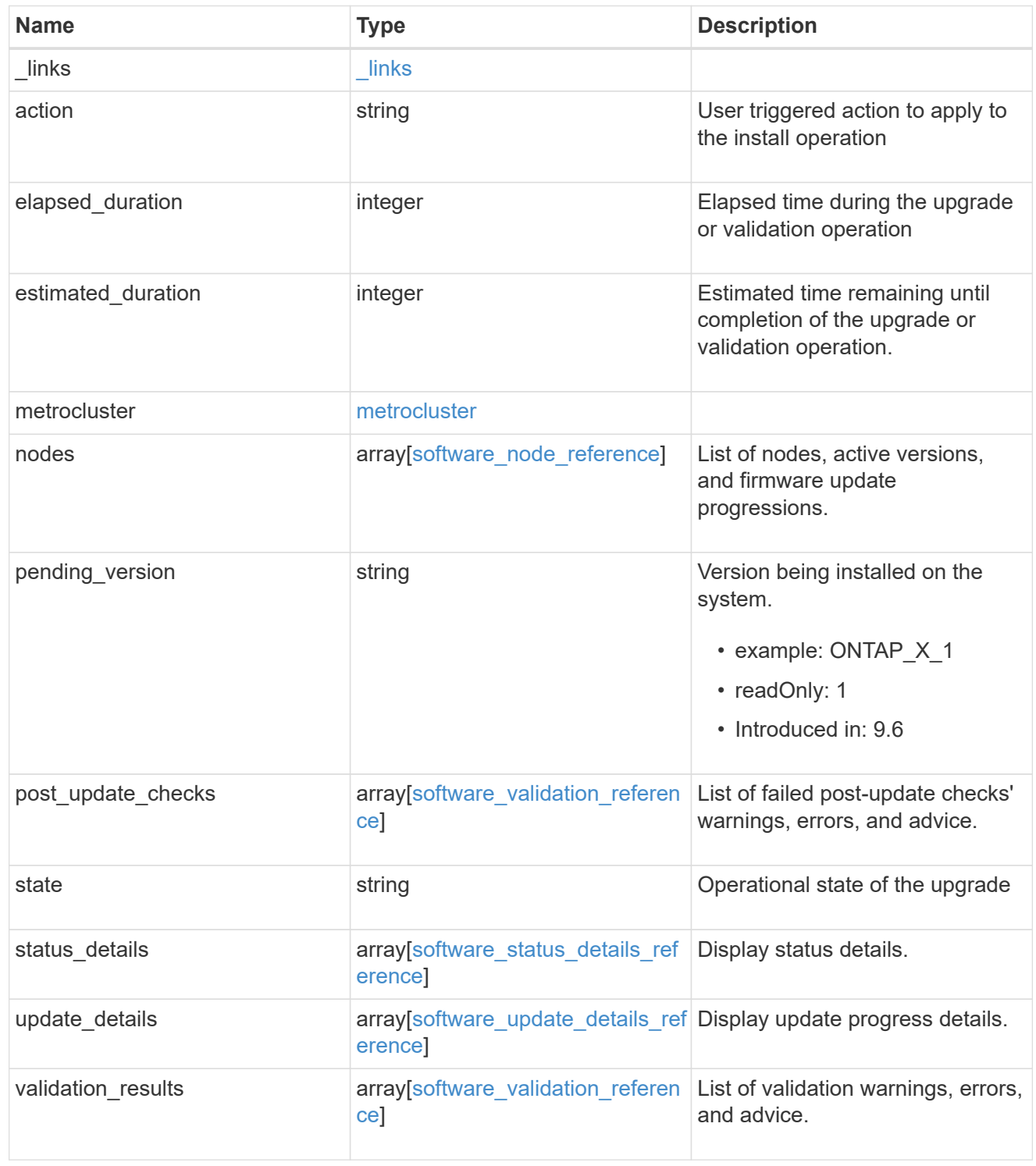

| <b>Name</b> | <b>Type</b> | <b>Description</b>                                                                                                    |
|-------------|-------------|----------------------------------------------------------------------------------------------------|
| version     | string      | Version of ONTAP installed and<br>currently active on the system.<br>During PATCH, using the<br>'validate only' parameter on the<br>request executes pre-checks, but<br>does not perform the full<br>installation.<br>• example: ONTAP X<br>$\cdot$ Introduced in: 9.6 |

error\_arguments

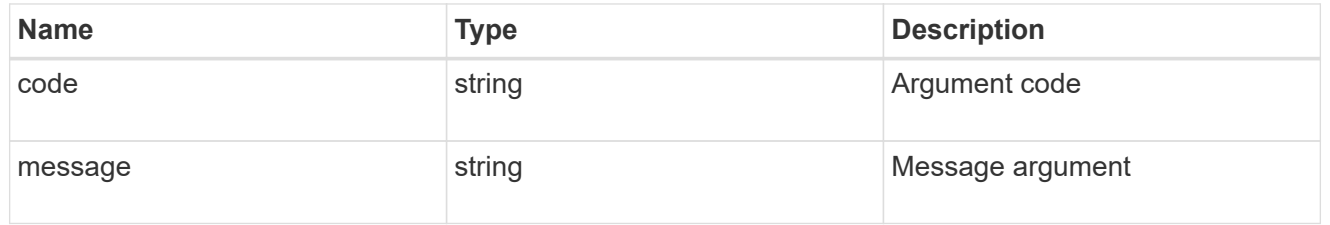

error

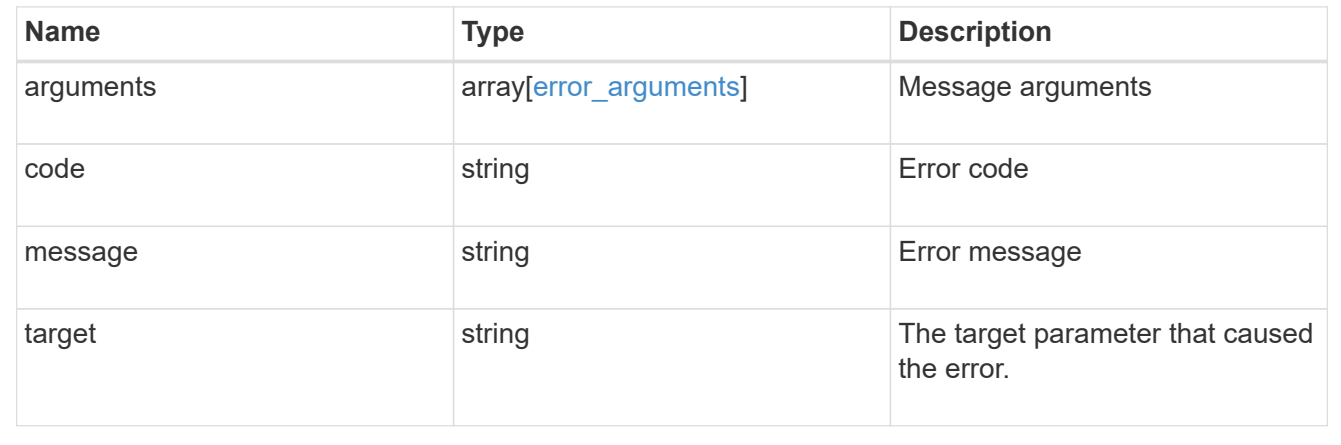

# **Retrieve the software or firmware download status**

GET /cluster/software/download

**Introduced In:** 9.7

Retrieves the software or firmware download status.

## **Related ONTAP commands**

• cluster image package check-download-progress

## **Learn more**

• [DOC /cluster/software](https://docs.netapp.com/us-en/ontap-restapi-991/{relative_path}cluster_software_endpoint_overview.html)

## **Parameters**

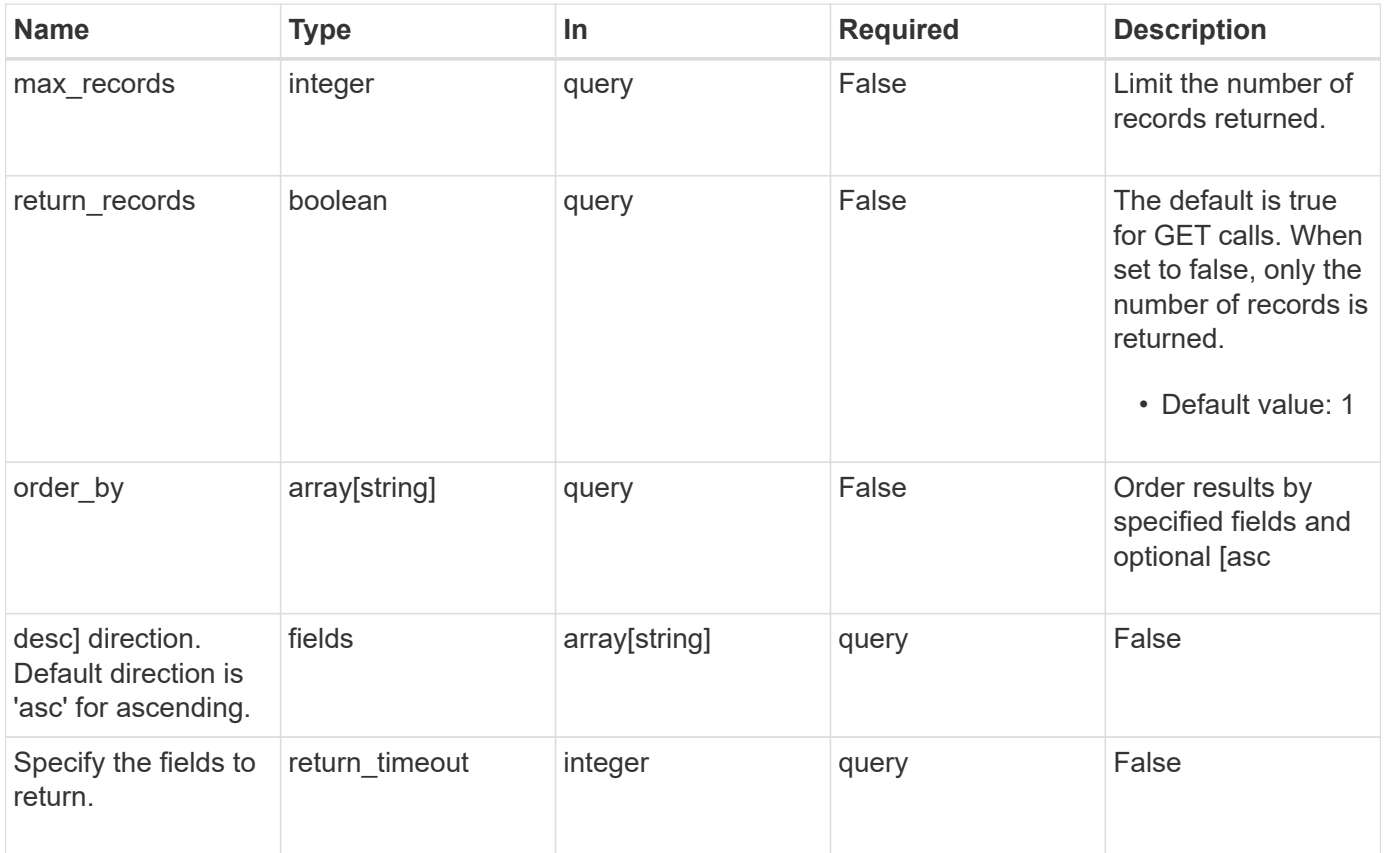

## **Response**

Status: 200, Ok

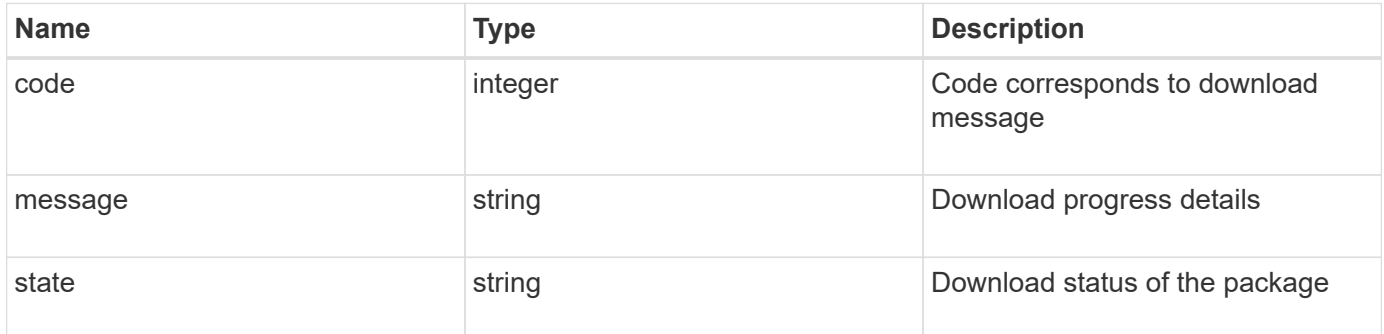

#### **Example response**

```
{
   "code": "10551496",
   "message": "Package download in progress",
   "state": "success"
}
```
## **Error**

```
Status: Default, Error
```
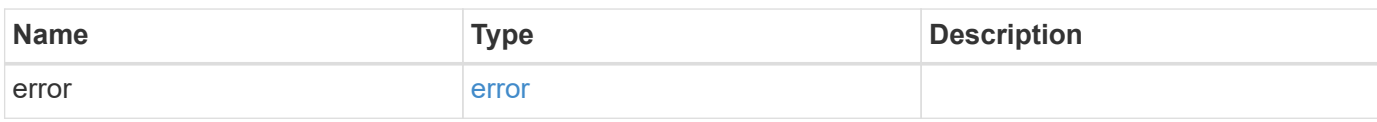

### **Example error**

```
{
    "error": {
     "arguments": {
       "code": "string",
       "message": "string"
      },
      "code": "4",
      "message": "entry doesn't exist",
      "target": "uuid"
    }
}
```
## **Definitions**

#### **See Definitions**

error\_arguments

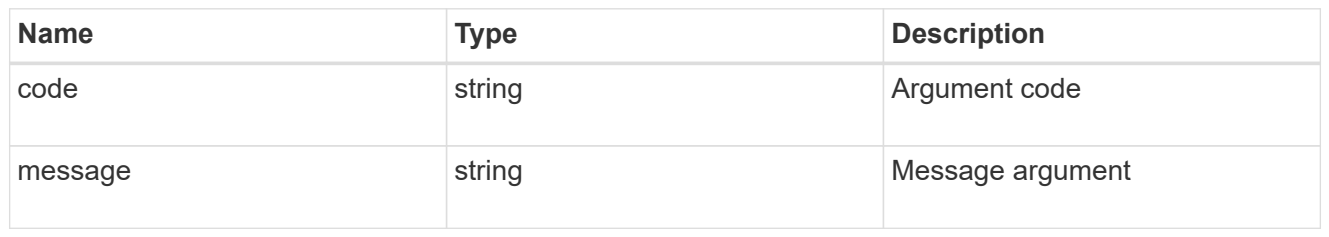

error

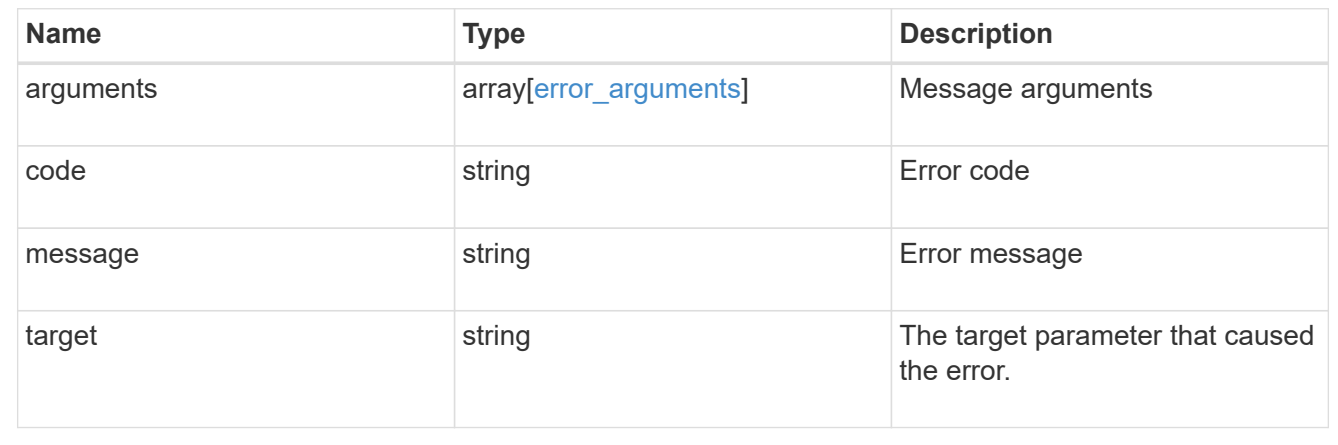

# **Download a software or firmware package**

POST /cluster/software/download

#### **Introduced In:** 9.6

Downloads a software or firmware package from the server.

## **Required properties**

• url - URL location of the software package

## **Recommended optional parameters**

- username Username of HTTPS/FTP server
- password Password of HTTPS/FTP server

## **Related ONTAP commands**

• cluster image package get

#### **Learn more**

• [DOC /cluster/software](https://docs.netapp.com/us-en/ontap-restapi-991/{relative_path}cluster_software_endpoint_overview.html)
# **Parameters**

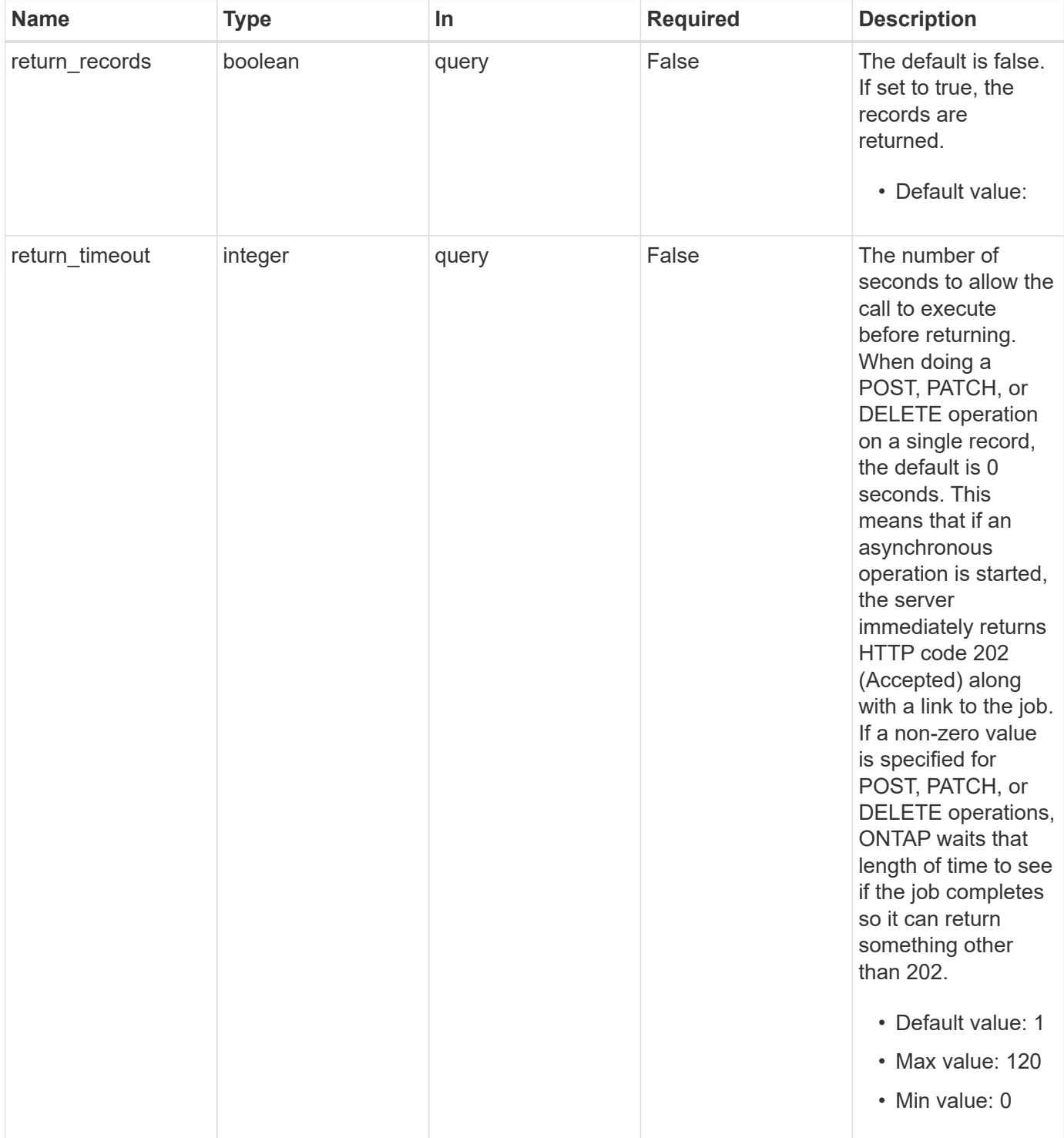

# **Request Body**

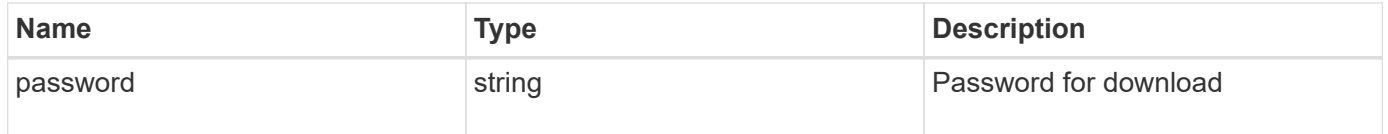

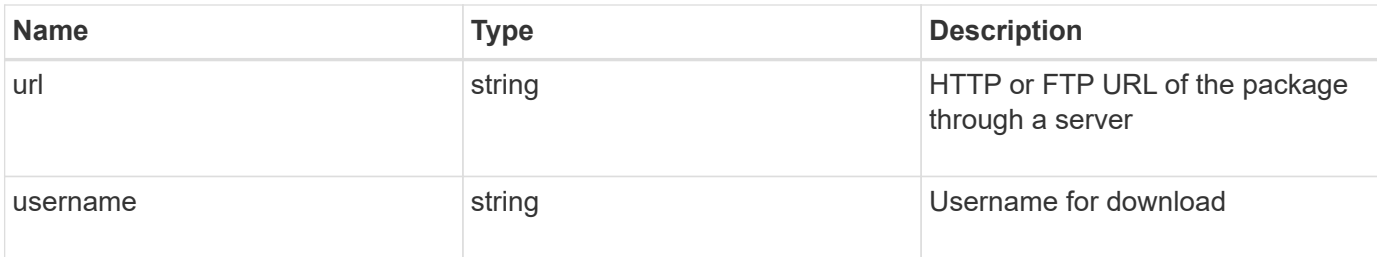

#### **Example request**

```
{
   "password": "admin_password",
   "url": "http://server/package",
   "username": "admin"
}
```
# **Response**

```
Status: 202, Accepted
```
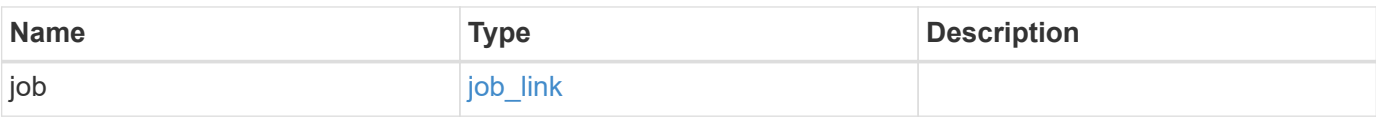

### **Example response**

```
{
   "job": {
     "_links": {
        "self": {
          "href": "/api/resourcelink"
        }
      },
      "uuid": "string"
    }
}
```
## **Error**

Status: Default, Error

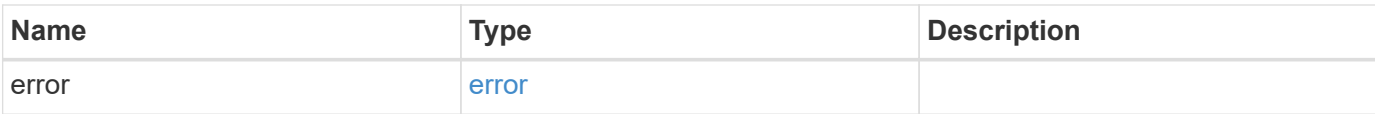

```
{
   "error": {
     "arguments": {
       "code": "string",
       "message": "string"
      },
      "code": "4",
      "message": "entry doesn't exist",
     "target": "uuid"
   }
}
```
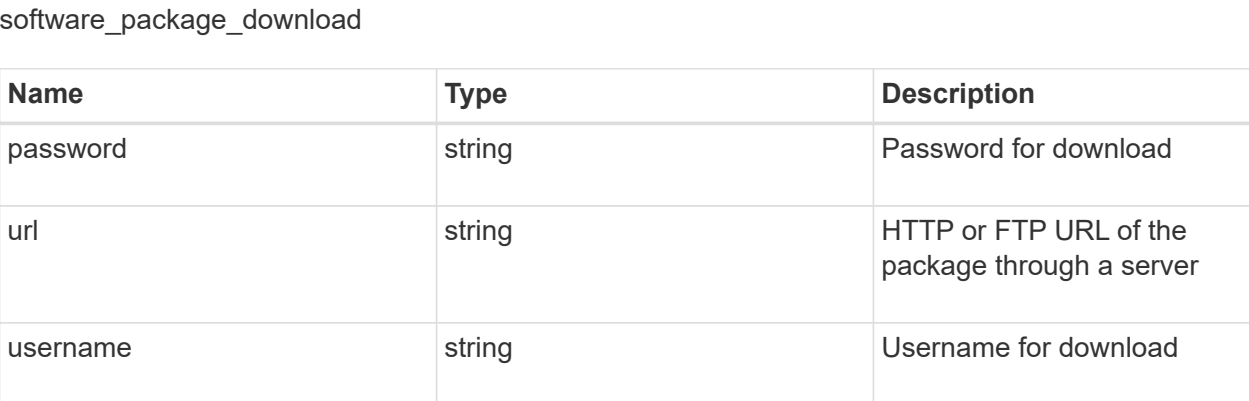

href

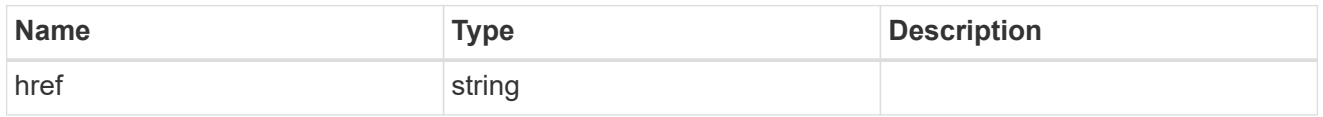

\_links

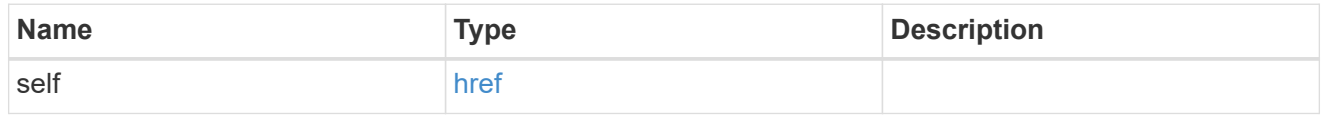

job\_link

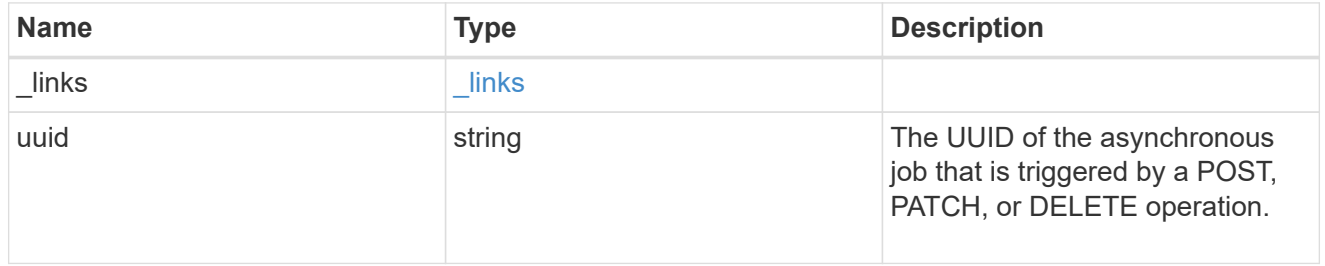

#### error\_arguments

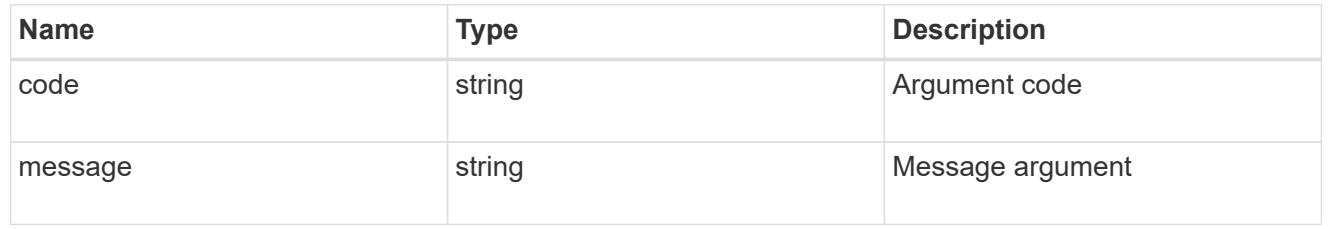

error

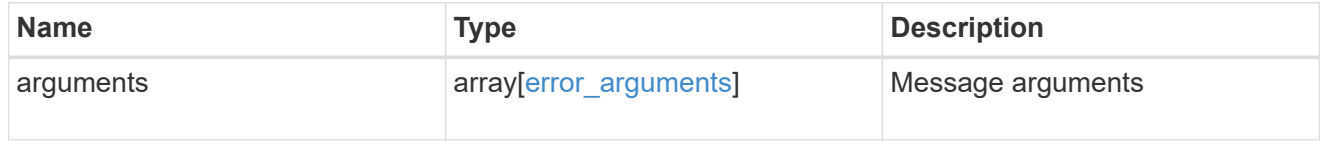

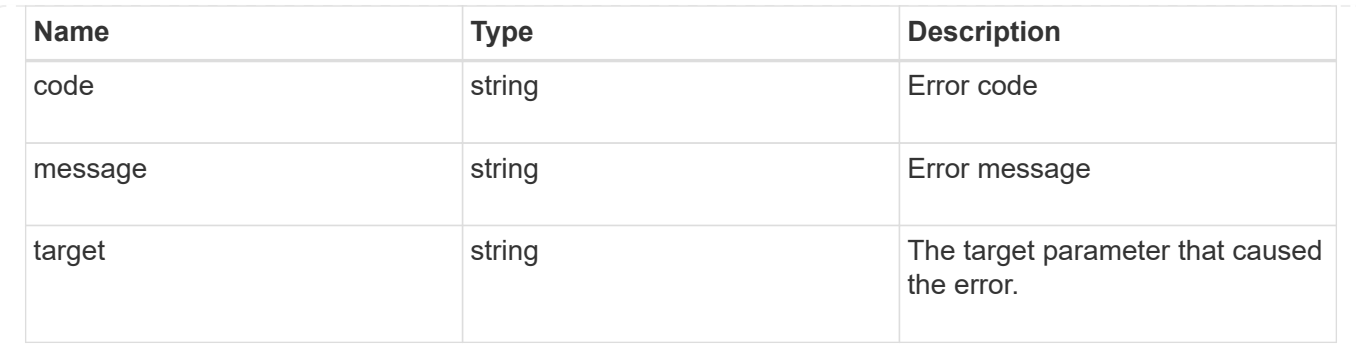

# **Retrieve the software installation request history details**

GET /cluster/software/history

### **Introduced In:** 9.6

Retrieves the history details for software installation requests.

# **Related ONTAP commands**

• cluster image show-update-history

## **Learn more**

• [DOC /cluster/software](https://docs.netapp.com/us-en/ontap-restapi-991/{relative_path}cluster_software_endpoint_overview.html)

## **Parameters**

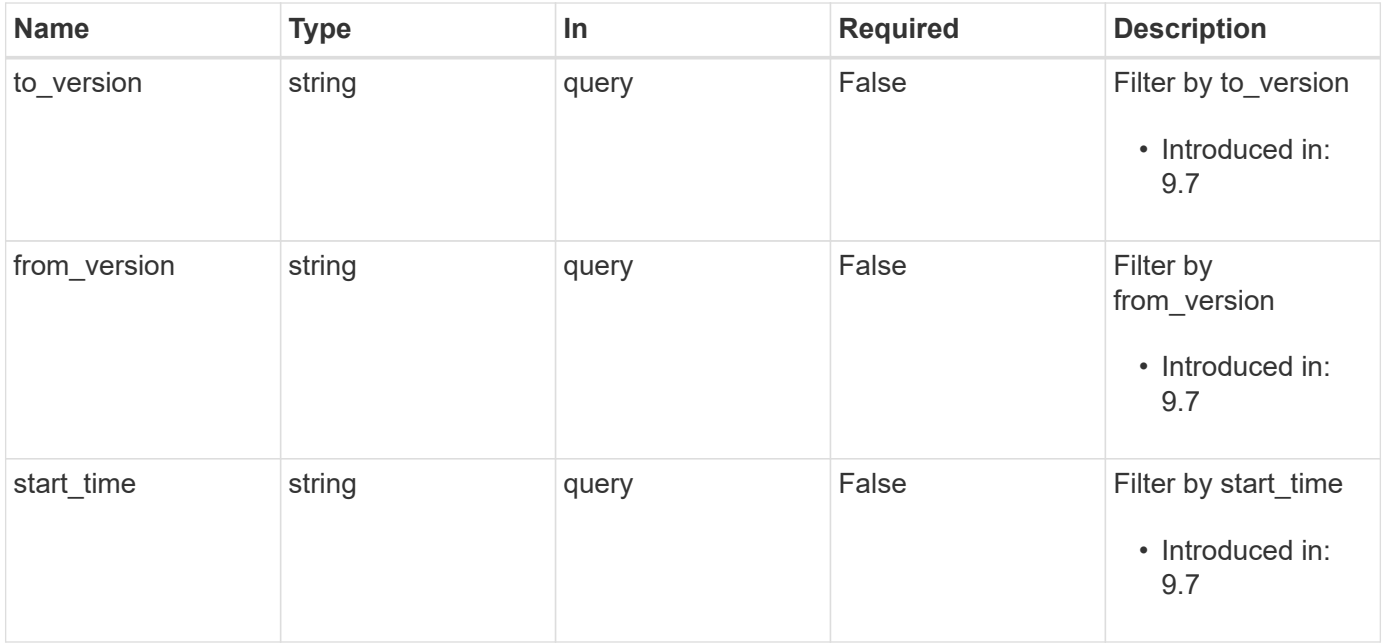

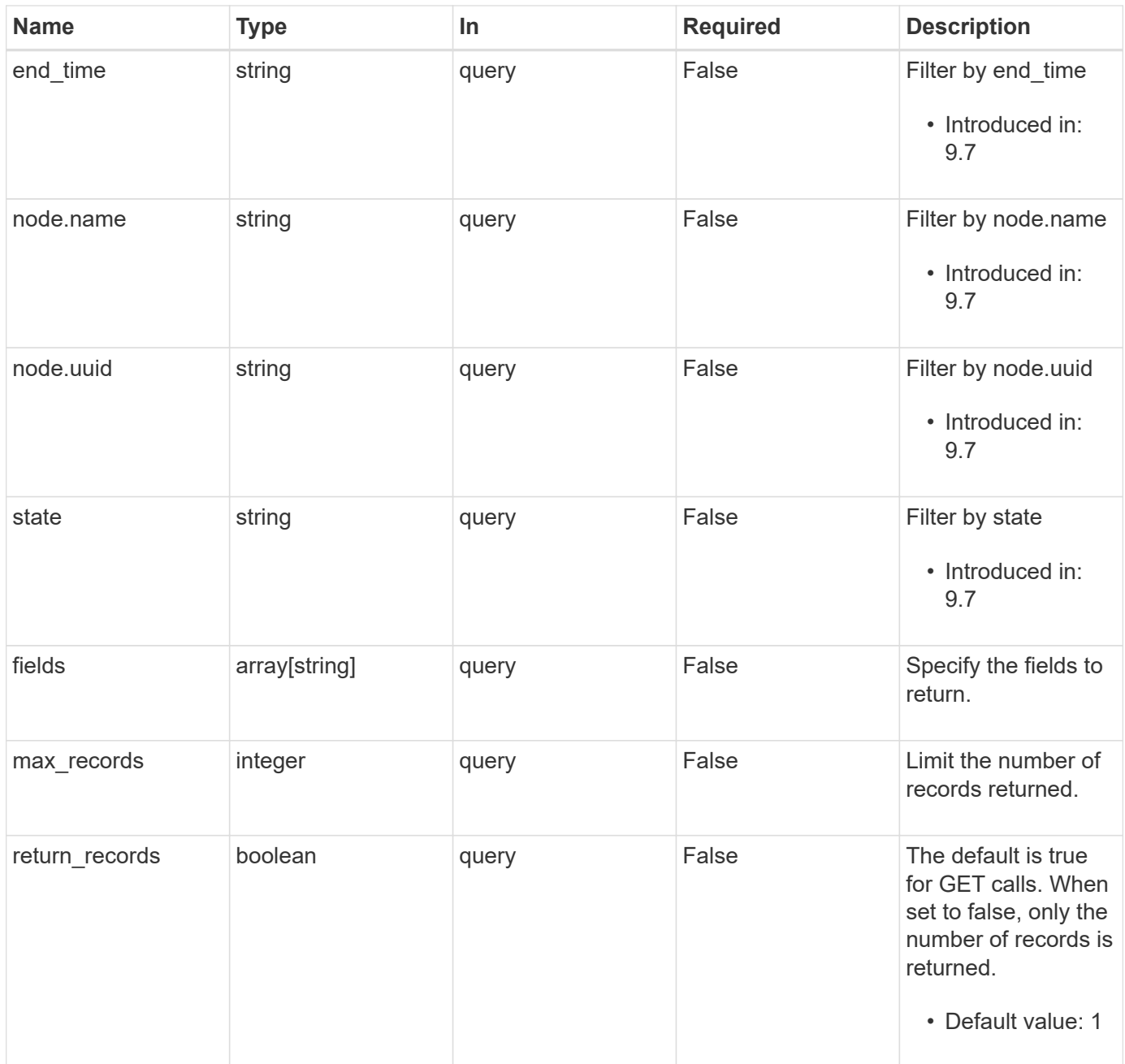

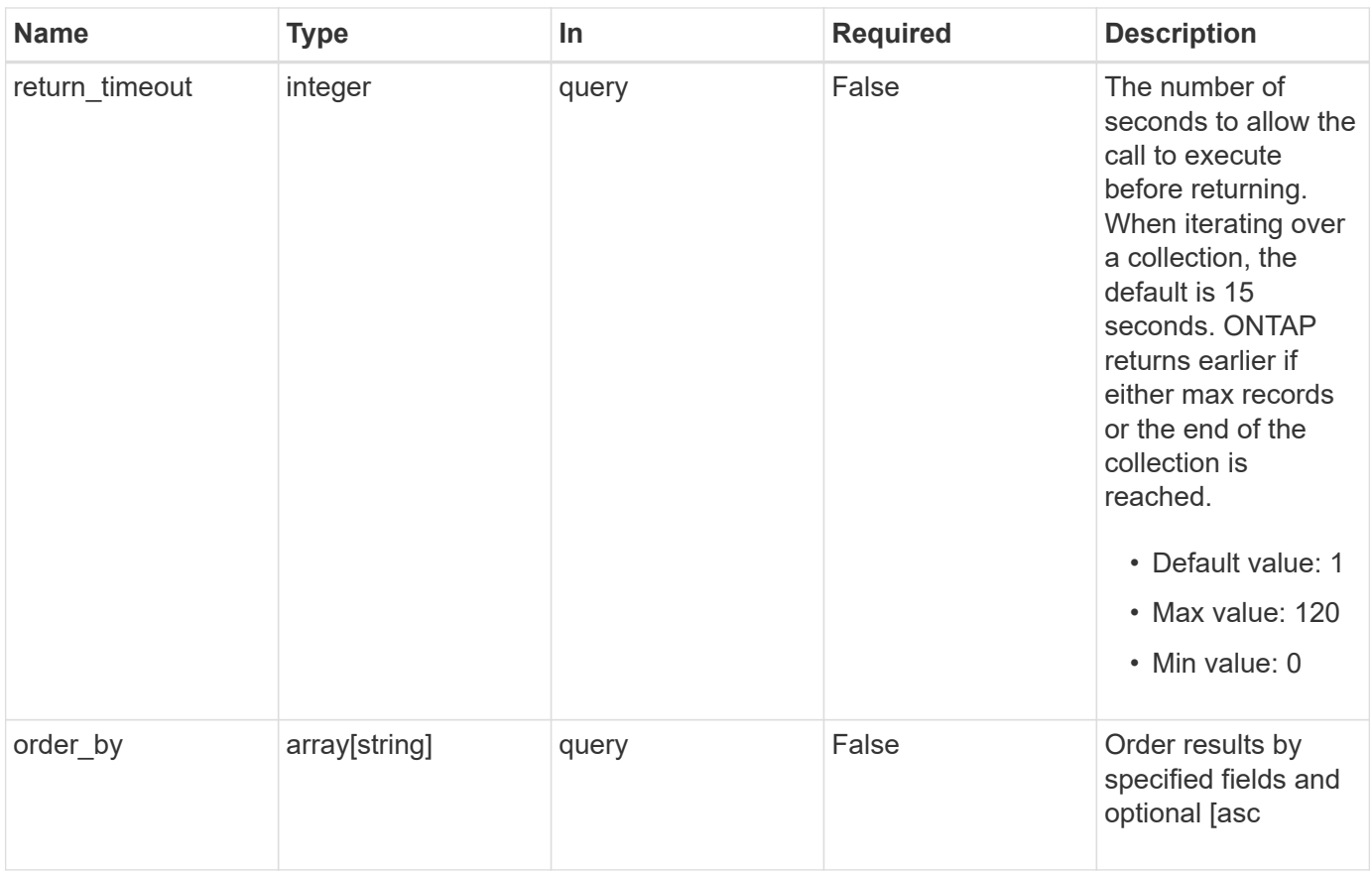

# **Response**

Status: 200, Ok

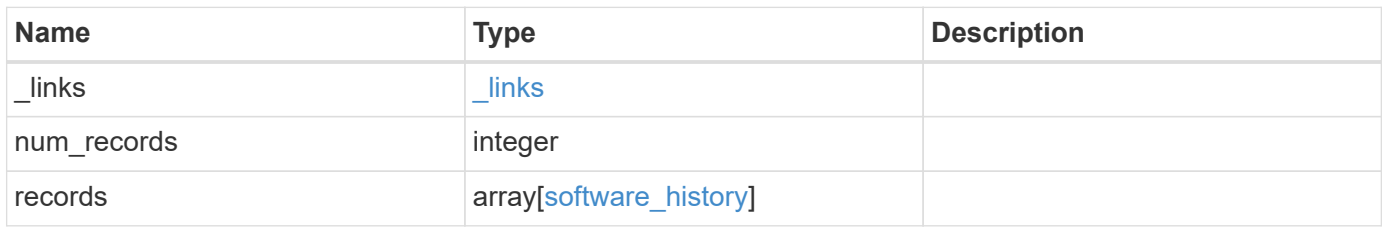

**Example response**

```
{
    "_links": {
      "next": {
       "href": "/api/resourcelink"
      },
      "self": {
       "href": "/api/resourcelink"
      }
    },
    "records": {
    "end time": "2019-02-02T20:00:00Z",
    "from version": "ONTAP X1",
      "node": {
        "_links": {
          "self": {
            "href": "/api/resourcelink"
          }
        },
        "name": "node1",
        "uuid": "1cd8a442-86d1-11e0-ae1c-123478563412"
      },
    "start time": "2019-02-02T19:00:00Z",
      "state": "successful",
    "to_version": "ONTAP_X2"
   }
}
```
## **Error**

Status: Default, Error

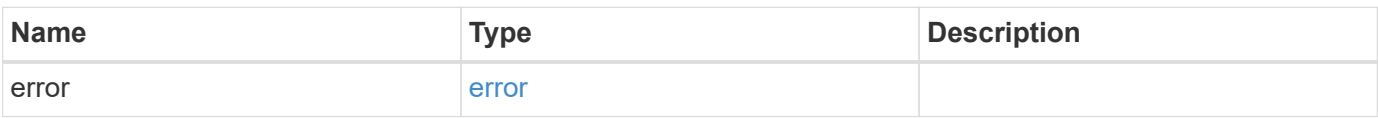

```
{
   "error": {
     "arguments": {
       "code": "string",
       "message": "string"
      },
     "code": "4",
     "message": "entry doesn't exist",
     "target": "uuid"
   }
}
```
href

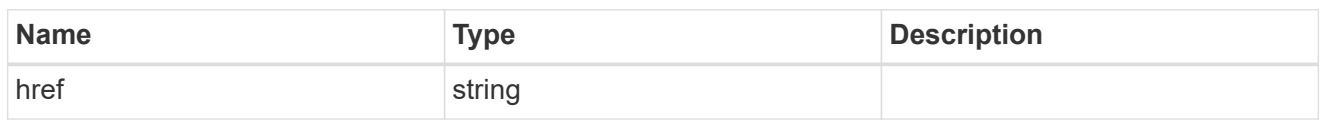

\_links

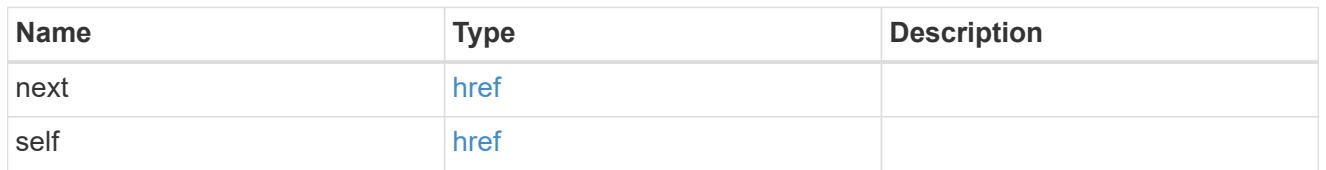

 $_{\perp}$ links

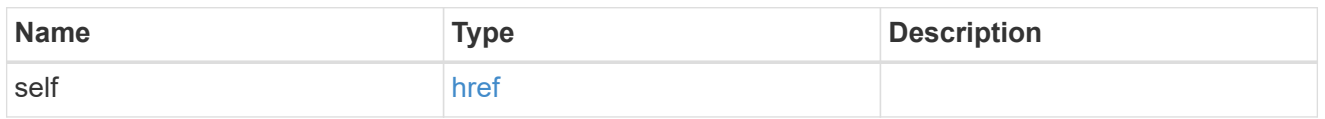

#### node

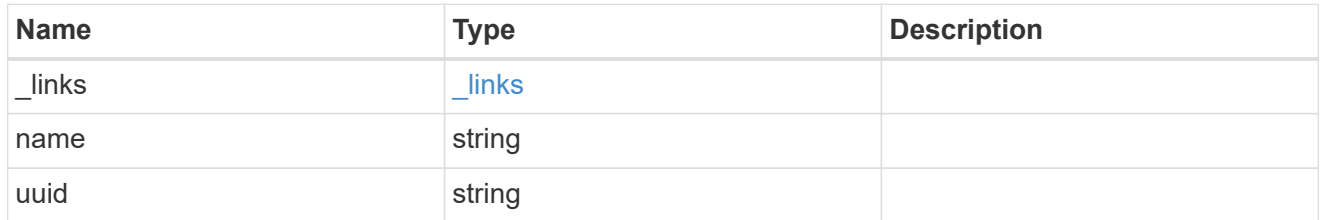

software\_history

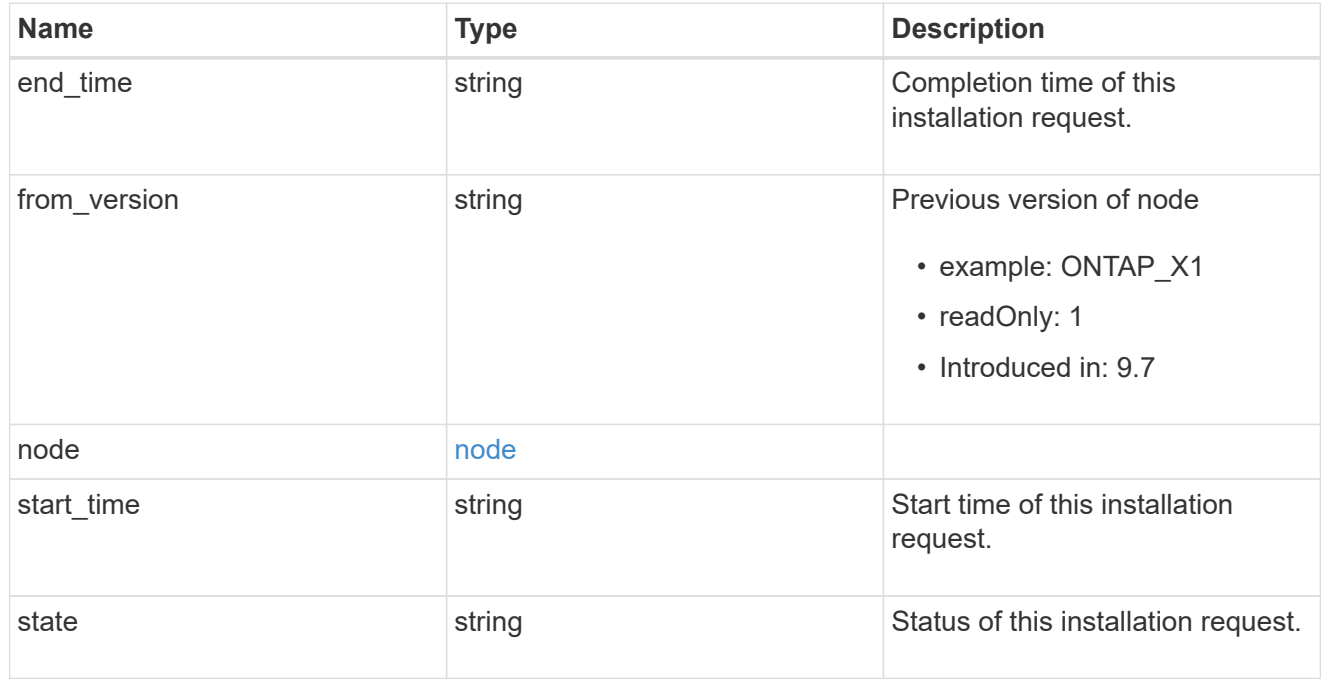

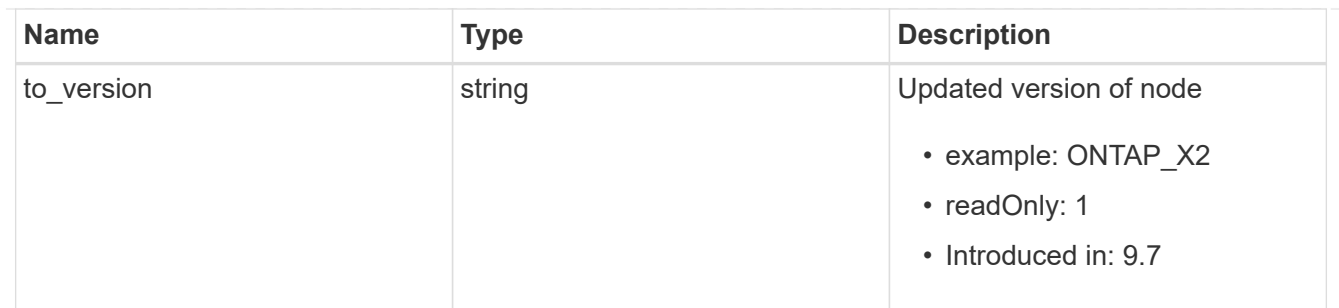

#### error\_arguments

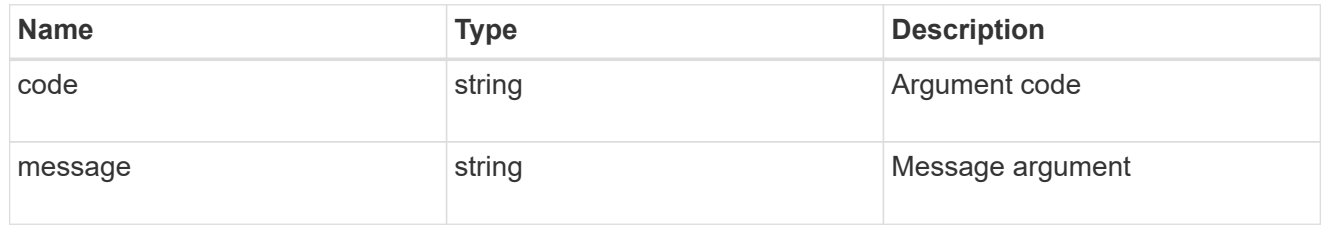

error

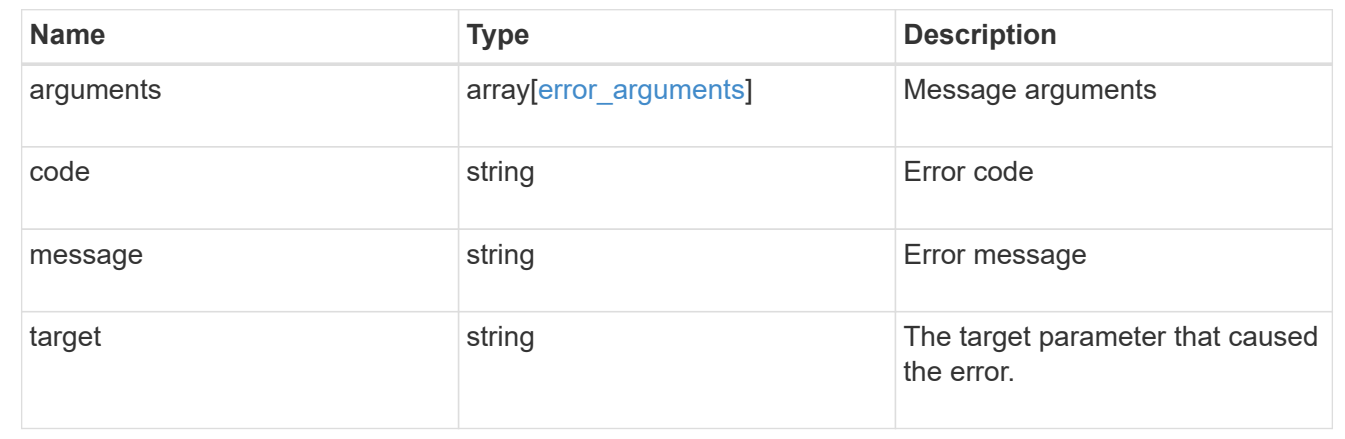

# **Retrieve cluster software packages**

GET /cluster/software/packages

#### **Introduced In:** 9.6

Retrieves the software packages for a cluster.

# **Related ONTAP commands**

• cluster image package show-repository

### **Learn more**

• [DOC /cluster/software](https://docs.netapp.com/us-en/ontap-restapi-991/{relative_path}cluster_software_endpoint_overview.html)

# **Parameters**

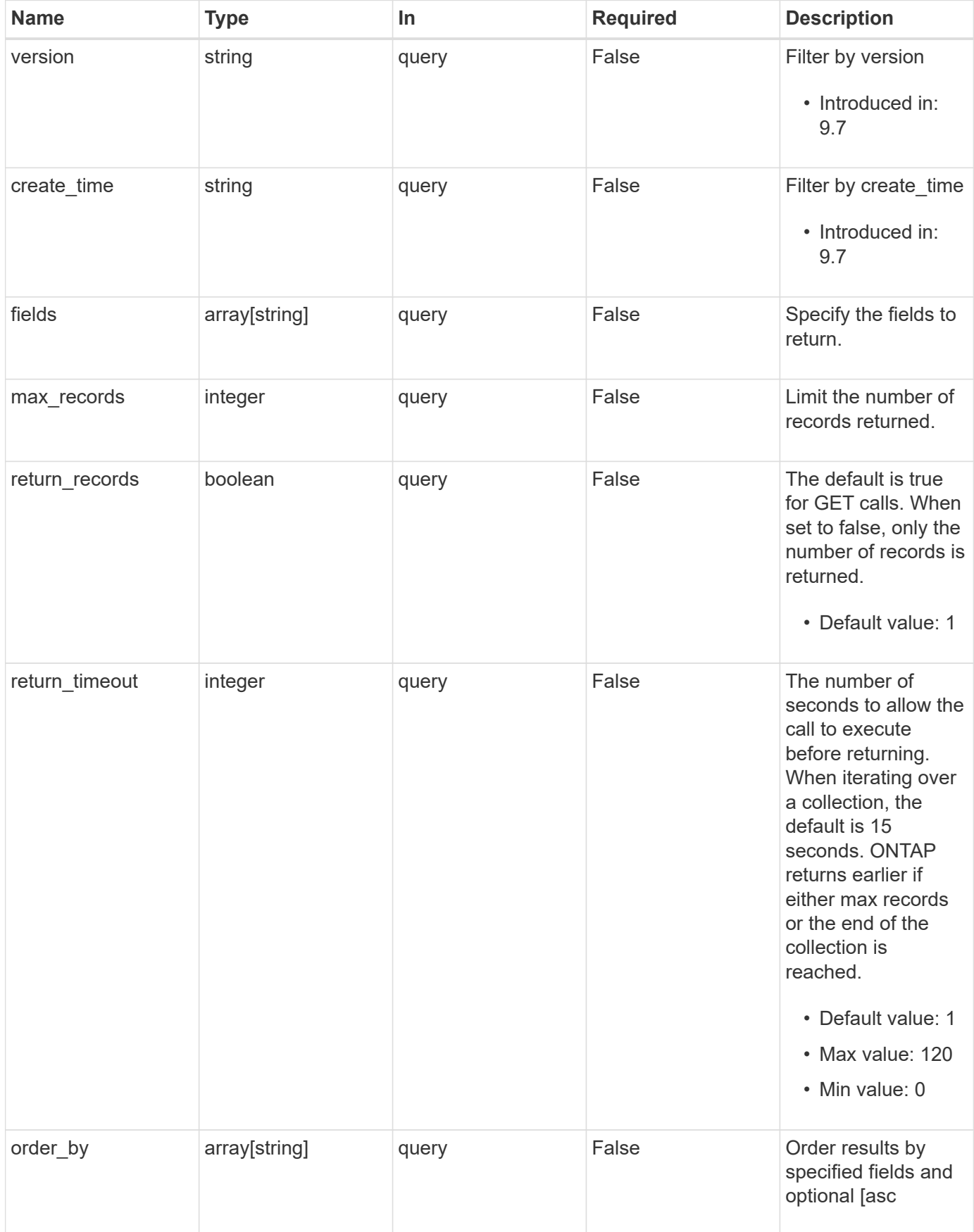

## **Response**

Status: 200, Ok

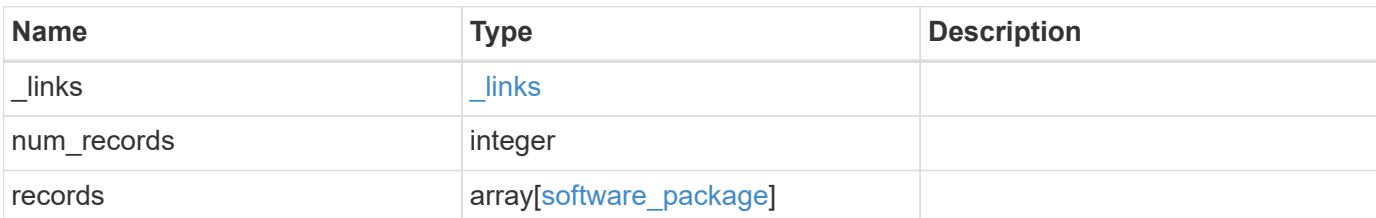

#### **Example response**

```
{
  " links": {
      "next": {
       "href": "/api/resourcelink"
      },
     "self": {
       "href": "/api/resourcelink"
      }
    },
    "records": {
     "_links": {
        "self": {
         "href": "/api/resourcelink"
       }
      },
      "create_time": "2019-02-04T19:00:00Z",
      "version": "ONTAP_X"
    }
}
```
# **Error**

Status: Default, Error

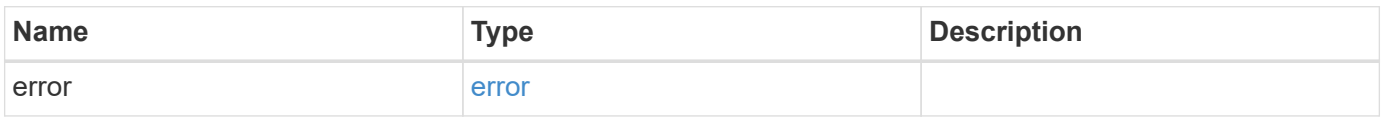

```
{
   "error": {
     "arguments": {
       "code": "string",
      "message": "string"
     },
     "code": "4",
     "message": "entry doesn't exist",
     "target": "uuid"
   }
}
```
href

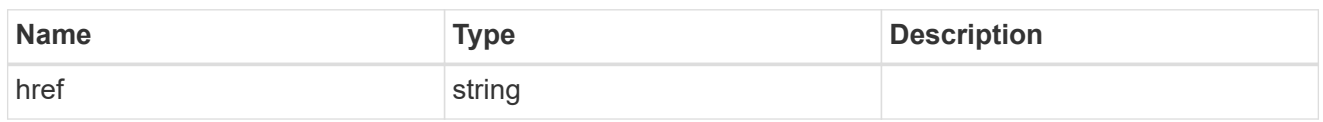

\_links

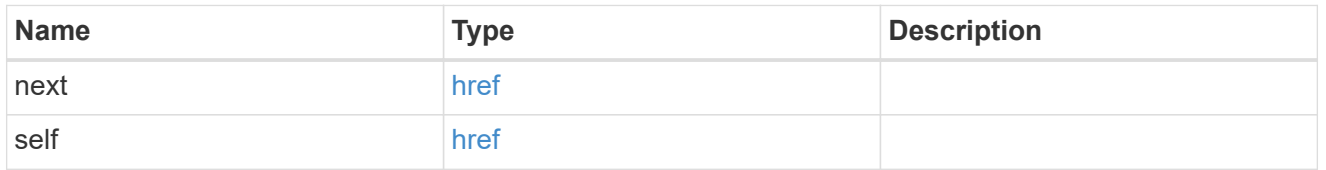

 $_{\perp}$ links

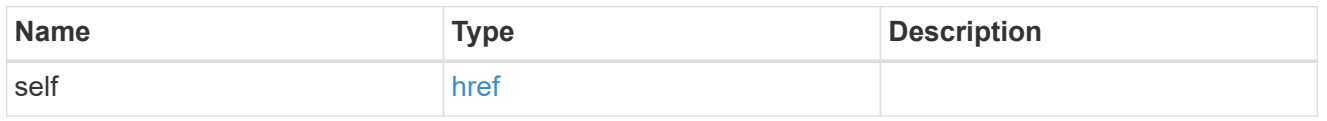

## software\_package

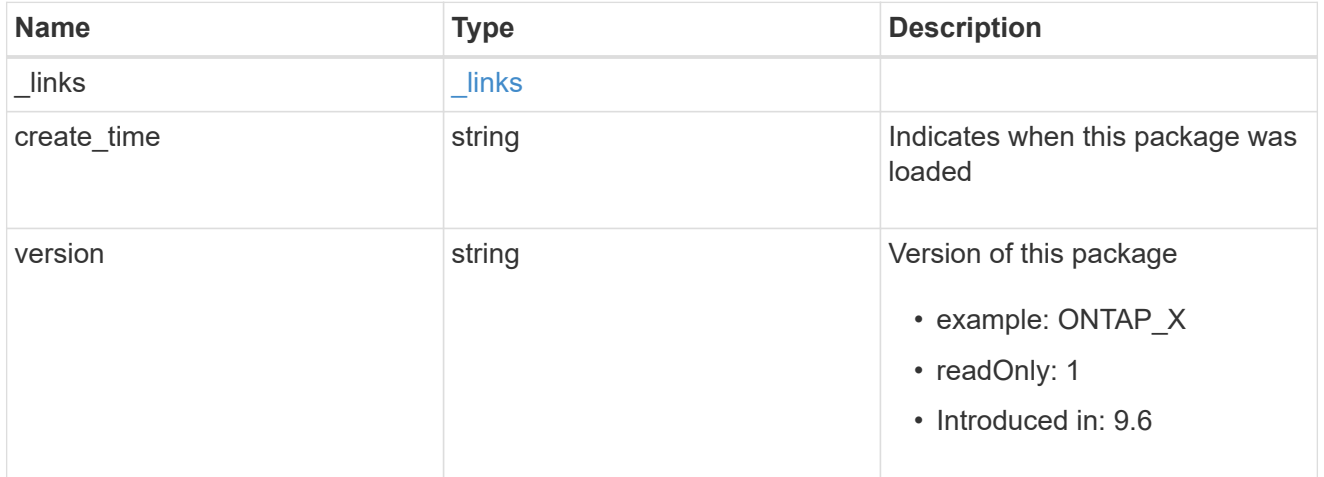

## error\_arguments

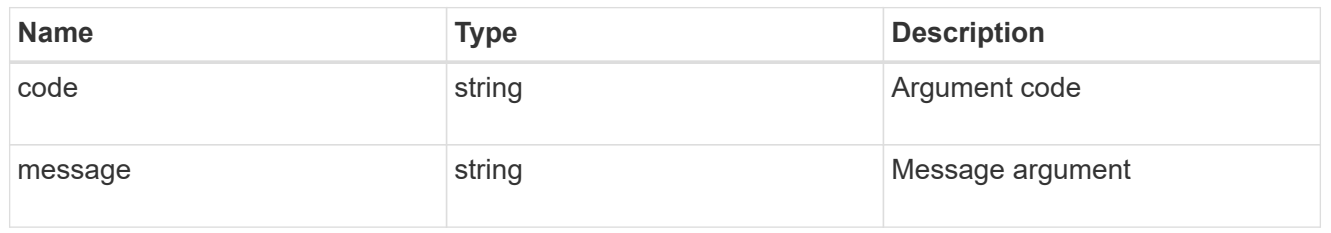

error

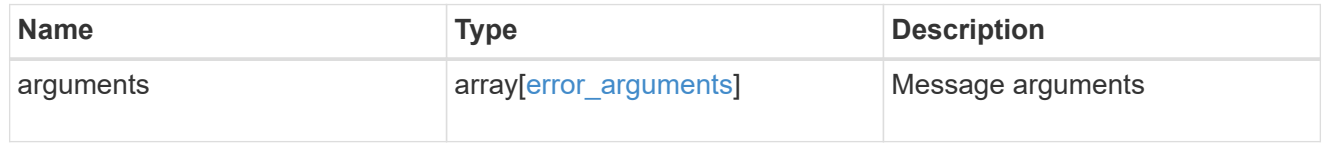

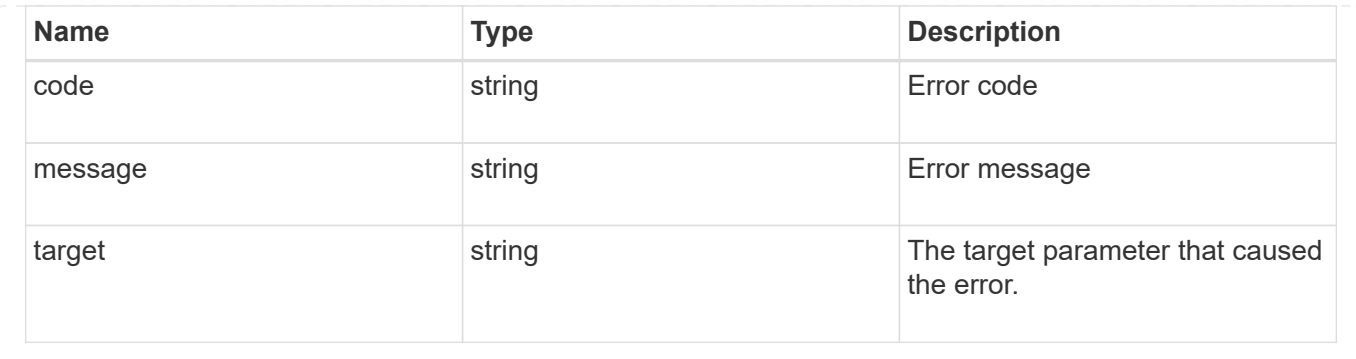

# **Delete a software package from the cluster**

DELETE /cluster/software/packages/{version}

#### **Introduced In:** 9.6

Deletes a software package from the cluster. The delete operation fails if the package is currently installed.

# **Related ONTAP commands**

• cluster image package delete

## **Learn more**

• [DOC /cluster/software](https://docs.netapp.com/us-en/ontap-restapi-991/{relative_path}cluster_software_endpoint_overview.html)

## **Parameters**

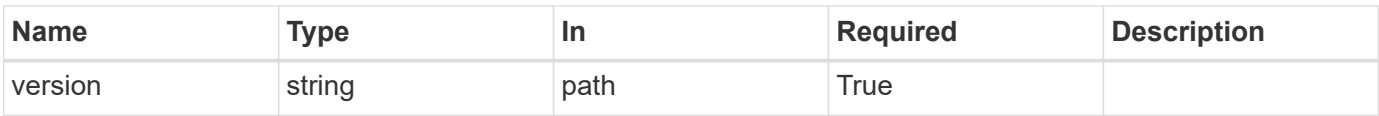

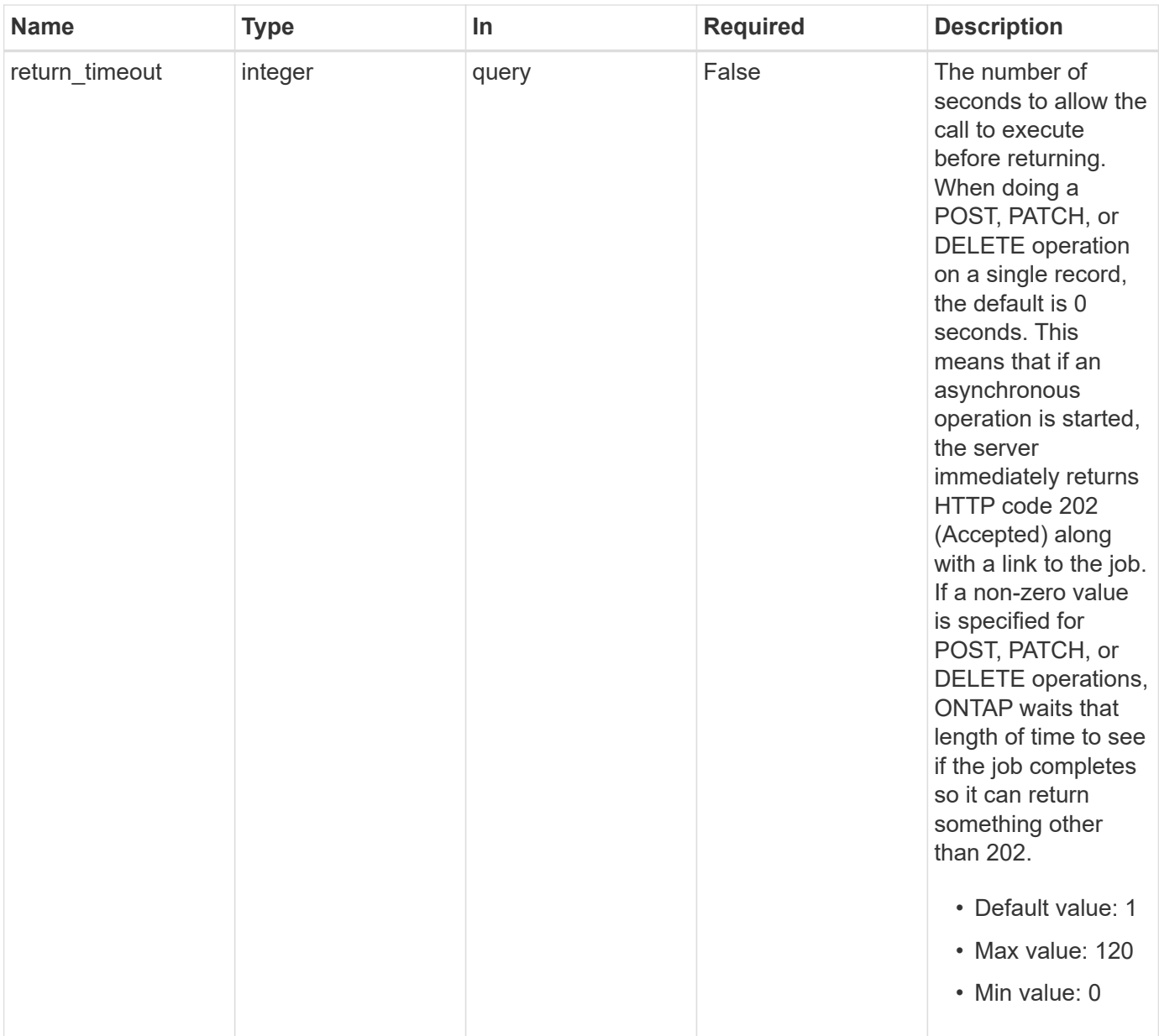

# **Response**

Status: 202, Accepted

# **Error**

Status: Default

## ONTAP error response codes

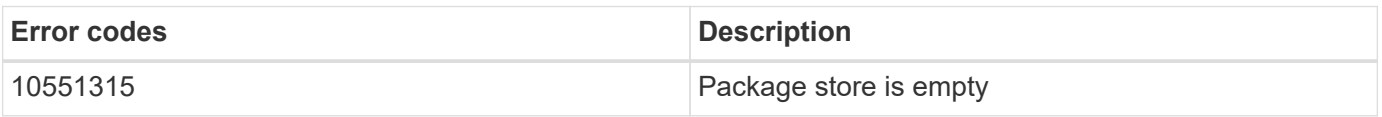

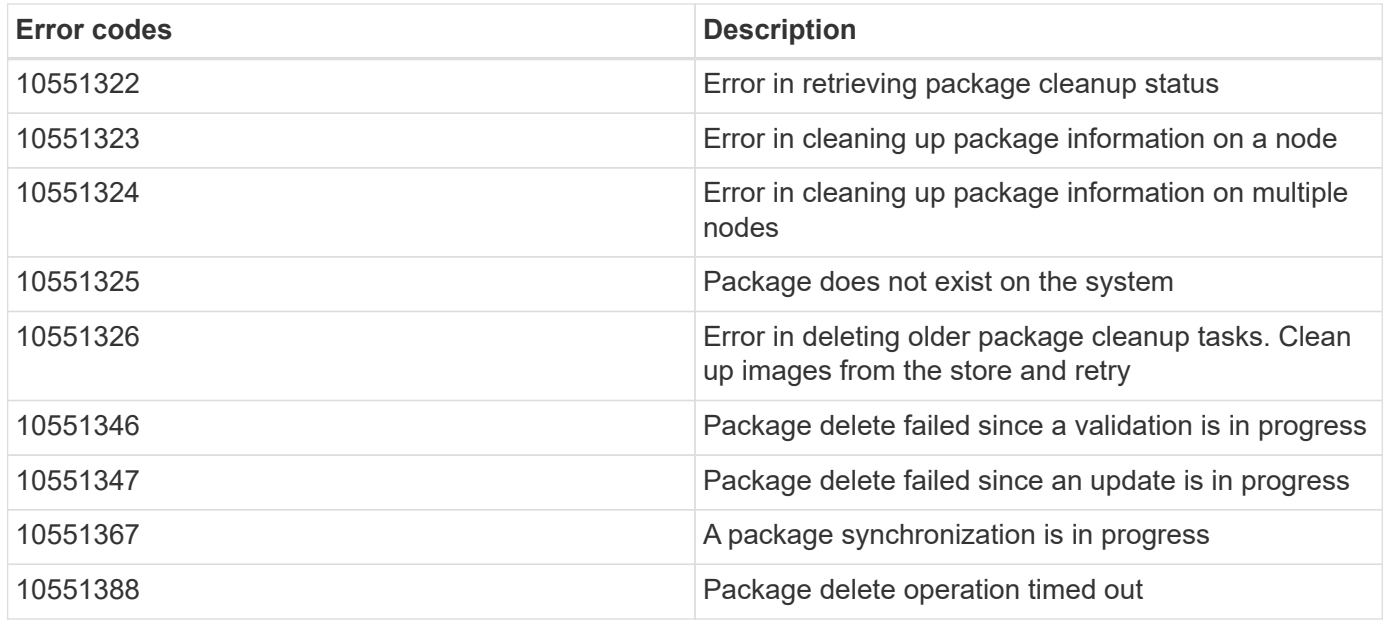

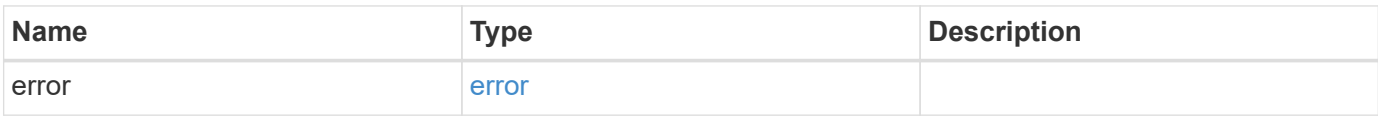

```
{
   "error": {
     "arguments": {
       "code": "string",
       "message": "string"
     },
      "code": "4",
     "message": "entry doesn't exist",
     "target": "uuid"
   }
}
```
error\_arguments

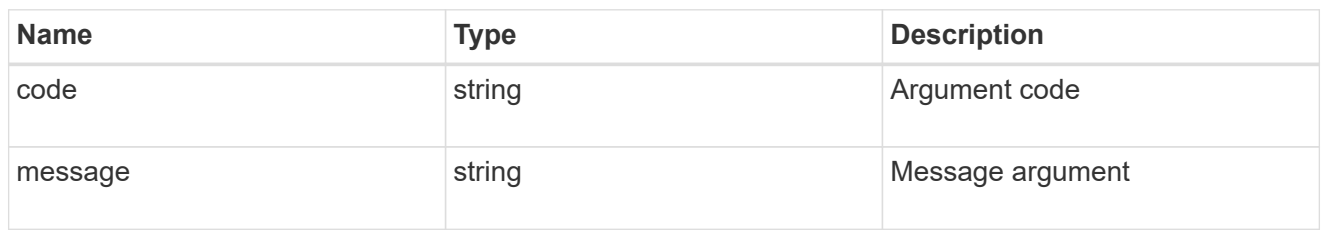

error

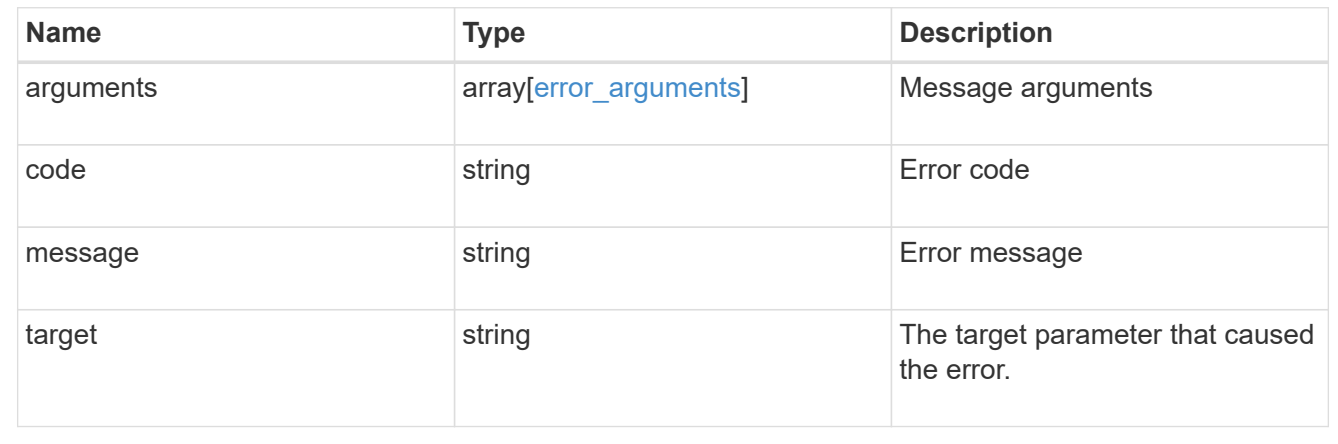

# **Retrieve the software package information**

GET /cluster/software/packages/{version}

#### **Introduced In:** 9.6

Retrieves the software package information.

## **Related ONTAP commands**

• cluster image package show-repository

## **Learn more**

• [DOC /cluster/software](https://docs.netapp.com/us-en/ontap-restapi-991/{relative_path}cluster_software_endpoint_overview.html)

## **Parameters**

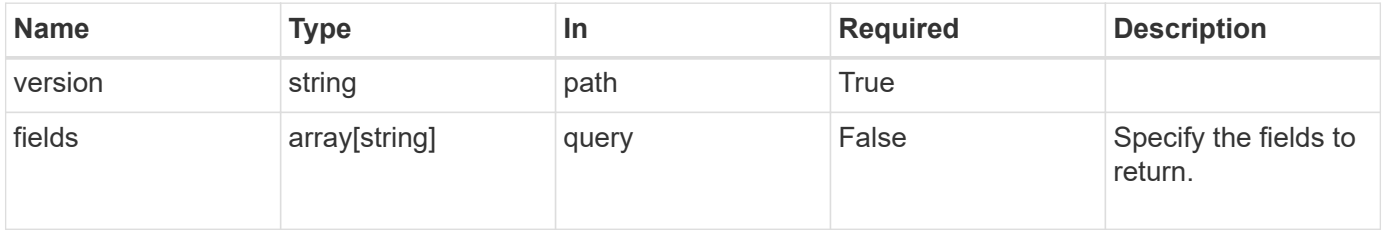

# **Response**

Status: 200, Ok

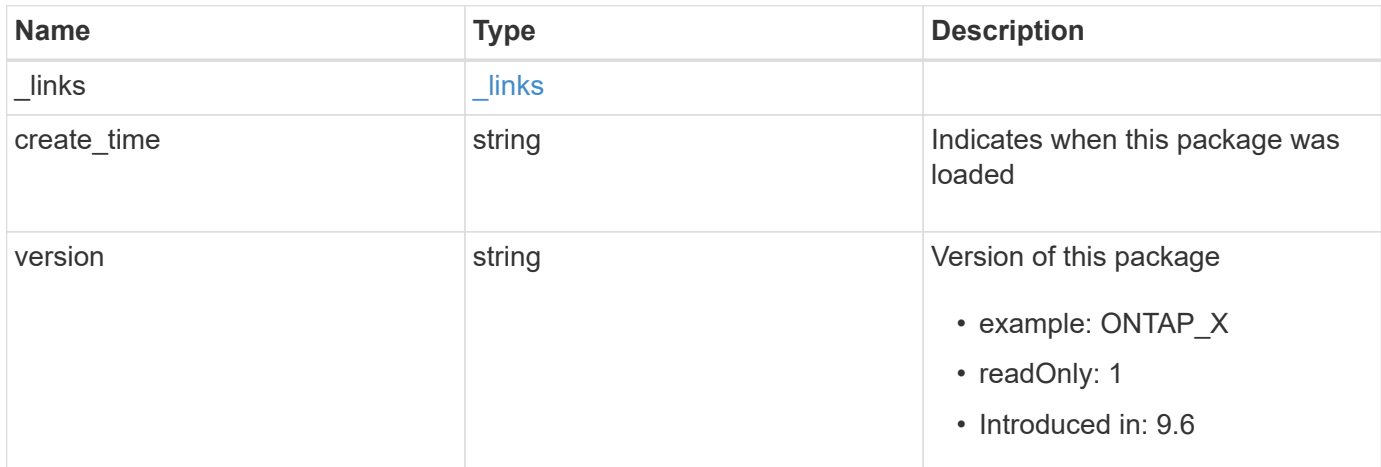

#### **Example response**

```
{
   "_links": {
     "self": {
       "href": "/api/resourcelink"
     }
   },
   "create_time": "2019-02-04T19:00:00Z",
   "version": "ONTAP_X"
}
```
# **Error**

```
Status: Default, Error
```
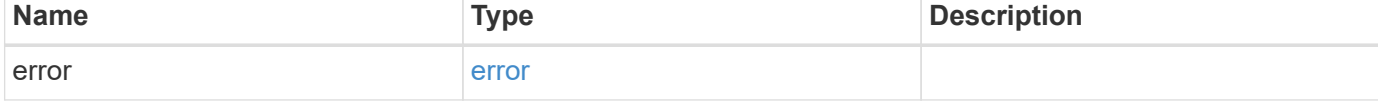

```
{
   "error": {
     "arguments": {
       "code": "string",
       "message": "string"
      },
     "code": "4",
     "message": "entry doesn't exist",
     "target": "uuid"
   }
}
```
href

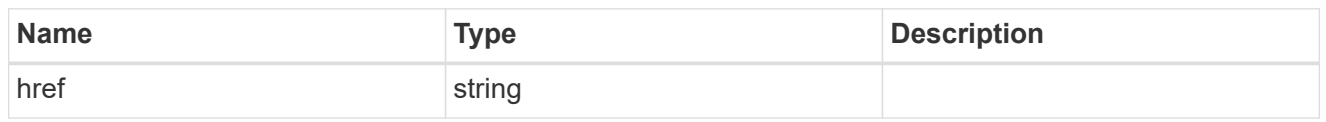

**Links** 

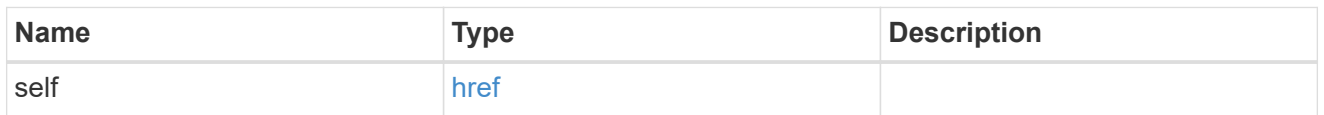

error\_arguments

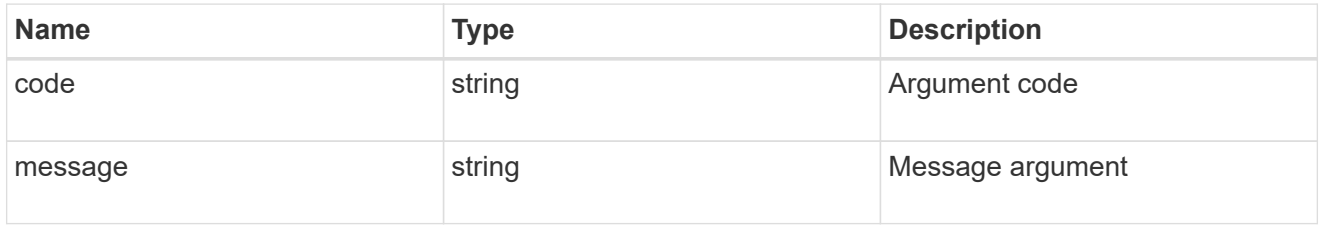

error

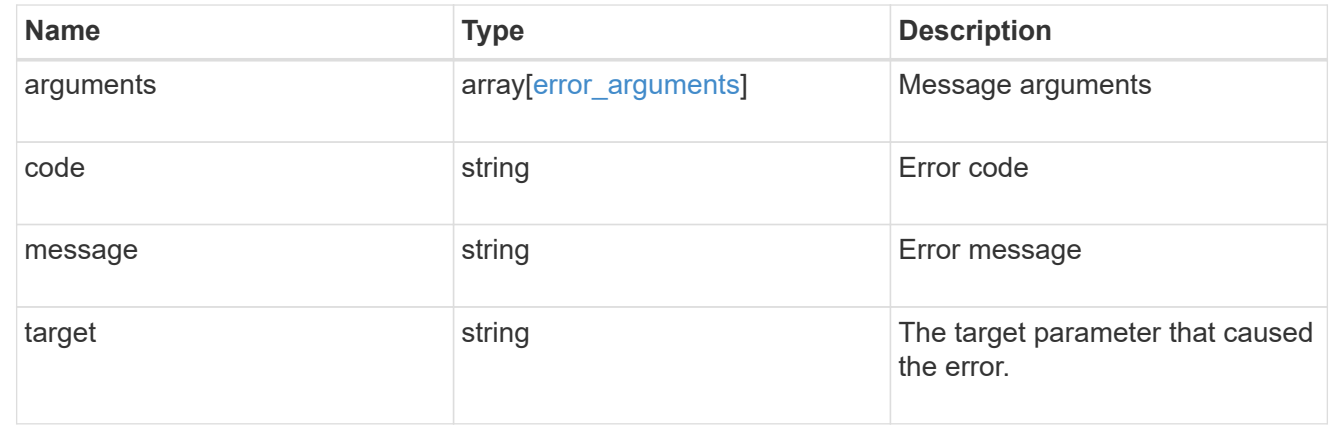

# **Upload a software or firmware package located on the local file system**

POST /cluster/software/upload

**Introduced In:** 9.8

Uploads a software or firmware package located on the local filesystem.

# **Related ONTAP commands**

```
• cluster image package get
```
# **Learn more**

• [DOC /cluster/software](https://docs.netapp.com/us-en/ontap-restapi-991/{relative_path}cluster_software_endpoint_overview.html)

# **Parameters**

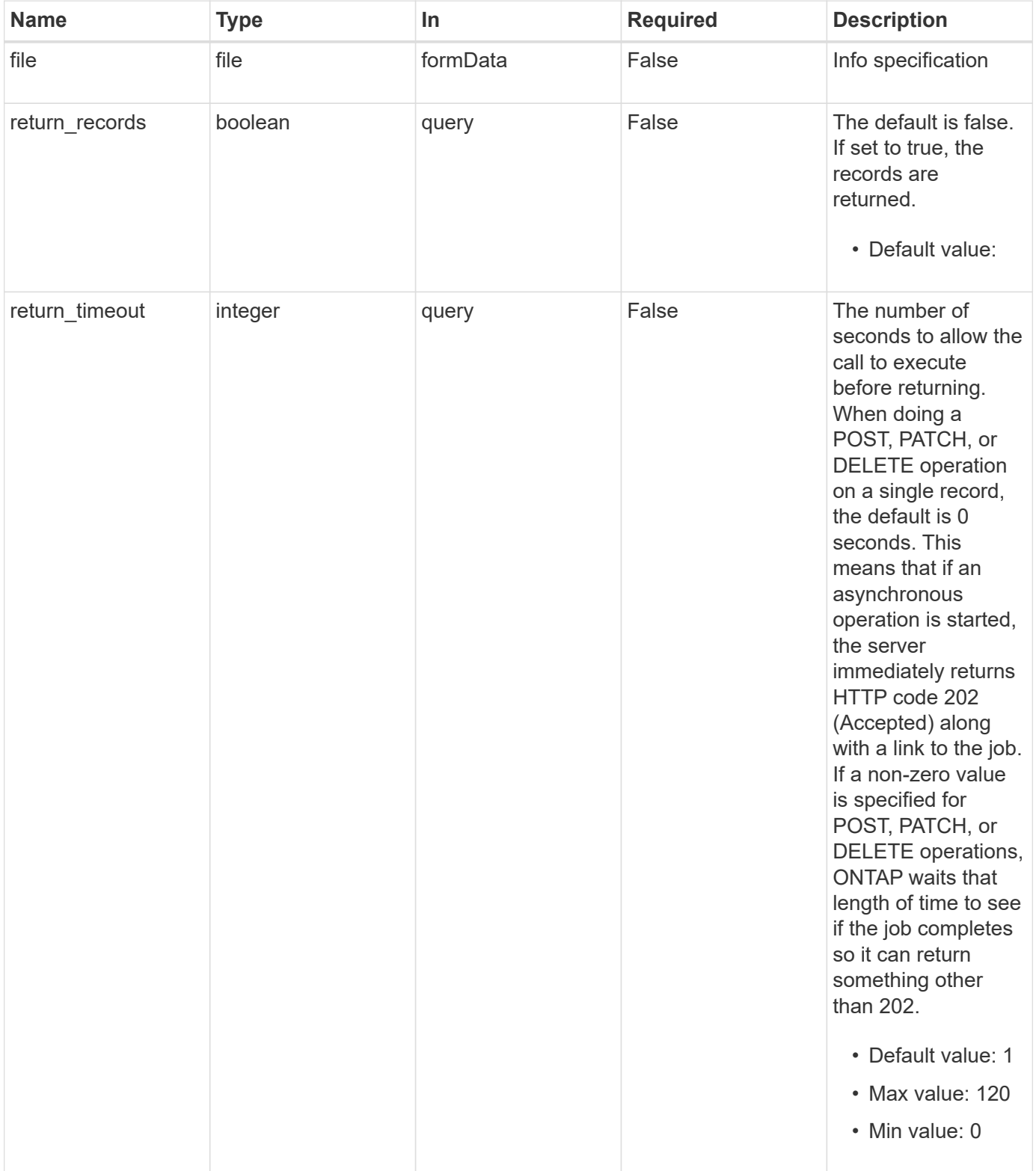

# **Response**

Status: 202, Accepted

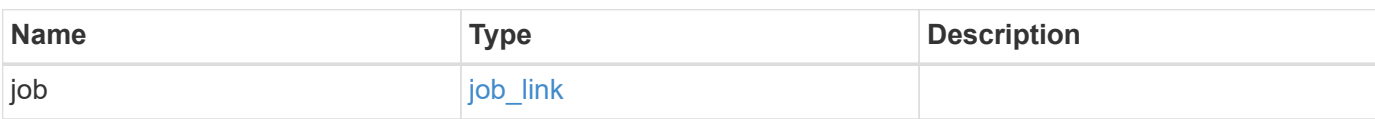

## **Example response**

```
{
   "job": {
     "_links": {
        "self": {
          "href": "/api/resourcelink"
       }
      },
     "uuid": "string"
   }
}
```
## **Error**

Status: Default, Error

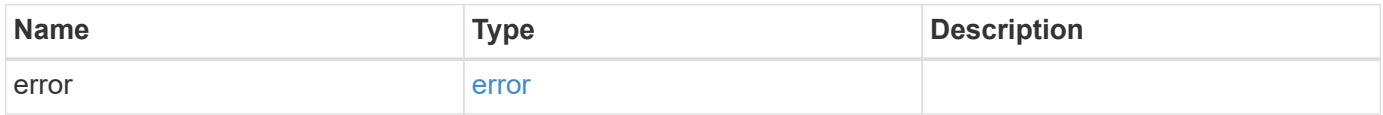

```
{
   "error": {
     "arguments": {
       "code": "string",
       "message": "string"
      },
     "code": "4",
     "message": "entry doesn't exist",
     "target": "uuid"
   }
}
```
href

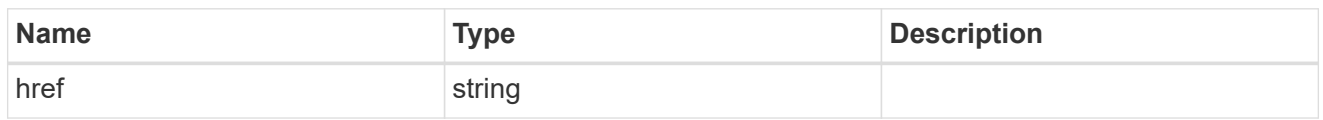

\_links

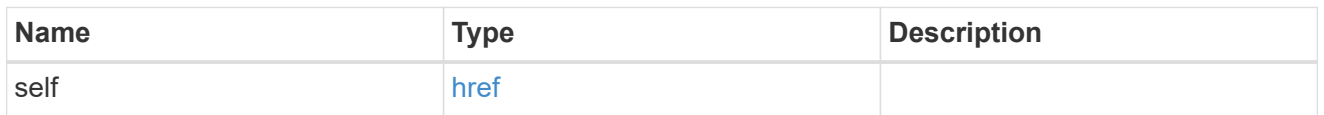

## job\_link

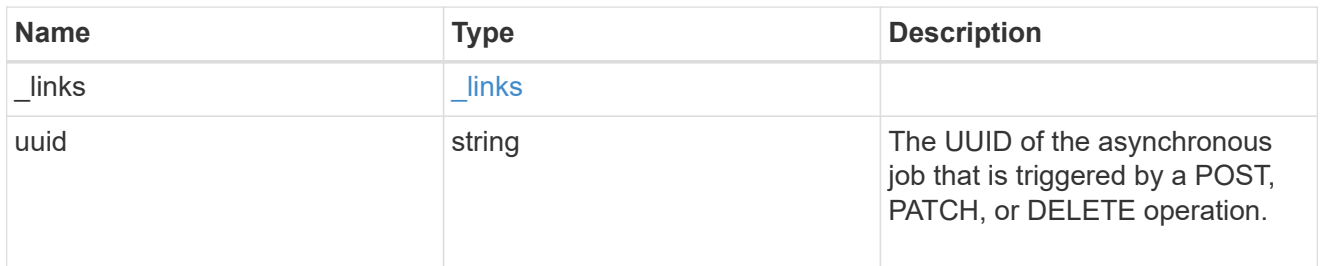

## error\_arguments

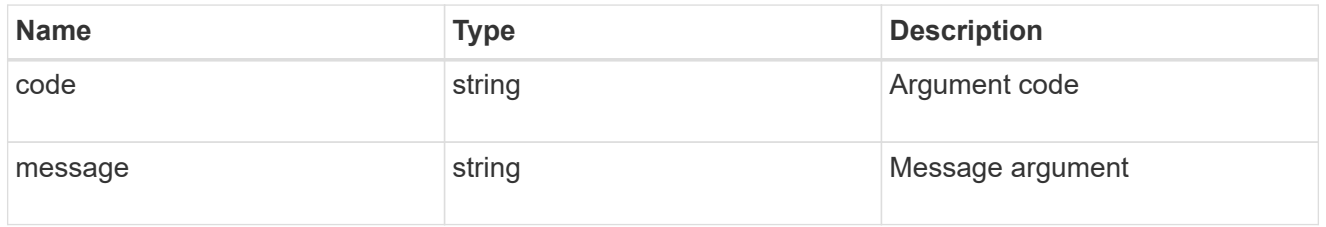

#### error

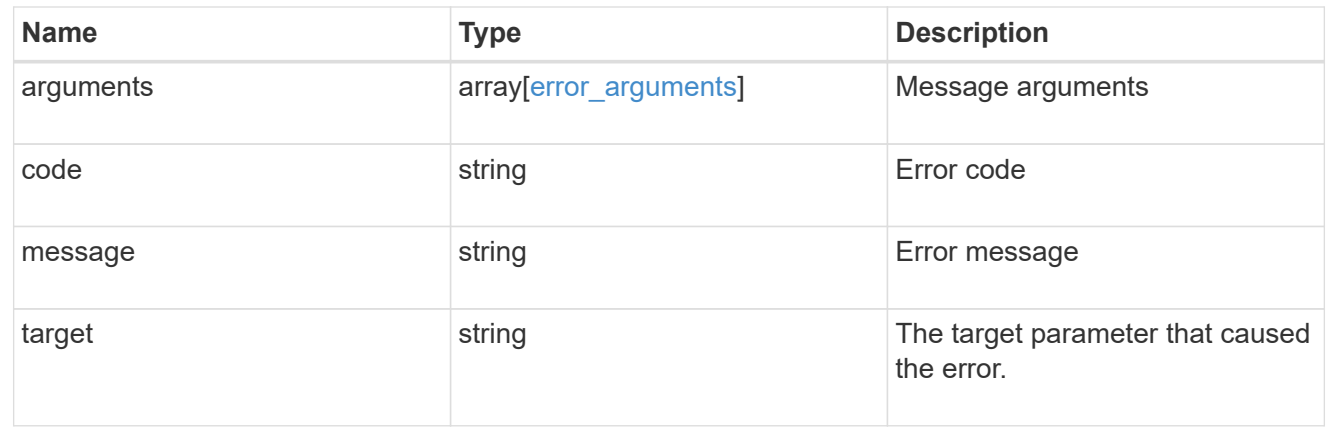

#### **Copyright information**

Copyright © 2024 NetApp, Inc. All Rights Reserved. Printed in the U.S. No part of this document covered by copyright may be reproduced in any form or by any means—graphic, electronic, or mechanical, including photocopying, recording, taping, or storage in an electronic retrieval system—without prior written permission of the copyright owner.

Software derived from copyrighted NetApp material is subject to the following license and disclaimer:

THIS SOFTWARE IS PROVIDED BY NETAPP "AS IS" AND WITHOUT ANY EXPRESS OR IMPLIED WARRANTIES, INCLUDING, BUT NOT LIMITED TO, THE IMPLIED WARRANTIES OF MERCHANTABILITY AND FITNESS FOR A PARTICULAR PURPOSE, WHICH ARE HEREBY DISCLAIMED. IN NO EVENT SHALL NETAPP BE LIABLE FOR ANY DIRECT, INDIRECT, INCIDENTAL, SPECIAL, EXEMPLARY, OR CONSEQUENTIAL DAMAGES (INCLUDING, BUT NOT LIMITED TO, PROCUREMENT OF SUBSTITUTE GOODS OR SERVICES; LOSS OF USE, DATA, OR PROFITS; OR BUSINESS INTERRUPTION) HOWEVER CAUSED AND ON ANY THEORY OF LIABILITY, WHETHER IN CONTRACT, STRICT LIABILITY, OR TORT (INCLUDING NEGLIGENCE OR OTHERWISE) ARISING IN ANY WAY OUT OF THE USE OF THIS SOFTWARE, EVEN IF ADVISED OF THE POSSIBILITY OF SUCH DAMAGE.

NetApp reserves the right to change any products described herein at any time, and without notice. NetApp assumes no responsibility or liability arising from the use of products described herein, except as expressly agreed to in writing by NetApp. The use or purchase of this product does not convey a license under any patent rights, trademark rights, or any other intellectual property rights of NetApp.

The product described in this manual may be protected by one or more U.S. patents, foreign patents, or pending applications.

LIMITED RIGHTS LEGEND: Use, duplication, or disclosure by the government is subject to restrictions as set forth in subparagraph (b)(3) of the Rights in Technical Data -Noncommercial Items at DFARS 252.227-7013 (FEB 2014) and FAR 52.227-19 (DEC 2007).

Data contained herein pertains to a commercial product and/or commercial service (as defined in FAR 2.101) and is proprietary to NetApp, Inc. All NetApp technical data and computer software provided under this Agreement is commercial in nature and developed solely at private expense. The U.S. Government has a nonexclusive, non-transferrable, nonsublicensable, worldwide, limited irrevocable license to use the Data only in connection with and in support of the U.S. Government contract under which the Data was delivered. Except as provided herein, the Data may not be used, disclosed, reproduced, modified, performed, or displayed without the prior written approval of NetApp, Inc. United States Government license rights for the Department of Defense are limited to those rights identified in DFARS clause 252.227-7015(b) (FEB 2014).

#### **Trademark information**

NETAPP, the NETAPP logo, and the marks listed at<http://www.netapp.com/TM>are trademarks of NetApp, Inc. Other company and product names may be trademarks of their respective owners.